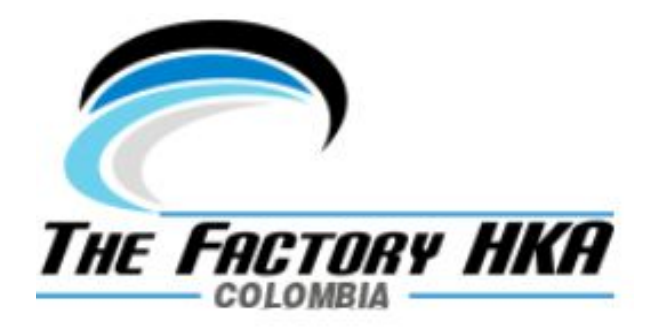

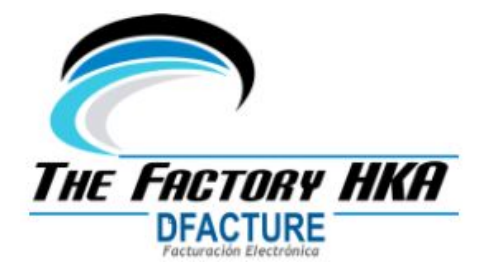

Versión 7.5 - Colombia

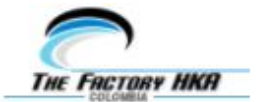

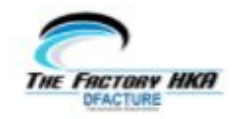

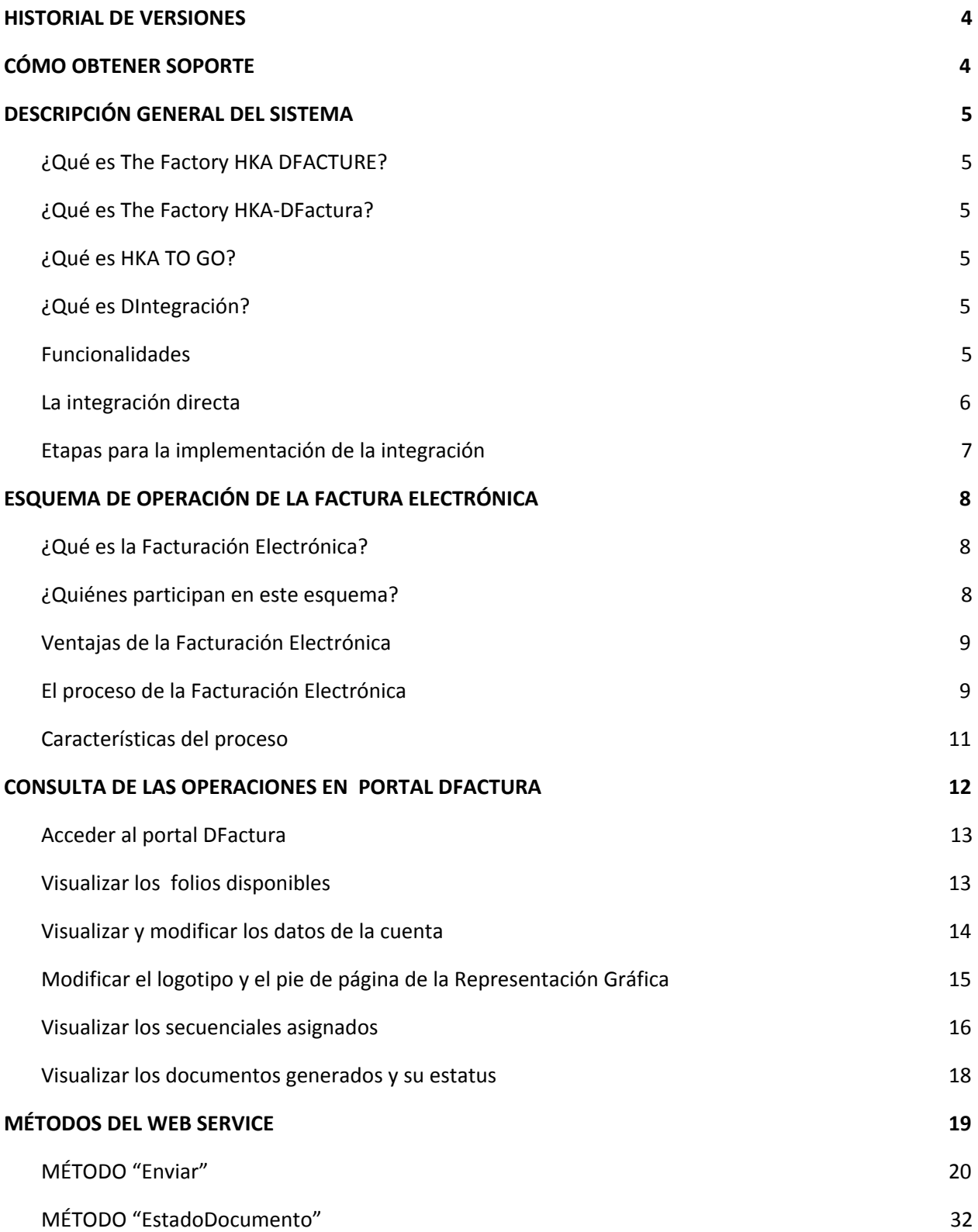

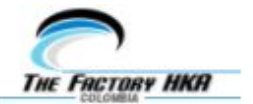

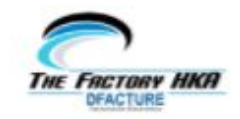

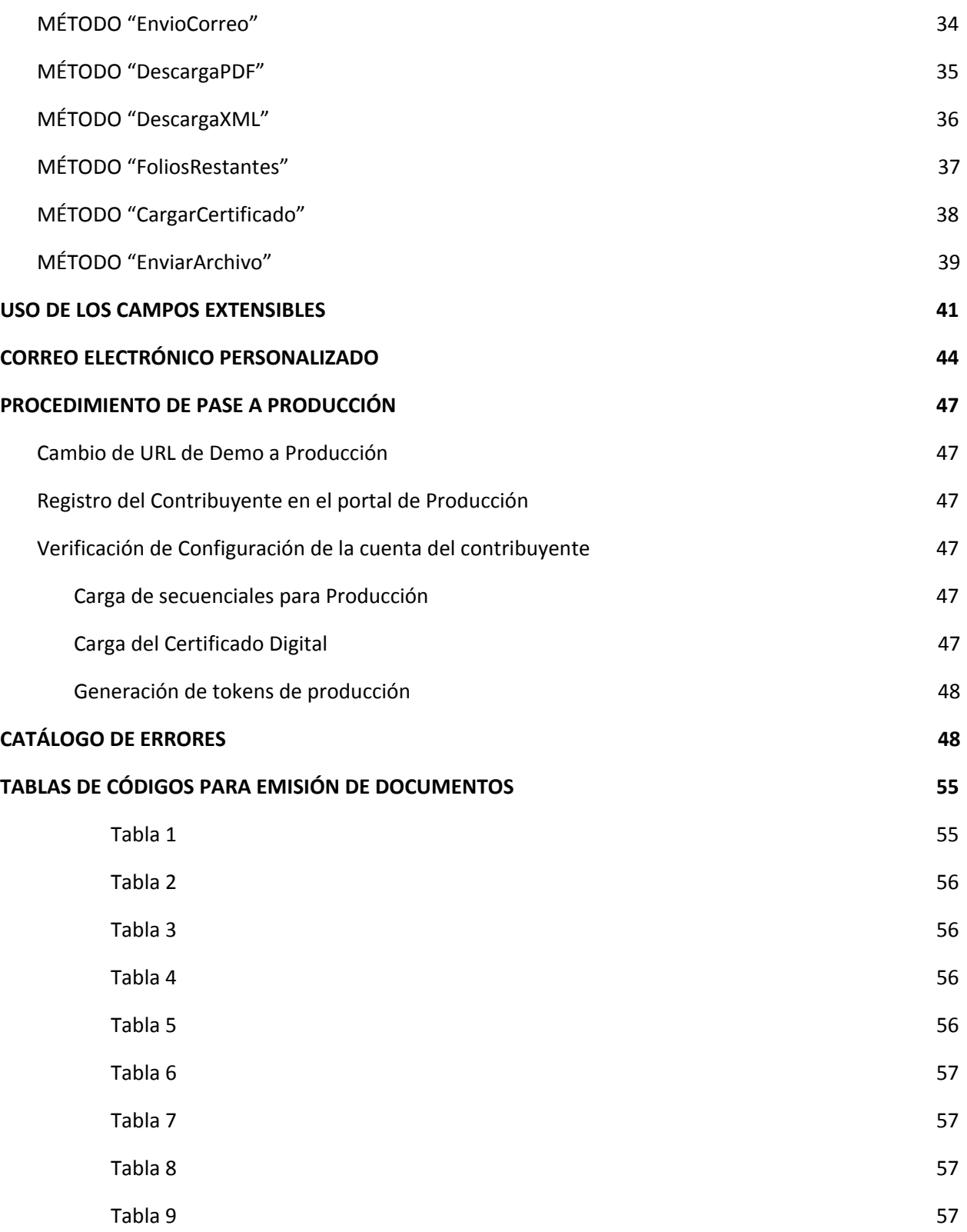

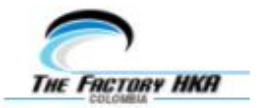

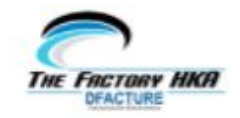

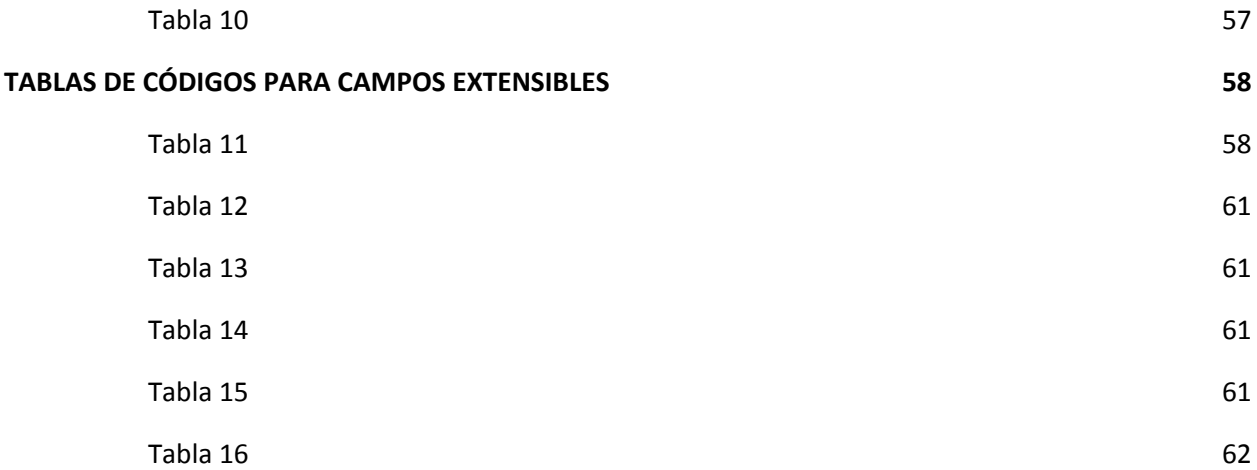

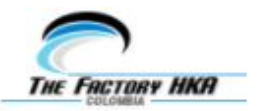

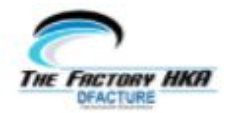

# <span id="page-4-0"></span>**HISTORIAL DE VERSIONES**

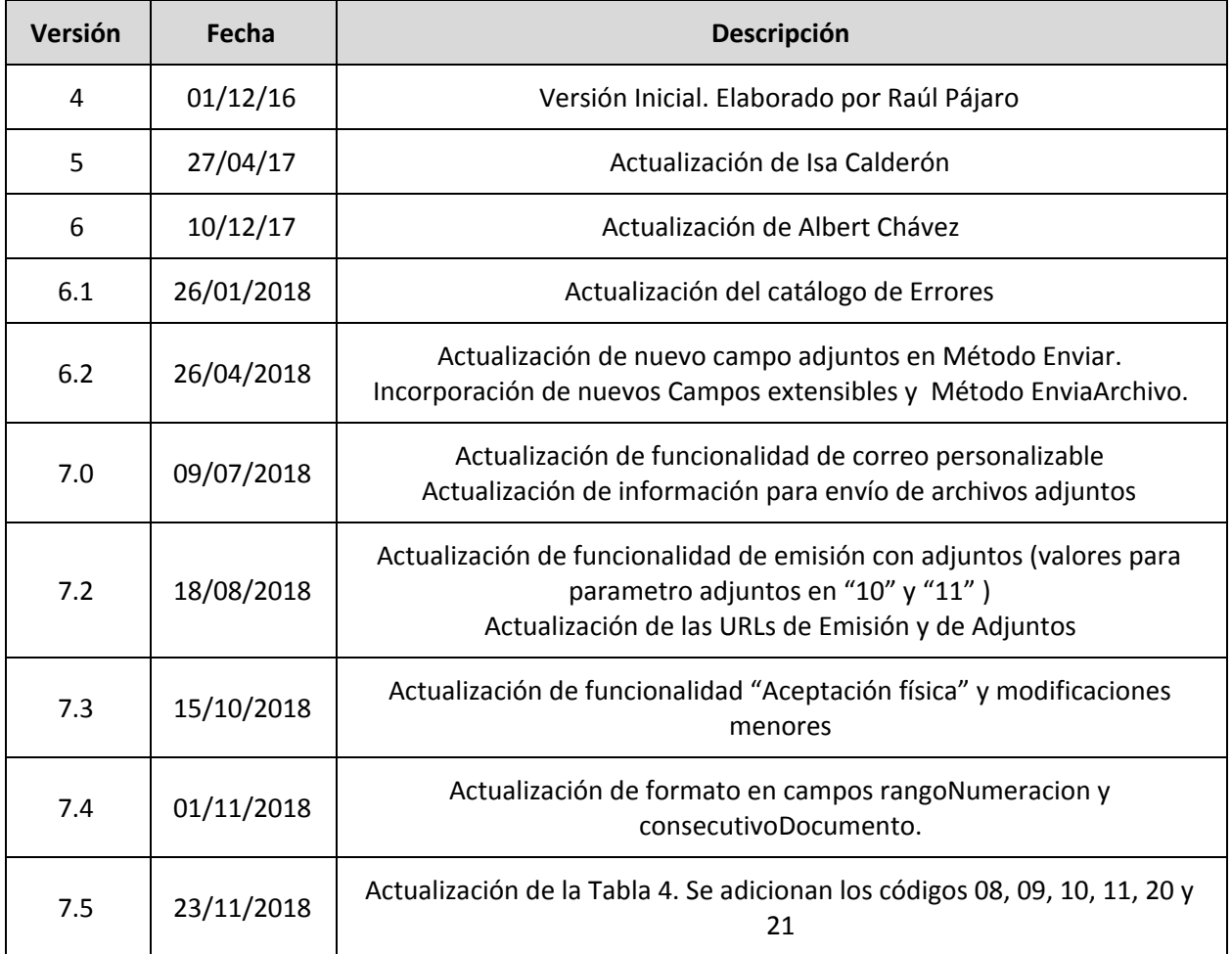

# <span id="page-4-1"></span>**CÓMO OBTENER SOPORTE**

- **● Soporte de 1er nivel:**
	- Soporte telefónico / email / chat en horario 5x8 para atención de consultas y fallas de usuario.
- **● Soporte de 2do nivel:**
	- Soporte resolución remota de incidencias en el sistema en horario 5x8

Llame a nuestro CENTRO DE ATENCIÓN **+(57) 1 311.31.12** Escriba a *[soporte@thefactoryhka.com.co](mailto:soporte@thefactoryhka.com.co)* Visítenos el sitio Web: [https://www.thefactoryhka.com/co](https://www.thefactoryhka.com/co/)

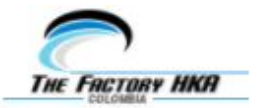

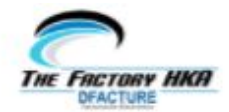

# <span id="page-5-0"></span>**DESCRIPCIÓN GENERAL DEL SISTEMA**

# <span id="page-5-1"></span>*¿Qué es The Factory HKA DFACTURE?*

Es una plataforma de facturación electrónica, diseñada para dar cumplimiento a la legislación vigente en Colombia y ofrecer valores agregados mediante servicios complementarios.

### <span id="page-5-2"></span>*¿Qué es The Factory HKA-DFactura?*

Es un portal con capacidad de emitir documentos bajo el esquema de facturación electrónica, administrada desde el portal web y dirigido a contribuyentes que tengan la obligación de expedir factura electrónica por resolución de la DIAN.

### <span id="page-5-3"></span>*¿Qué es HKA TO GO?*

La aplicación móvil HKA TO GO permite la emisión de facturas electrónicas de forma sencilla desde dispositivos móviles con el sistema operativo Android. Está diseñada para operar en conjunto con el portal DFactura y sincronizarse con sus catálogos de clientes, productos, métodos de pago, sucursales, secuenciales y configuraciones.

### <span id="page-5-4"></span>*¿Qué es DIntegración?*

Es un producto dirigido al integrador y está conformado por los siguientes componentes:

- Manuales de integración.
- Bolsa de horas de soporte vía email y/o skype.
- Credenciales para ambiente de pruebas y productivo.
- Templates configurables para representación gráfica.

### <span id="page-5-5"></span>*Funcionalidades*

La plataforma The Factory HKA DFACTURE permite la emisión, recepción, consulta, visualización y descarga de los siguientes documentos en formato XML y/o su correspondiente representación gráfica en PDF:

- Factura de Venta
- Nota de Crédito de Venta
- Nota de Débito de Venta
- Factura de Exportación
- Nota de Crédito de Exportación
- Nota de Débito de Exportación

Adicionalmente, la plataforma permite consultar el estatus del Acuse de Recibo por parte del adquiriente, consultar la cantidad de timbres disponibles o enviar comprobantes a correo electrónico.

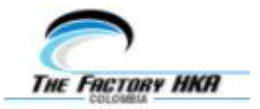

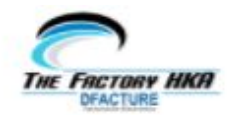

## <span id="page-6-0"></span>*La integración directa*

La integración es una actividad esencial para la puesta en marcha de la facturación electrónica en un Sistema de Facturación o Software Administrativo (ERP) y se realizará sólo una vez. Esta actividad consiste en enlazar dos plataformas con tecnologías distintas con el objetivo de transmitir los datos necesarios para la construcción de los documentos y el seguimiento exitoso del ciclo de vida.

En el caso de la integración directa, la comunicación se conecta directamente al Servicio Web, lo cual tiene como ventaja el control total del ciclo de vida del documento electrónico, desde el origen de los datos, pasando por el proceso de transmisión hasta su entrega, acuse de recibo y validación. Esta forma de integración permite reaccionar de un modo más rápido y eficiente ante errores o inconsistencias que se presenten en el proceso.

La integración directa es un proceso exclusivo entre el software integrado y la plataforma The Factory HKA DFACTURE. No es necesario implementar integración adicional ante la DIAN, ya que se cuenta con la funcionalidad completa de seguimiento del estatus del documento.

### *Requerimientos técnicos para la integración directa*

The Factory HKA DFACTURE es una plataforma tipo SaaS (Software as a Service): Los servicios, la información, el procesamiento, los insumos y resultados están alojados en nuestros servidores (como proveedor tecnológico), y nos ocupamos del mantenimiento, la operación, los cambios normativos y el soporte de la solución.

Por normativa de la DIAN, el proveedor tecnológico tiene la obligación de conservar los documentos y garantizar la integridad y seguridad de los datos bajo el estándar ISO 27001. Por tanto, no es necesario una extensa planificación de infraestructura de procesamiento y almacenamiento para implementar la facturación electrónica.

Los parámetros necesarios para la construcción de cada transacción son expuestos independientemente al momento de consumir los servicios, y el resultado es entregado enteramente al final de la operación. Eso significa que The Factory HKA no requiere manejar bases de datos de clientes o productos/servicios.

Como proveedor tecnológico, The Factory HKA Colombia cuenta con recurso humano dedicado a hacer seguimiento y analizar los cambios normativos que progresivamente emite la DIAN. De generarse un cambio significativo que impacte del lado de la integración, se proveerá una nueva versión del agente HKAAutoFact y de instrucciones para aplicar los correctivos de la forma más sencilla posible.

La plataforma The Factory HKA DFACTURE pone a disposición de la integración un Web Service como solución para interoperación con terceros. El WS está desarrollado en SOAP (Simple Object Access Protocol). Por tanto, como únicos requerimientos para la integración serán los siguientes:

- Capacidad de consumo de WS SOAP del software a utilizar.
- Capacidad de captación y validación de los datos de entrada.

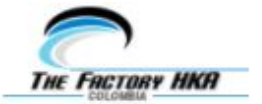

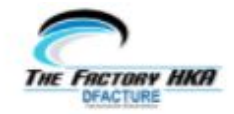

- Opcional: Capacidad para almacenar copia del XML / PDF por transacción.
- Capacidad para el despliegue del estado del ciclo de vida del documento electrónico.

# <span id="page-7-0"></span>*Etapas para la implementación de la integración*

Para la implementación del sistema se definen las siguientes etapas:

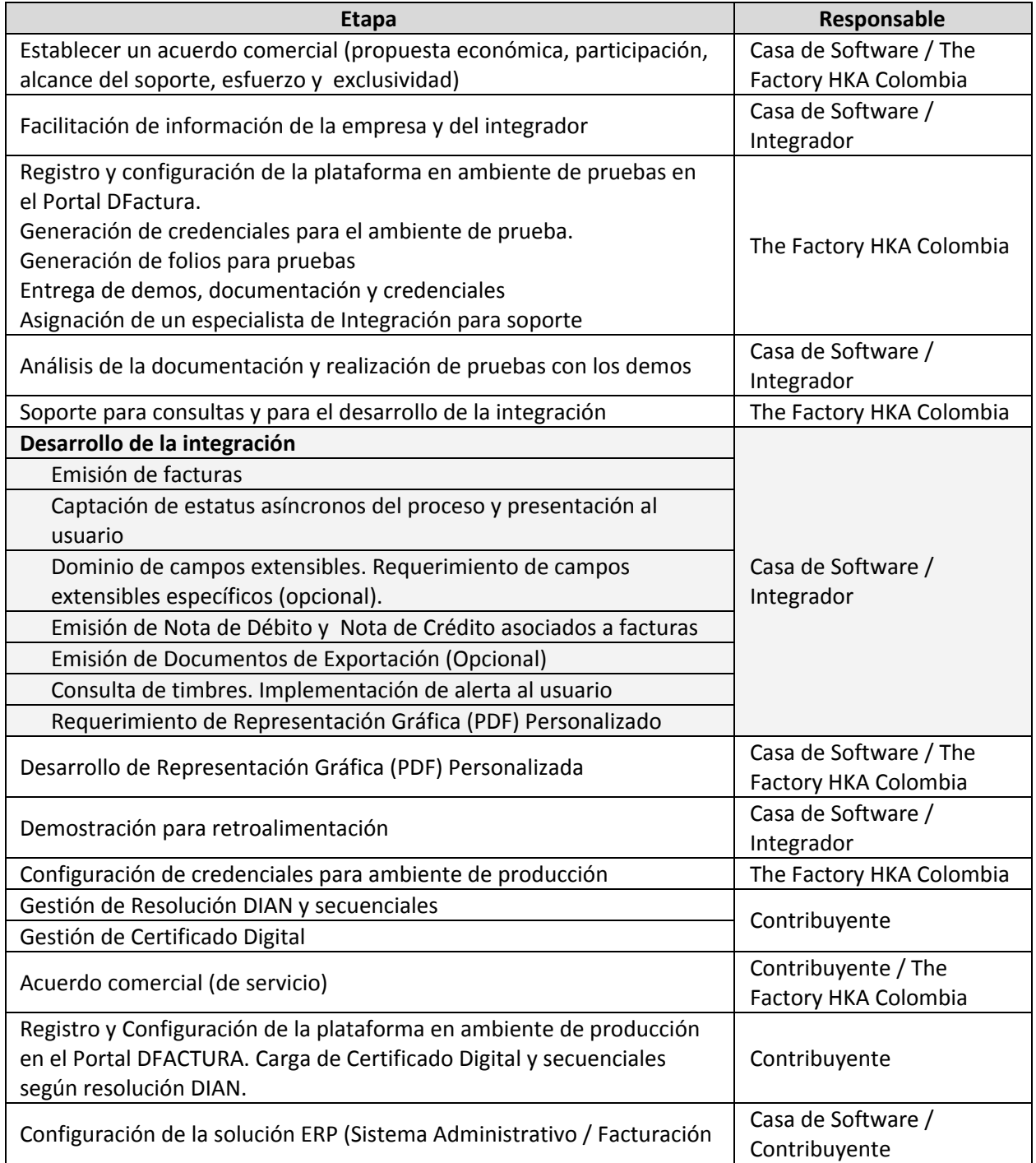

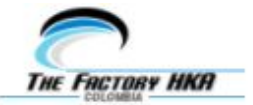

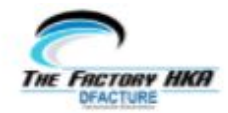

Mejora continua, Incorporación de funcionalidades y aplicación de controles de cambio

The Factory HKA Colombia

*Se recomienda hacer uso de la integración para un simulacro de la propia facturación de la casa de software, permitiendo que el equipo de facturación visualice los prototipos de factura electrónica y los pueda contrastar en paralelo con las facturas físicas generadas (aún sin tener resolución de facturación electrónica). De esta forma su propio equipo contable y tributario puede retroalimentar la calidad de la integración.*

# <span id="page-8-0"></span>**ESQUEMA DE OPERACIÓN DE LA FACTURA ELECTRÓNICA**

### <span id="page-8-1"></span>*¿Qué es la Facturación Electrónica?*

La Facturación Electrónica (FEL) es un esquema de operación que permite emitir documentos de respaldo de las operaciones comerciales entre contribuyentes en formato digital en lugar de papel, permite la aplicación de control fiscal durante el proceso, y tiene validez legal para el ente tributario designado por el gobierno del país.

#### <span id="page-8-2"></span>*¿Quiénes participan en este esquema?*

**El Ente Tributario:** Es una institución pública, nombrada por el gobierno para recaudar, controlar y regular todo lo relacionado con los tributos. Es el que tiene el derecho de aceptar y autorizar un documento electrónico. En Colombia, es la DIAN (Dirección de Impuestos y Aduanas Nacionales de Colombia).

**El Emisor o Contribuyente:** Es una persona natural o jurídica que posee un registro de información fiscal único y legal ante el ente tributario (NIT: Número de Identificación Tributario) y está bajo la obligación de emitir documentos para respaldar sus transacciones comerciales. El emisor adquiere el Sistema de Facturación o Software administrativo ERP para simplificar y potenciar sus labores y hace uso de él para interactuar con la plataforma de facturación electrónica.

**El Proveedor Tecnológico:** Es un ente privado autorizado por la DIAN para prestar servicios relacionados con el esquema de Facturación Electrónica: construcción del XML, control de secuenciales, firmado, control de cambio normativo, procesamiento, almacenamiento y consulta. Ahora, *The Factory HKA Colombia* es su proveedor tecnológico.

**El Adquiriente:** Es la persona que da origen a una transacción comercial mediante la compra de un producto o servicio, y que finalmente, opta por recibir su documento electrónico vía email.

**La Autoridad de Certificación:** Es un ente público o privado habilitado por el Ente Tributario para expedir certificados electrónicos conforme a la ley y a las normas asociadas. En Colombia, hay varias

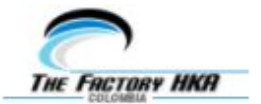

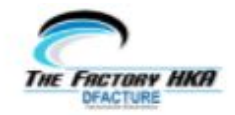

autoridades acreditadas para expedir certificados electrónicos para facturación electrónica, entre ellas ANDES SCD.

# <span id="page-9-0"></span>*Ventajas de la Facturación Electrónica*

El esquema de Facturación Electrónica con firma es ventajoso porque es:

- Íntegro: Garantiza que la información contenida está protegida y no puede ser alterada.
- Auténtico: Permite verificar la identidad del emisor del documento.
- Legal: Este esquema está implementado y aceptado bajo el marco de la Ley.
- Práctico: Elimina la infraestructura para el manejo, envío y almacenamiento de soportes físicos,y permite la impresión.
- Eficiente: Se basa 100% en plataforma electrónica, lo cual hace que el manejo, envio, búsqueda y almacenamiento sea más rápido y práctico.

### <span id="page-9-1"></span>*El proceso de la Facturación Electrónica*

- **1.** El Adquiriente da origen a una transacción mediante la compra de un producto o servicio.
- **2.** El Emisor o Contribuyente carga los datos mediante la UI (User Interface) de su ERP.
- **3.** El Emisor o Contribuyente visualiza los timbres disponibles en la UI de su ERP.
- **4.** El ERP construye el objeto y lo expone directamente a la plataforma DFACTURA mediante el método correspondiente del Web Service.
- **5.** La plataforma The Factory HKA DFACTURE:
	- **5.1.** Valida las credenciales de acceso del Contribuyente.
	- **5.2.** Valida la estructura del objeto que envía el ERP.
	- **5.3.** Valida el contenido del objeto que envía el ERP.
	- **5.4.** Asigna el CUFE (Código único de Factura Electrónica) al documento.
	- **5.5.** Construye el XML del documento según normativa DIAN.
	- **5.6.** Firma el documento con el Certificado Digital
	- **5.7.** Genera una representación impresa en PDF según normativa DIAN.
	- **5.8.** Almacena la información en Base de Datos (Conservación).
	- **5.9.** Envía el XML a la DIAN para validación.
	- **5.10.** Envía el XML y PDF al email proporcionado por el Adquiriente.
	- **5.11.** Responde a la solicitud del ERP indicando que la operación fue satisfactoria.

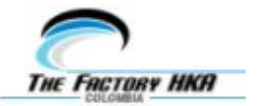

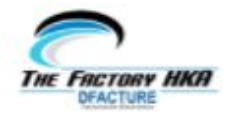

- **6.** Opcionalmente, el ERP puede enviar el XML y PDF al adquiriente.
- **7.** Opcionalmente, el ERP puede descargar el XML y PDF para propósito interno.
- **8.** El Adquiriente recibe el XML y el PDF (vía email).
- **9.** El Adquiriente tiene hasta 72 horas para dar *Acuse de Recibo* del documento, después de lo cual se considerará una aceptación tácita.
- **10.** El Emisor o Contribuyente visualiza el estatus del acuse de recibo del Adquiriente en la UI de su ERP.

La figura 1 muestra de forma simplificada el proceso descrito en esta sección.

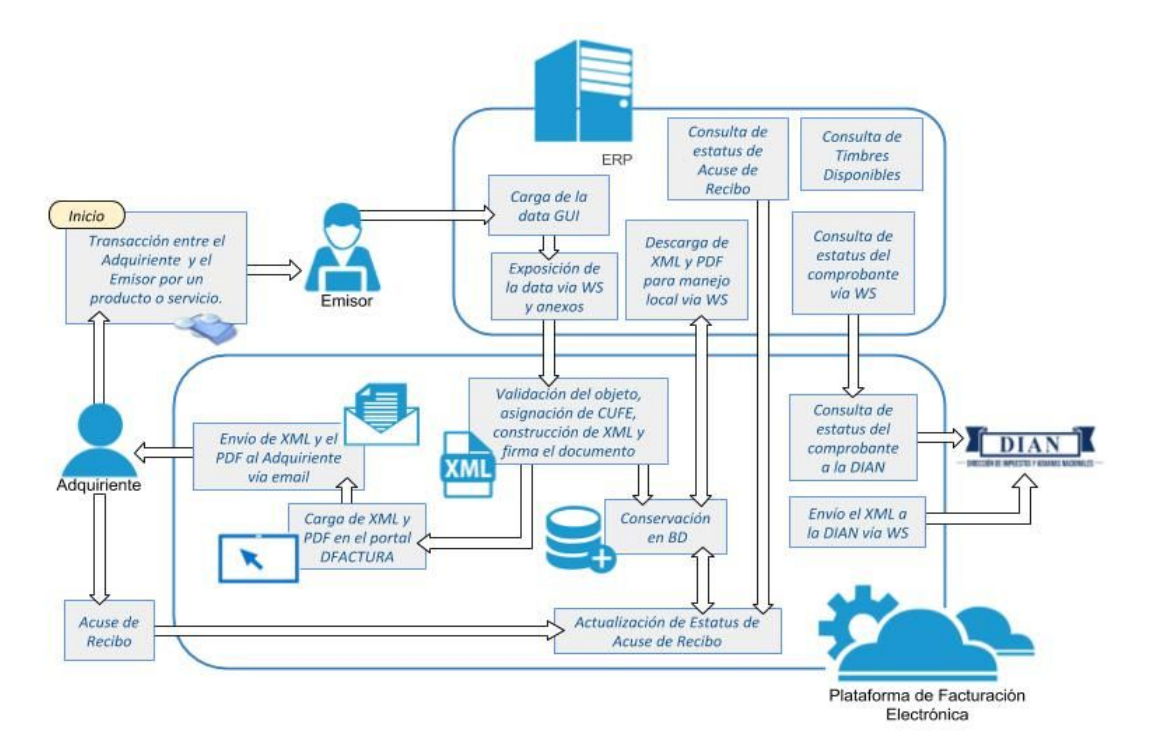

**Figura 1.** Proceso de Facturación Electrónica

#### <span id="page-10-0"></span>*Características del proceso*

- **1.** En una etapa inicial, por única vez, el emisor debe registrarse y la plataforma debe ser configurada directamente desde el portal DFactura.
- **2.** La plataforma opera bajo un modelo comercial de timbres. Los timbres corresponden a un paquete de operaciones que el contribuyente contrata bajo un acuerdo comercial con *The Factory HKA*, y le da derecho a un determinado número de transacciones. El ERP puede consultar al WS de DFACTURA los timbres disponibles.

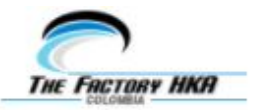

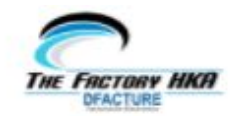

- **3.** No se requiere validación de la DIAN para generar el documento y enviarlo al Adquiriente por parte de DFactura<sup>1</sup>. Esto es debido a que el Proveedor Tecnológico está facultado para entregar el XML con CUFE al adquiriente, y la validación es posterior.
- **4.** En caso de que el documento no sea válido ante la DIAN, debe ser corregida y reexpedida. Por ejemplo, en el caso de una factura, debe generarse una Nota de Crédito contra la factura y volver a generar la misma.
- **5.** El ERP puede consumir el WS para descargar XML y PDF si desea un respaldo alterno u ofrecer funcionalidad de consulta offline.
- **6.** El ERP opcionalmente puede decidir si enviar el XML y PDF al Adquiriente bajo su estructura.
- **7.** El Web Service de la plataforma ofrece la funcionalidad de consulta de estado del Acuse de Recibo por parte del Adquiriente. Éste se actualiza de forma asincrónica.
- **8.** El ERP refleja en su UI los resultados de sus consultas y operaciones con la plataforma. Sin embargo, el Emisor o Contribuyente puede hacer seguimiento o revisión a la vista de su ERP accediendo al portal DFactura, ya que todas las operaciones realizadas en el WS se reflejan en dicho portal.

La figura 2 muestra la forma en la que el Software de Facturación (ERP) se integra y hace uso de las funcionalidades de facturación electrónica de la plataforma The Factory HKA DFACTURE, interactuando con los elementos externos (el emisor, el Adquiriente y la DIAN) mediante las dependencias disponibles. Pueden verse las funciones que cada sistema debe realizar.

<sup>1</sup> Esta validación puede ocurrir mucho después, hasta 48 horas definidas en el marco legal

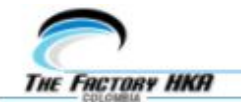

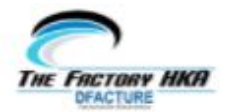

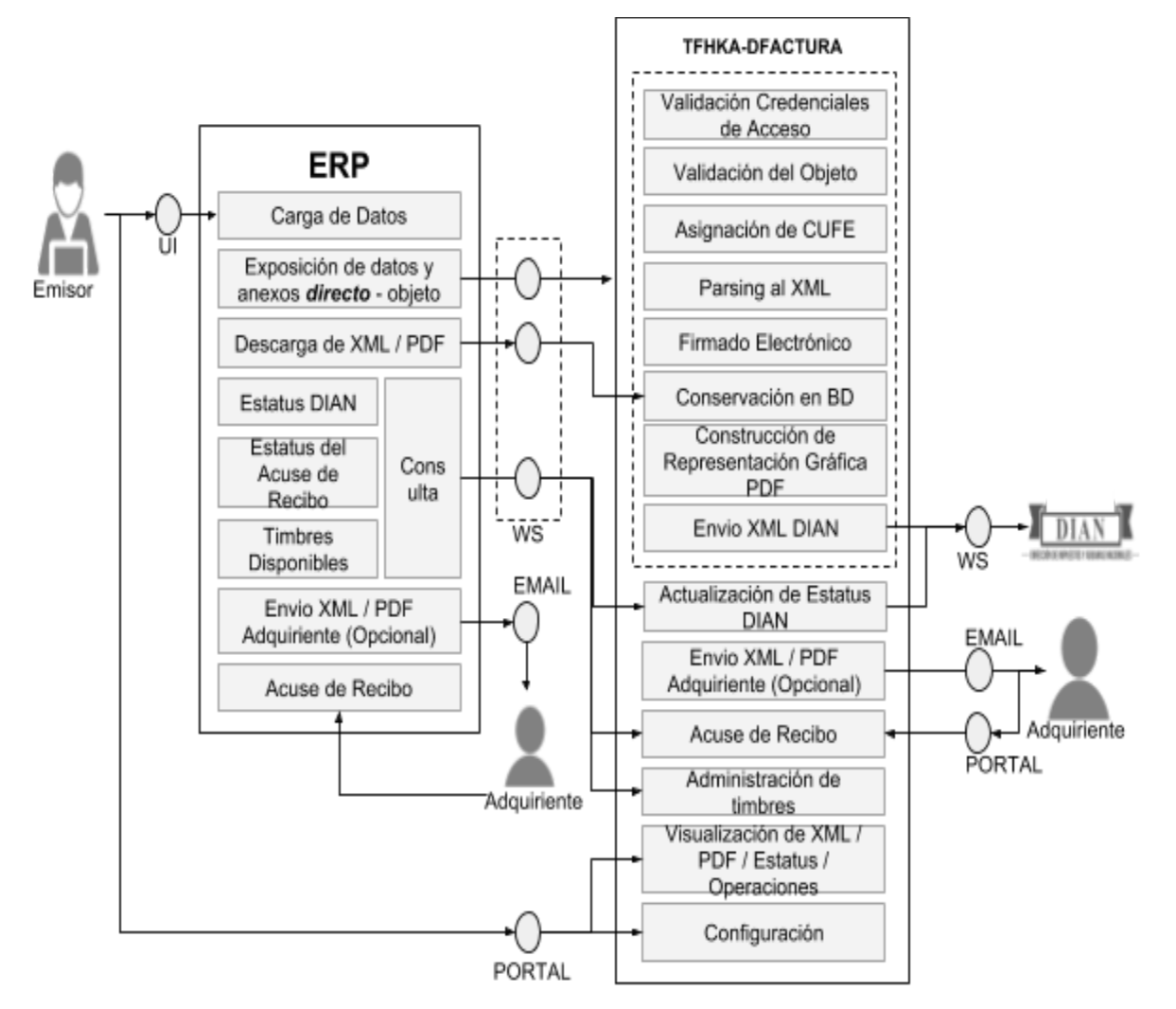

**Figura 2.** Diagrama de componentes y dependencias del sistema de facturación electrónica

# <span id="page-12-0"></span>**CONSULTA DE LAS OPERACIONES EN PORTAL DFACTURA**

El portal es una herramienta complementaria al ERP (el sistema administrativo) para hacer seguimiento o revisión de las facturas emitidas, verificar su estatus y visualizar diversos parámetros. También puede ser utilizado como herramienta para emitir documentos y conocer su estatus cuando el ERP no está en funcionamiento (contingencia).

Para poder iniciar la integración, el portal debe estar configurado. Un Especialista de Integración lo hará y le indicará las credenciales de acceso (URL, Usuario y Contraseña).

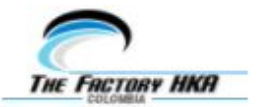

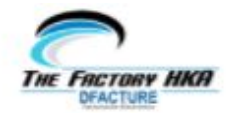

# <span id="page-13-0"></span>*Acceder al portal DFactura*

Utilice las credenciales otorgadas por el Especialista de Integración para acceder al portal (ver figura 3).

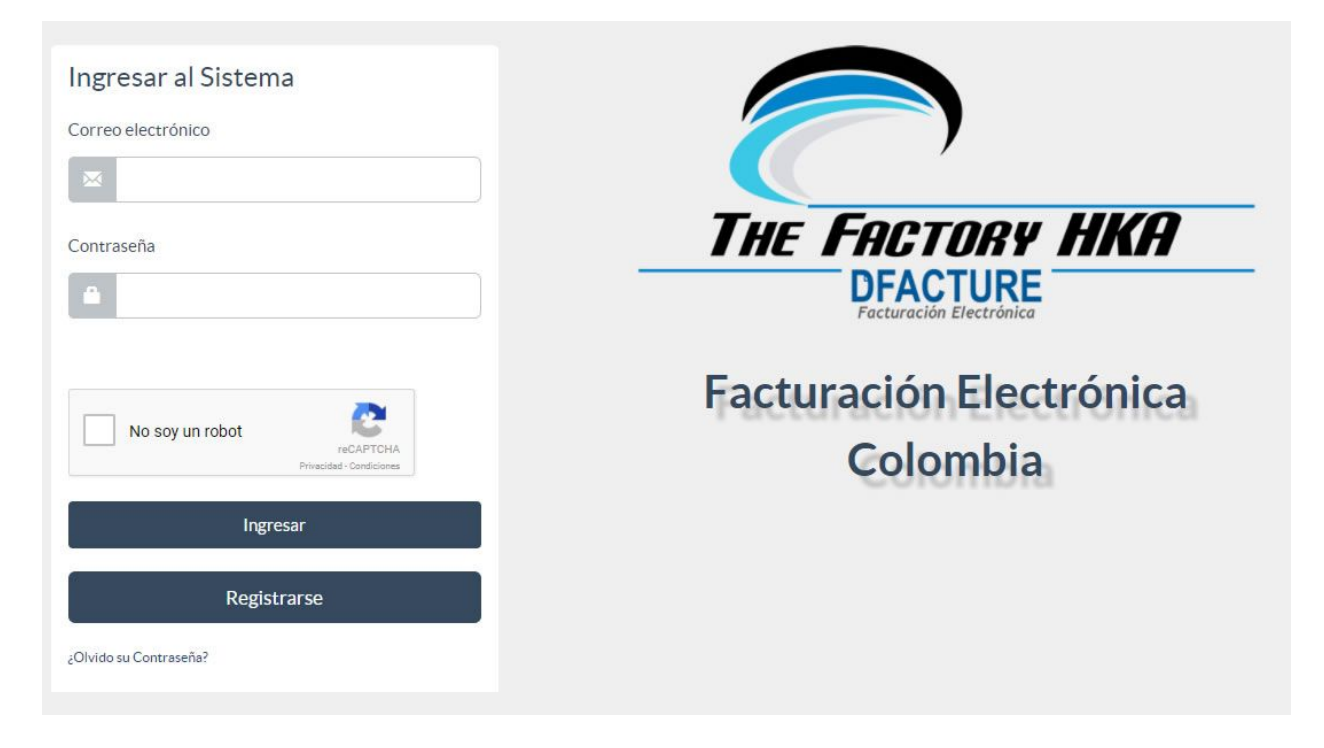

**Figura 3.** Página inicial del Portal DFactura

# <span id="page-13-1"></span>*Visualizar los folios disponibles*

La página principal indica los folios Comprados, Utilizados y Disponibles (ver figura 3), los cuales se corresponden con los timbres. Consulte a su Especialista de Integración sobre la disponibilidad del paquete de timbres destinado a las labores de integración.

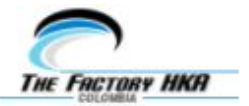

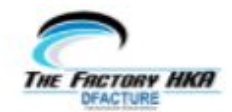

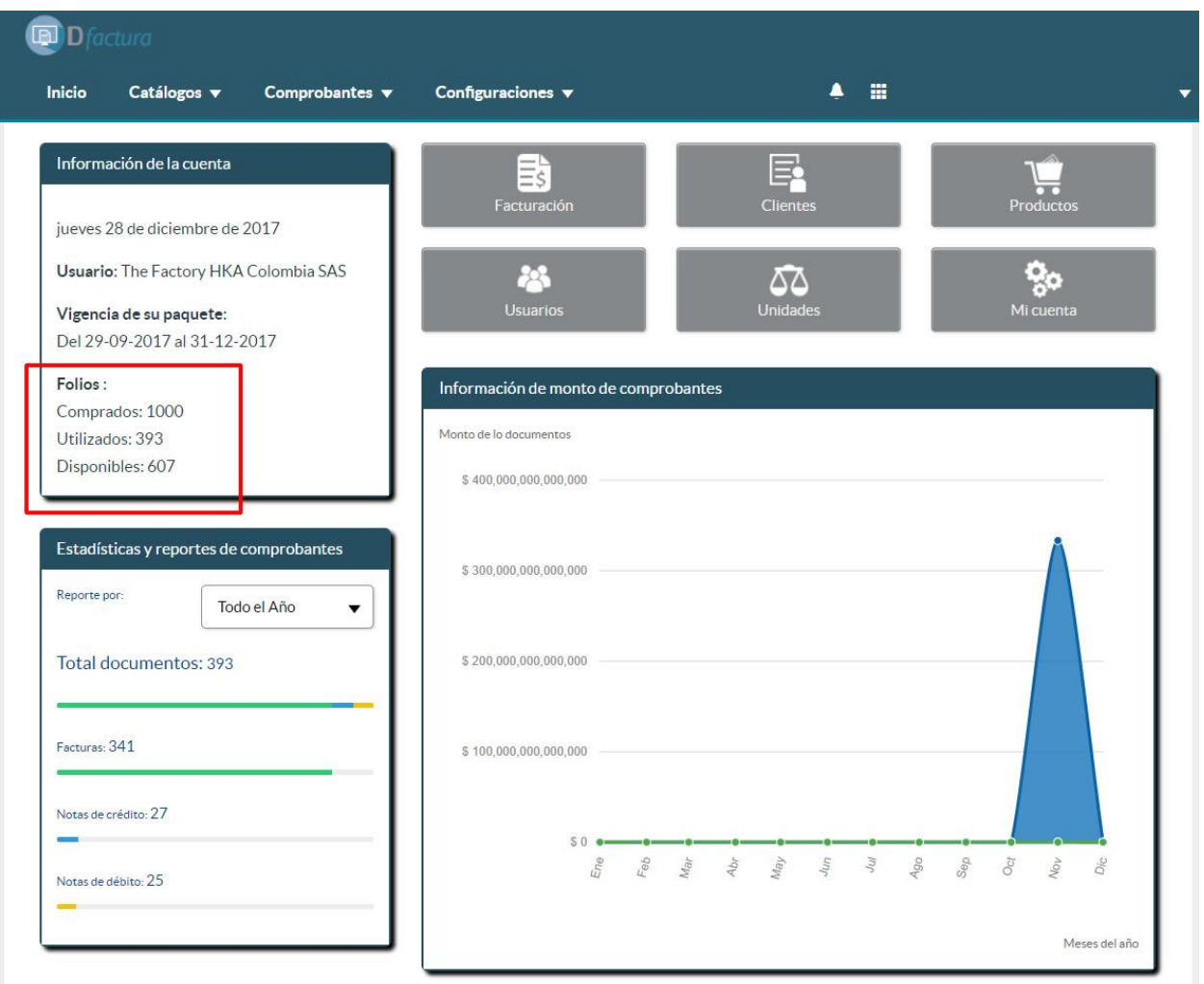

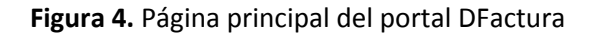

### <span id="page-14-0"></span>*Visualizar y modificar los datos de la cuenta*

El Especialista de Integración cargará a su cuenta un conjunto de datos básicos. Para visualizarlos, vaya a **Configuraciones** → **Mi Cuenta** → **Fiscales.** Para modificarlos, pulse **Editar Datos** (ver figura 5)**.** Para modificar la contraseña de la cuenta, Vaya a **Configuraciones** → **Cambiar Contraseña.**

**Nota:** Asegúrese de tener el RUT actualizado antes de iniciar este proceso.

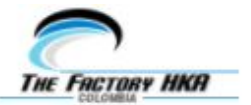

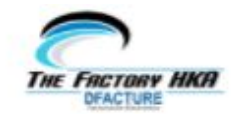

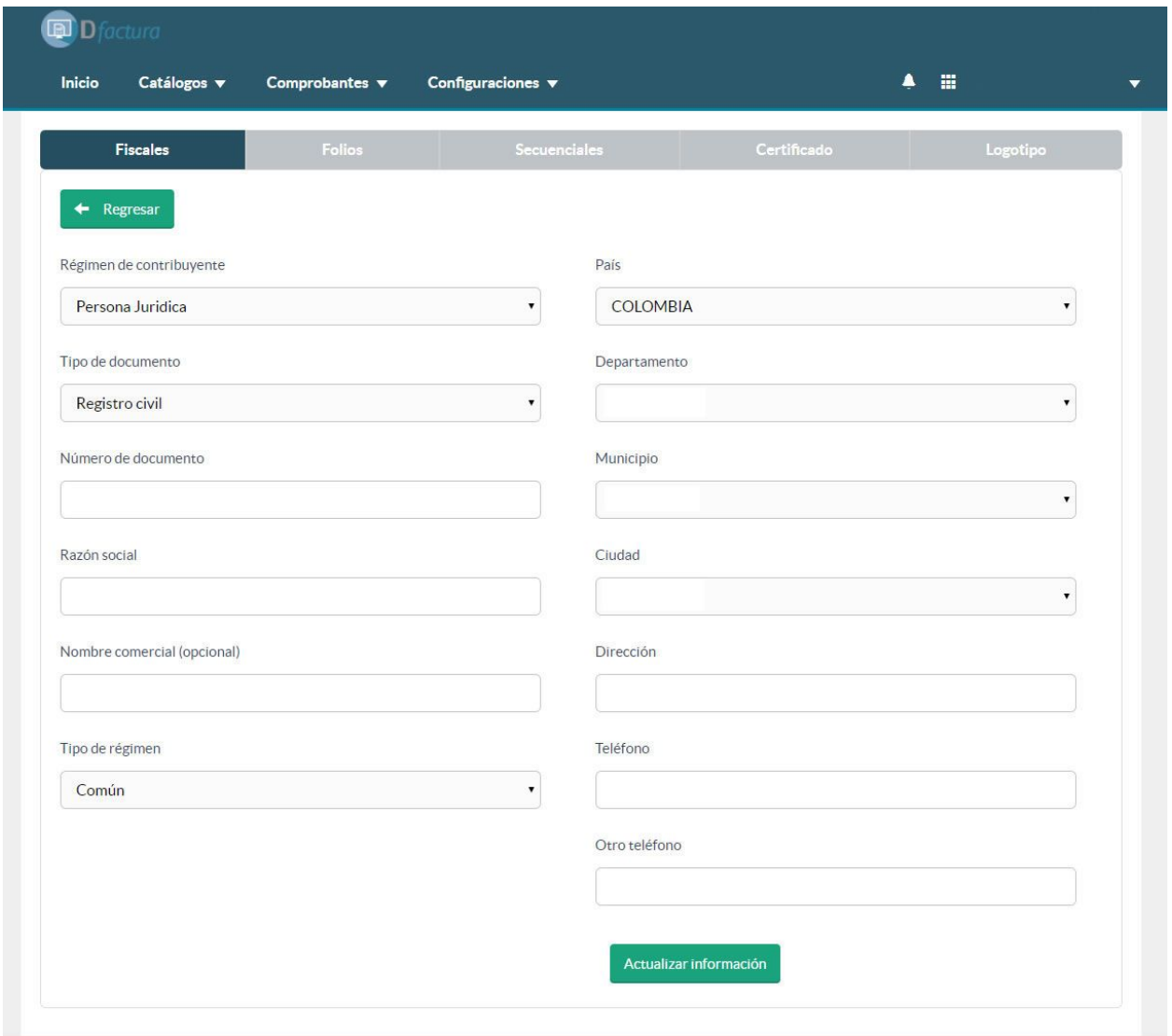

**Figura 5.** Modificación de los datos de la cuenta

## <span id="page-15-0"></span>*Modificar el logotipo y el pie de página de la Representación Gráfica*

El logotipo de la empresa aparecerá en la representación impresa. Para cambiarlo, vaya a **Configuraciones** → **Mi Cuenta** → **Logotipo**→ **Seleccionar Logo.** Recuerde que debe cargarlo en formato JPG o PNG, con un tamaño máximo de 600 kB y ancho máximo de 800 píxeles.

La plataforma ofrece la facilidad de personalizar el pie de página, el cual está ubicado en la parte inferior del documento. Esta función es ideal para colocar información que no varía en los documentos emitidos desde la plataforma. Para editarlo, vaya a **Configuraciones** → **Personalización** → **Pie de página.** Se admite el uso de separadores de línea <br/> <br/> (ver figura 6)

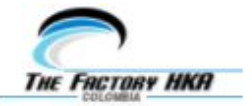

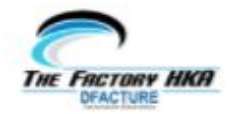

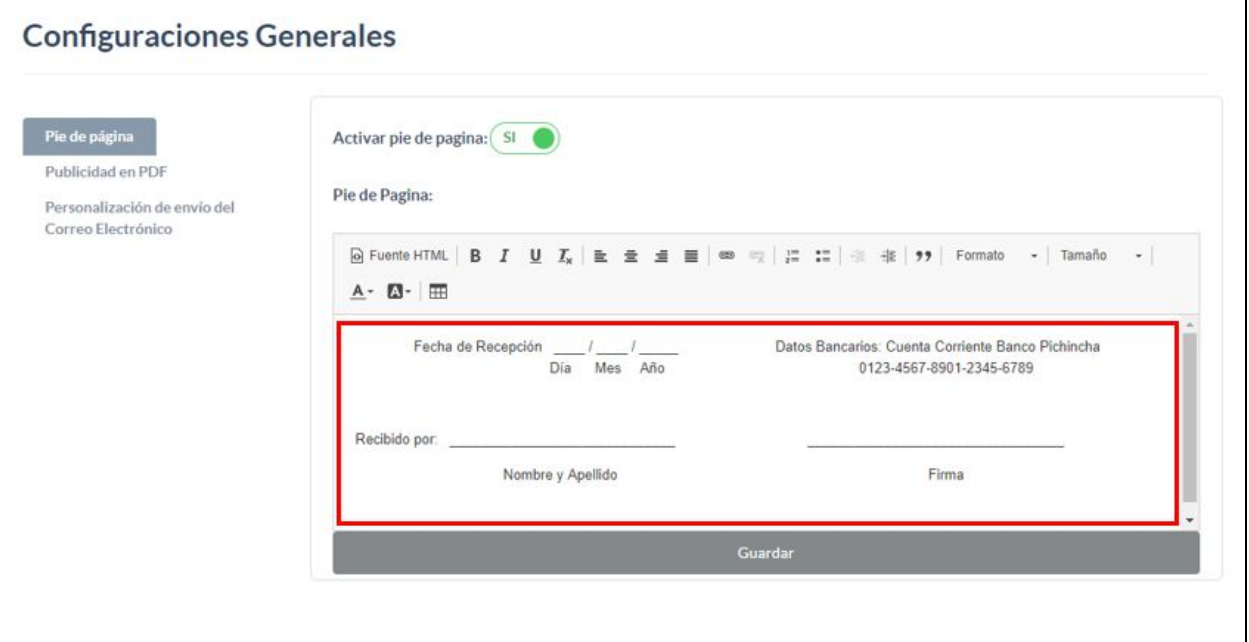

**Figura 6.** Modificación del pie de página de la representación impresa

#### <span id="page-16-0"></span>*Visualizar los secuenciales asignados*

El Especialista de integración cargará a su cuenta un conjunto de secuenciales de prueba para emitir documentos desde el ERP<sup>2</sup>. Para invocar los métodos, necesitará conocer la numeración de los secuenciales asignados. Para ubicarlos vaya a **Configuraciones** → **Mi Cuenta** → **Secuenciales** (ver figura 7)**.**

Los secuenciales de interés para la integración son los que corresponden al "Servicio de Integración". Será asignado un rango por tipo de documento (Facturas, Notas de Crédito, Notas de Débito) y por Tipo de Servicio (Portal, Aplicación Móvil, Servicio de Integración).

<sup>&</sup>lt;sup>2</sup> Una vez terminada la integración, la emisión se realizará en ambiente de producción con los secuenciales asignados por la DIAN y gestionados por el contribuyente

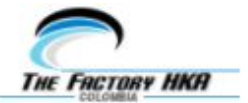

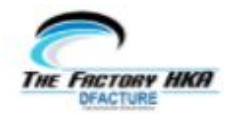

| <b>Fiscales</b>      |                           | Folios  |              |              | <b>Secuenciales</b> |             |                             | Certificado             | Logotipo       |                            |  |
|----------------------|---------------------------|---------|--------------|--------------|---------------------|-------------|-----------------------------|-------------------------|----------------|----------------------------|--|
| $\bullet$            | <b>Agregar Secuencial</b> |         |              |              |                     |             |                             | Buscar                  |                | G<br>$\mathbb{H}$ v        |  |
| <b>Documentos</b>    | <b>Establecimientos</b>   | Prefijo | <b>Desde</b> | <b>Hasta</b> | Fecha desde         | Fecha hasta | <b>Tipo de Servicio</b>     | Modalidad de Numeración | <b>Estatus</b> | <b>Acciones</b>            |  |
| Facturas             | PRINCIPAL                 | PF12    |              | 1000         | 04-10-2018          | 04-10-2019  | Servicio de Inte<br>gracion | Manual Sin Prefijo      | Activo         | $G$ $\bullet$<br>٠         |  |
| Notas de Dé<br>bito  | PRINCIPAL                 | PND1    | 1            | 1000         | 04-10-2018          | 04-10-2019  | Servicio de Inte<br>gracion | Manual Con Prefijo      | Activo         | $G$ if<br>$\bullet$        |  |
| Notas de Cre<br>dito | PRINCIPAL                 | PCAB    |              | 1000         | 04-10-2018          | 04-10-2019  | Servicio de Inte<br>gracion | Manual Sin Prefijo      | Activo         | $G$ $\bullet$<br>$\bullet$ |  |

**Figura 7.** Tabla de Secuenciales

Al momento de consumir los servicios, debe tomarse en cuenta la *Modalidad de la Numeración*:

- **Manual con prefijo:** Se requerirá enviar el prefijo y el número de secuencial del documento ( campo *consecutivoDocumento*). La plataforma validará que no haya sido usado previamente y que corresponda al secuencial definido.
- **Manual sin prefijo:** Se requerirá enviar sólo el número de secuencial del documento (campo *consecutivoDocumento*). La plataforma validará que no haya sido usado previamente y que corresponda al secuencial definido.

De igual manera, será necesario tomar el número secuencial inicial al consumir los servicios de emisión para el campo *rangoNumeracion*, correspondiente a la columna "Desde".

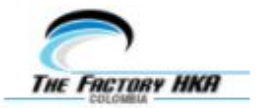

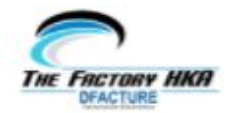

### <span id="page-18-0"></span>*Visualizar los documentos generados y su estatus*

En la medida que emite documentos desde el ERP, pueden ser de utilidad las siguientes características<sup>3</sup>:

- Visualizar el XML del documento emitido.
- Visualizar la representación gráfica PDF del documento emitido.
- Conocer el estatus del Acuse de Recibo del documento por parte del adquiriente y ver su comentario.
- Reenviar un documento a un email.

Todos los documentos emitidos desde cualquier medio (portal, integración, aplicación móvil) se reflejarán en el portal.

Para visualizar vaya a **Comprobantes → Emisión** y utilice la herramienta de búsqueda por fecha para ubicar los documentos de interés (ver figura 8)**.**

|                            |                                                      | 回D.                            | tura                                                                                                    |                                        |                                      |                    |                       |        |                          |      |            |                         |                           |
|----------------------------|------------------------------------------------------|--------------------------------|----------------------------------------------------------------------------------------------------|----------------------------------------|--------------------------------------|--------------------|-----------------------|--------|--------------------------|------|------------|-------------------------|---------------------------|
|                            |                                                      | <b>Inicio</b>                  | Catálogos v                                                                                              | Comprobantes v                         | Configuraciones $\blacktriangledown$ |                    | $\blacktriangle$<br>m | $\tau$ | $\overline{\phantom{a}}$ |      |            |                         |                           |
| <b>Documentos Emitidos</b> |                                                      |                                |                                                                                                    |                                        |                                      |                    |                       |        |                          |      |            |                         |                           |
| Febrero                    | Marzo<br>Abril<br>Mayo                               |                                | <b>Octubre</b><br>7 8 9 10 11 12 13 14 15 16 17 18 19 20 21 22 23 24 25 26 27 28 29 30 31 Todos los dies | Todos<br>Noviembre<br><b>Diciembre</b> |                                      |                    |                       |        |                          | 2017 |            |                         | ۰                         |
| <b>O</b> Generar Documento |                                                      |                                |                                                                                                    |                                        |                                      |                    |                       |        | Buscar                   |      |            |                         | $\circ$<br>$\blacksquare$ |
| Fecha                      | <b>Tipo</b>                                          | <b>Numero</b>                  | <b>Cliente</b>                                                                                           | <b>ID Cliente</b>                      | Estatus                              | Acuse              | <b>Estatus Acuse</b>  | Total  | Pago                     | PDF  | <b>XML</b> | Email                   | <b>Observaciones</b>      |
| 27-12-2017                 | <b>FACTURA DE VENTA</b>                              | PRUE980338317                  | Albert Chávez                                                                                            | 16660349                               | Enviado                              | <b>A LA ESPERA</b> |                       | 0.60   | Pagada totalmente        | 土    | Ŧ          | $\overline{\mathbf{x}}$ |                           |
| 27-12-2017                 | <b>FACTURA DE VENTA</b>                              | PRUE980338316                  | Albert Chávez                                                                                            | 16660349                               | Enviado                              | <b>A LA ESPERA</b> | s.                    | 0.60   | Pagada totalmente        | Ŧ    | 土          | X                       |                           |
| 27-12-2017                 | NOTA DE CREDITO                                      | 9065026                        | Albert Chávez                                                                                            | 16660349                               | Enviado                              | <b>ALAESPERA</b>   | -                     | 110.00 | Pagada totalmente        | 土    | 土          | Χ                       | . .                       |
| 27-12-2017                 | <b>FACTURA DE VENTA</b>                              | PRUE980338315                  | Albert Chávez                                                                                            | 16660349                               | Enviado                              | <b>ALAESPERA</b>   |                       | 110.00 | Pagada totalmente        | 土    | 土          | χ                       |                           |
| 27-12-2017                 | <b>FACTURA DE VENTA</b>                              | PRUE980338314                  | Albert Châvez                                                                                            | 16660349                               | Enviado                              | ALAESPERA          | $\sim$                | 110.00 | Pagada totalmente        | 土    | 土          | X                       | ÷                         |
| 27-12-2017                 | <b>FACTURA DE VENTA</b>                              | PRUE980338313                  | Albert Chávez                                                                                            | 16660349                               | Enviado                              | <b>A LA ESPERA</b> | $\sim$                | 110.00 | Pagada totalmente        | Ŧ    | Ŧ          | X                       | $\sim$                    |
| 27-12-2017                 | <b>FACTURA DE VENTA</b>                              | PRUE980338312                  | Albert Chávez                                                                                            | 16660349                               | Enviado                              | ALAESPERA          | $\sim$                | 110.00 | Pagada totalmente        | 土    | ±          | X                       | n.                        |
| $27 - 12 - 2017$           | <b>FACTURA DE VENTA</b>                              | PRUE980338311                  | Albert Chávez                                                                                            | 16660349                               | Enviado                              | <b>ALAESPERA</b>   | $\sim$                | 110.00 | Pagada totalmente        | ±    | Ŧ          | X                       | $\sim$                    |
| 27-12-2017                 | <b>FACTURA DE VENTA</b>                              | PRUE980338310                  | Albert Chávez                                                                                            | 16660349                               | Enviado                              | <b>ALAESPERA</b>   | $\sim$                | 110.00 | Pagada totalmente        | 土    | 土          | X                       | 14                        |
| 27-12-2017                 | <b>FACTURA DE VENTA</b>                              | PRUE980336024                  | Receptor Generico TFHK<br><b>ASAS</b>                                                                    | 19057272                               | Enviado                              | <b>A LA ESPERA</b> | $\sim$                | 10.50  | Pagada totalmente        | Ŧ    | Ŧ          | X                       | <b>Co</b>                 |
|                            | Mostrando desde 1 hasta 10 - En total 245 resultados | $10+$<br>resultados por página |                                                                                                    |                                        |                                      |                    |                       |        |                          |      |            |                         |                           |

**Figura 8.** Tabla de documentos emitidos

<sup>3</sup> Todas estas tareas se pueden hacer mediante el Web Service

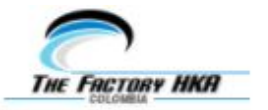

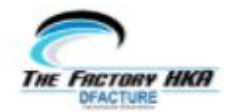

# <span id="page-19-0"></span>**MÉTODOS DEL WEB SERVICE**

Para el consumo de los métodos del Web Service es imprescindible el uso de las credenciales de acceso, conformadas por un **Token Empresa** y un **Token Password**. También será necesario conocer el URL del Web Service del ambiente de integración. Estos elementos serán proporcionados por el Especialista de Integración.

**Importante:** En éste documento se hace referencia al consumo del servicio de integración versión 1.1, a través del cual se pueden enviar archivos adjuntos durante la emisión:

<http://demoemision.thefactoryhka.com.co/ws/obj/v1.1/Service.svc?wsdl> (para escenarios de pruebas)

[https://demoemision.thefactoryhka.com.co/ws/obj/v1.1/Service.svc?wsdl](http://demoemision.thefactoryhka.com.co/ws/obj/v1.1/Service.svc?wsdl) (para escenarios de simulacros pre-producción)

A continuación se muestran los métodos disponibles en el Web Service de DFACTURA:

- Enviar
- EstadoDocumento
- EnvioCorreo
- DescargaPDF
- DescargaXML
- FoliosRestantes
- CargarCertificado
- EnviarArchivo (URL diferente para el envío de archivos adjuntos, se describe más adelante)

Los parámetros a incorporar en los métodos deberán cumplir con el formato y las directivas que correspondan según las siguientes reglas:

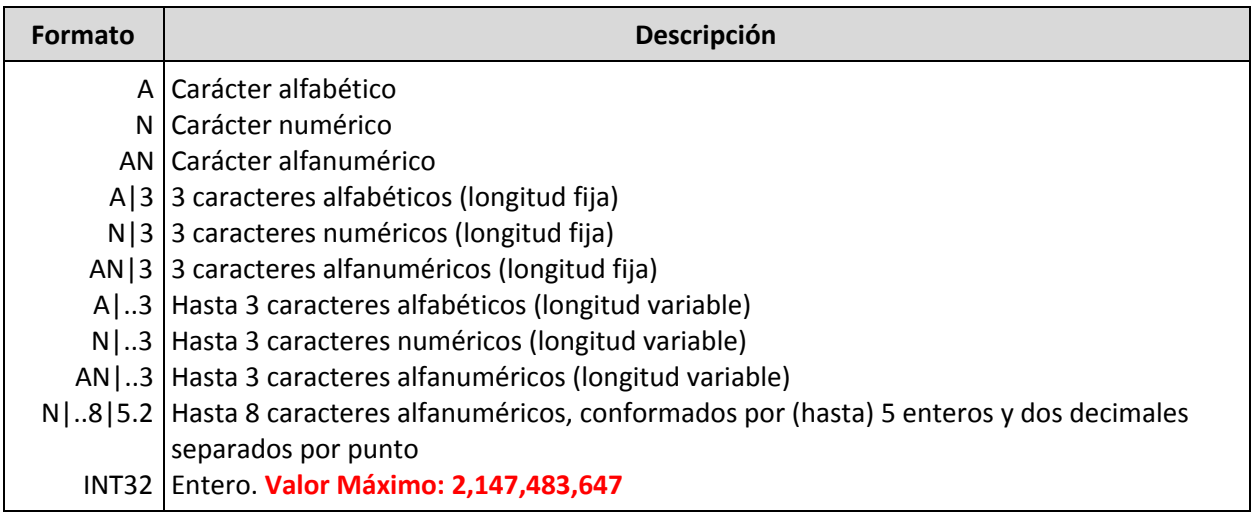

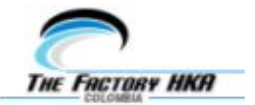

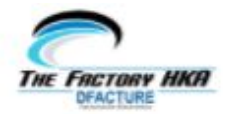

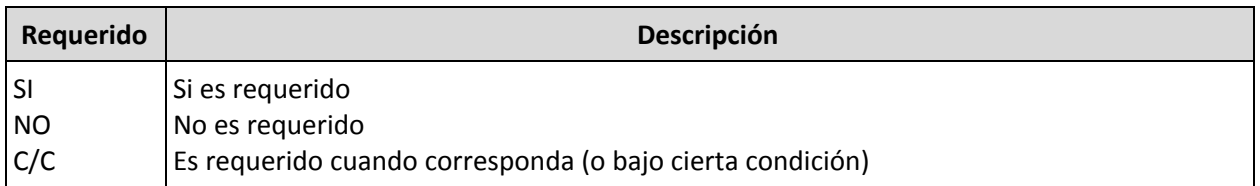

# <span id="page-20-0"></span>*MÉTODO "Enviar"*

La función encargada de construir y enviar los documentos al proveedor tecnológico.

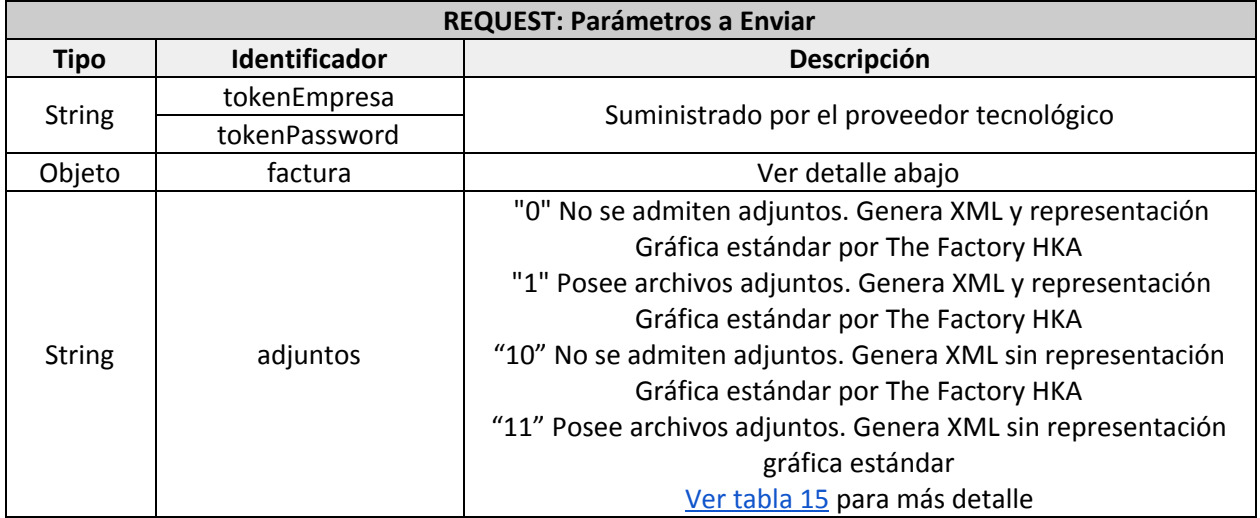

**Nota:** En caso de enviarse en el campo adjuntos el valor *"1" u "11",* no se enviará correo electrónico hasta que se consuma el método **EnviarArchivo** (con la URL para el envío de archivos adjuntos). Para documentos con adjuntos el campo *email* del cliente es requerido.

**ADVERTENCIA:** Si utiliza las opciones '10' u '11' nuestra plataforma no generará representación estándar HKA, por lo tanto no se aloja PDF en la misma y no se podrá visualizar la representación gráfica desde el portal, en el correo del adquiriente (sección visualizar documento), realizar la descarga a través del método DescargaPDF del servicio ni reenviar la misma a través del método EnvioCorreo.

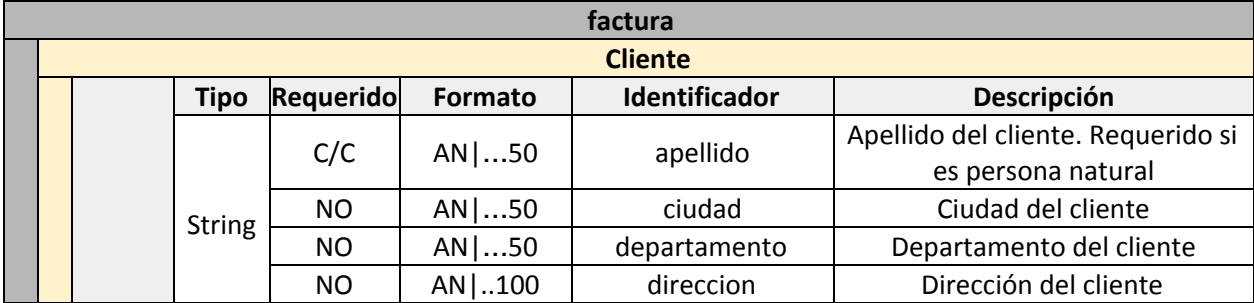

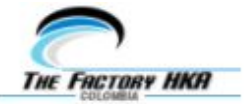

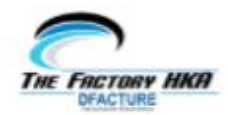

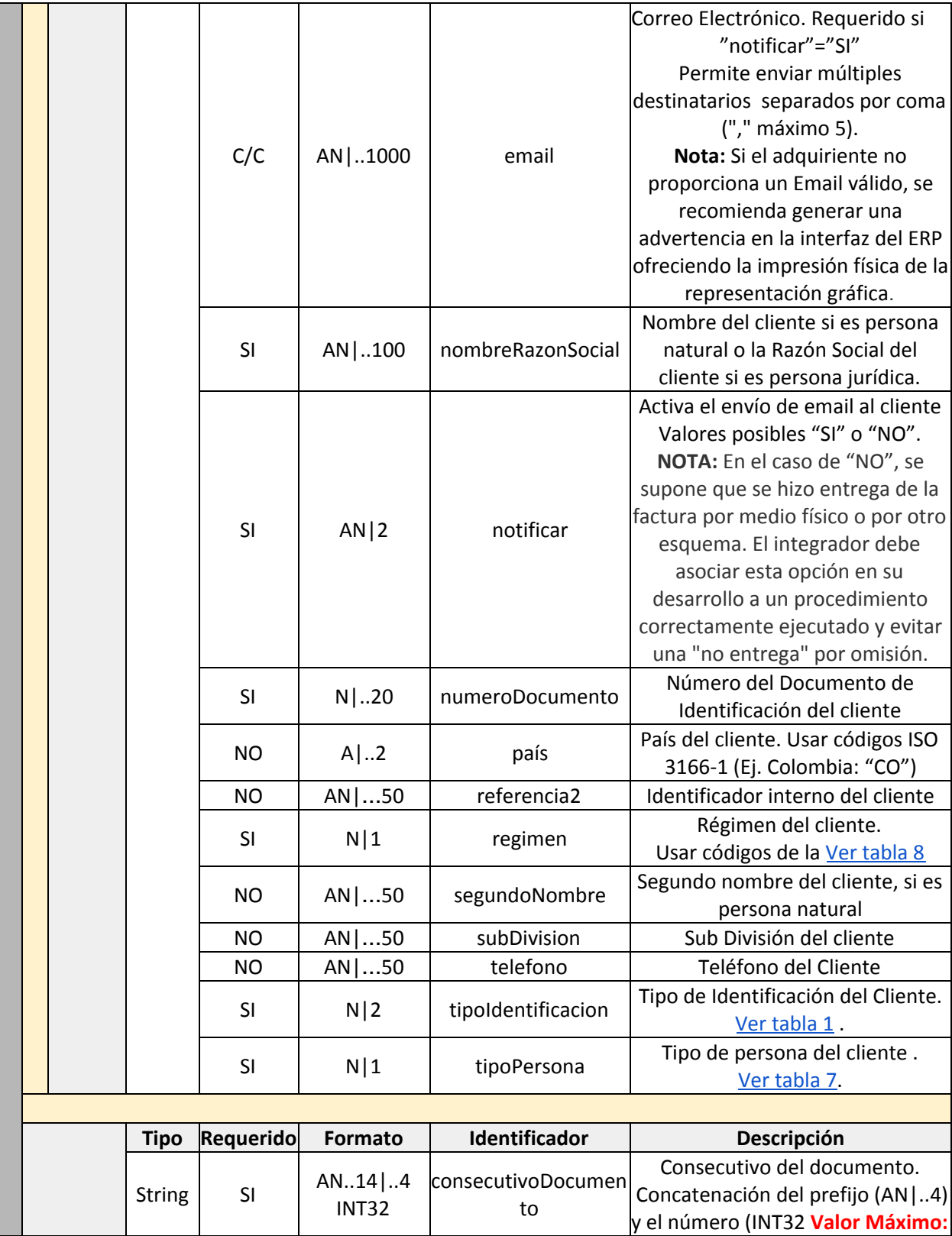

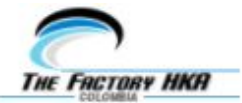

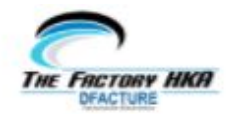

|  |  |                   |               |                  |                        | consecutivoDocumen                | 2,147,483,64), según la<br>configuración:<br>Manual con prefijo: prefijo<br>requerido (Sin guión). Ej.<br>"PREF235"<br>Manual sin prefijo: prefijo no<br>requerido. Ej. "235"<br>Consecutivo del documento |  |  |  |  |
|--|--|-------------------|---------------|------------------|------------------------|-----------------------------------|----------------------------------------------------------------------------------------------------|--|--|--|--|
|  |  |                   |               | C/C              | $AN$ .20               | toModificado                      | modificado. Sólo para Notas de<br>Crédito o Débito.                                                                                                    |  |  |  |  |
|  |  |                   |               |                  |                        | detalleDeFactura                  |                                                                                                    |  |  |  |  |
|  |  |                   |               |                  |                        | <b>FacturaDetalle (Repetible)</b> |                                                                                                    |  |  |  |  |
|  |  |                   | <b>Tipo</b>   | <b>Requerido</b> | <b>Formato</b>         | Identificador                     | Descripción                                                                                                    |  |  |  |  |
|  |  |                   |               | <b>SI</b>        | $N$   14   11.2        | cantidadUnidades                  | Cantidad de unidades del producto<br>/ servicio.                                                                                                    |  |  |  |  |
|  |  |                   |               | SI               | $AN$ .20               | codigoProducto                    | Código del producto / servicio.                                                                                                    |  |  |  |  |
|  |  |                   |               | SI               | AN   500               | descripcion                       | Descripción del producto /<br>servicio. <sup>4</sup>                                                                                                    |  |  |  |  |
|  |  |                   | <b>String</b> | SI               | $N$ 16   14.2          | descuento                         | Valor del descuento aplicado al<br>producto / servicio.                                                                                                    |  |  |  |  |
|  |  |                   |               | <b>NO</b>        | Ver sección<br>"Uso de | detalleAdicionalNom<br>bre        | Reservado para el uso de los<br>campos extensibles asociados a                                                                                                    |  |  |  |  |
|  |  |                   |               | <b>NO</b>        | Campos<br>Extensibles" | detalleAdicionalValor             | productos cuando sean<br>requeridos.                                                                                                    |  |  |  |  |
|  |  | impuestosDetalles |               |                  |                        |                                   |                                                                                                    |  |  |  |  |
|  |  |                   |               |                  |                        | <b>Facturalmpuestos</b>           |                                                                                                    |  |  |  |  |
|  |  |                   | <b>Tipo</b>   | Requerido        | <b>Formato</b>         | Identificador                     | Descripción                                                                                                    |  |  |  |  |
|  |  |                   | <b>String</b> | SI               | $N$   21   18.2        | baseImponibleTOTAL<br>Imp         | Valor de la base imponible de<br>impuesto (o retención).<br>Código del impuesto (o retención)<br>a aplicar. Ver tabla 4                                                                                    |  |  |  |  |
|  |  |                   |               | SI               | $N$  2                 | codigoTOTALImp                    |                                                                                                    |  |  |  |  |
|  |  |                   |               | C/C              | N 1                    | controllnterno                    | Subcódigo de Impuesto.<br>Ver tabla 4                                                                                                    |  |  |  |  |

<sup>4</sup> **Advertencia:** La descripción del concepto de los productos o servicios deben estar descritos de manera legible y correcta de tal manera que se pueda entender claramente la descripción de los mismos.

Ejemplo: Incorrecto: "##########", "123456ass", "00001-00090099900999"

**ADVERTENCIA:** Se deben evitar los caracteres especiales menor que (<), mayor que (>), comillas dobles ("), apóstrofes (') y el signo &.

Correcto: "Zapatos deportivos Paseo", "Celular Android YZ-13", "Base Inferior derecha motor Honda Civic Emotion 2007"

La DIAN exige que la descripción responda a un concepto entendible sobre el bien o servicio para verificar si el impuesto asociado es el adecuado.

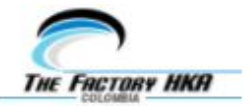

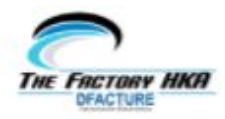

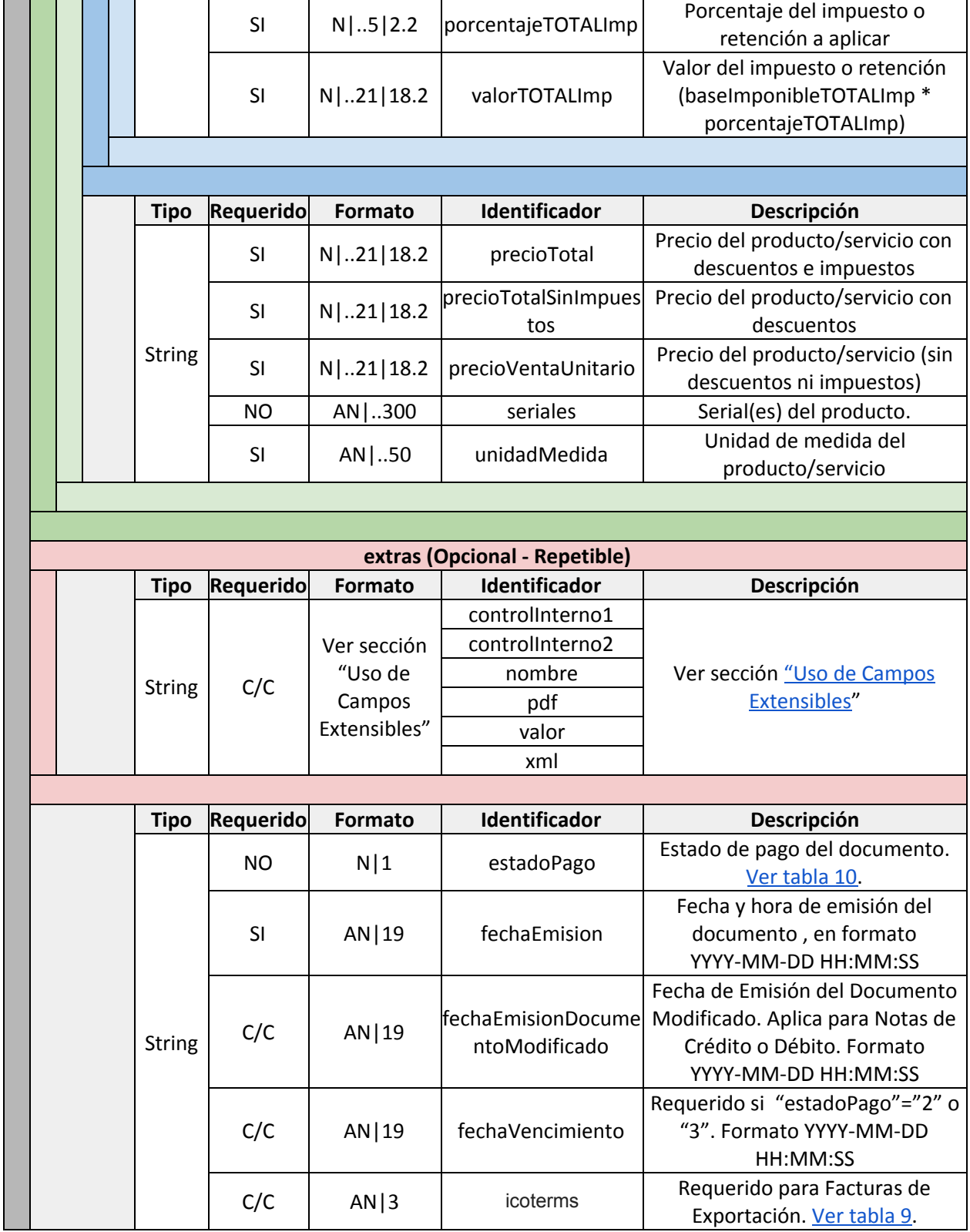

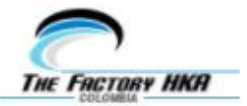

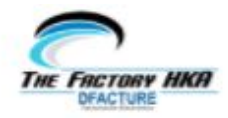

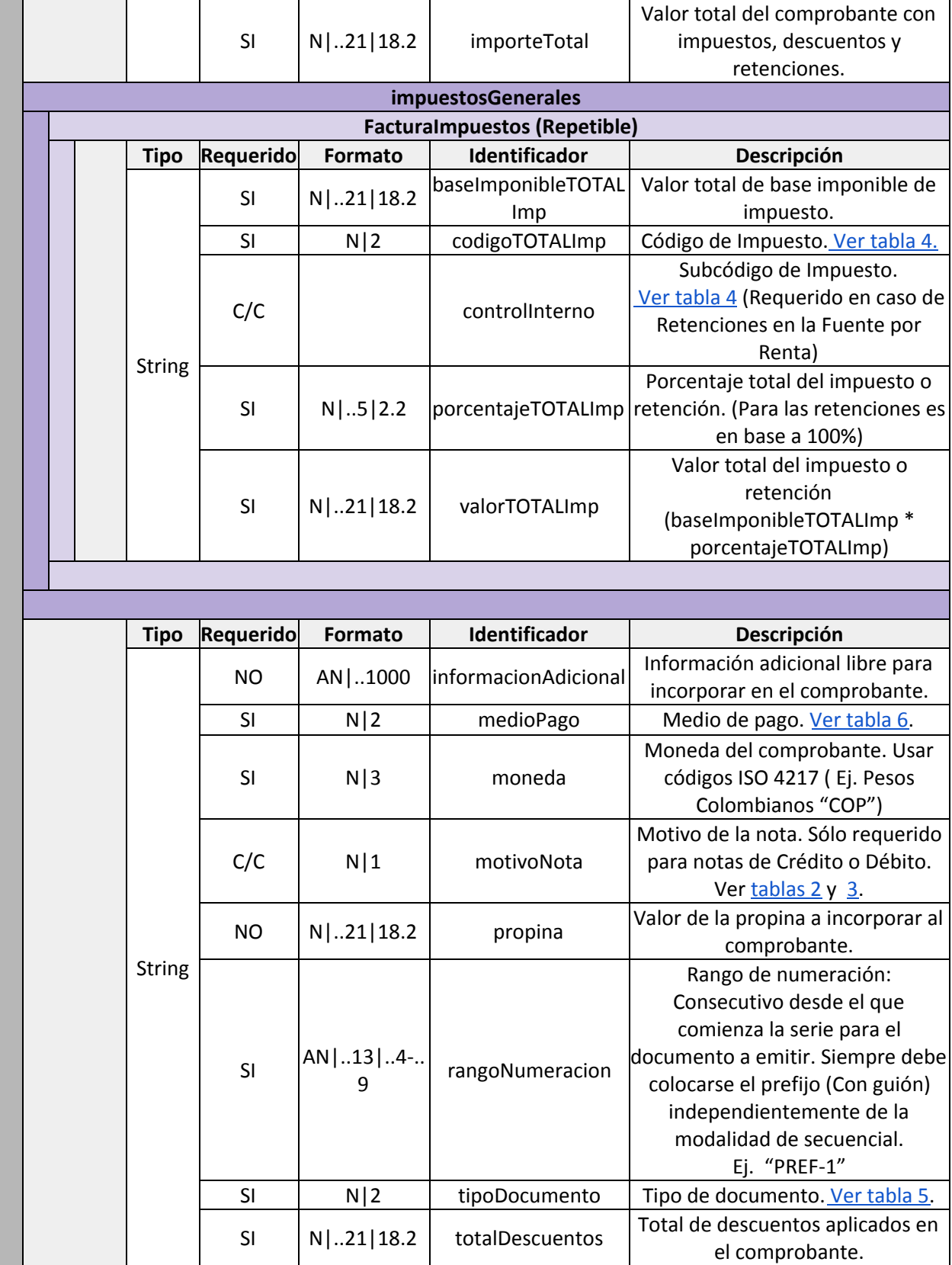

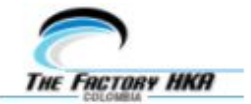

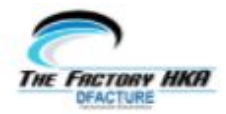

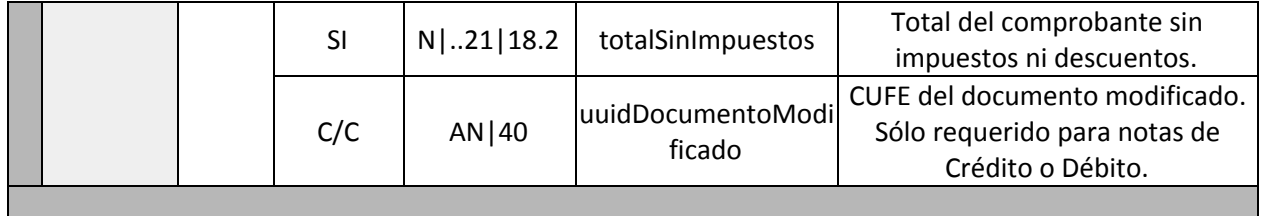

**Importante:** En el caso del campo **rangoNumeracion**, éste valor siempre debe tener el siguiente formato (PREFIJO-campoDesde), es decir, dicho campo es independiente de la modalidad de secuencial configurado en el portal (manual con prefijo o manual sin prefijo).

En el caso del campo **consecutivoDocumento**, este campo si depende de la modalidad de secuenciales configurados en el portal.

● Si la modalidad asignada es "manual sin prefijo", los valores para los campos 'rangoNumeracion' y 'consecutivoDocumento' deben ser por ejemplo:

Factura #1: rangoNumeracion= "PRUE-1", consecutivoDocumento= "1" Factura #2: rangoNumeracion= "PRUE-1", consecutivoDocumento= "2"

Factura #1000: rangoNumeracion= "PRUE-1", consecutivoDocumento= "1000"

● Si la modalidad asignada es "manual con prefijo", los valores para los campos 'rangoNumeracion' y 'consecutivoDocumento' deben ser por ejemplo:

Factura #1: rangoNumeracion= "PRUE-1", consecutivoDocumento= "PRUE1" Factura #2: rangoNumeracion= "PRUE-1", consecutivoDocumento= "PRUE2"

..

...

Factura #1000: rangoNumeracion= "PRUE-1", consecutivoDocumento= "PRUE1000"

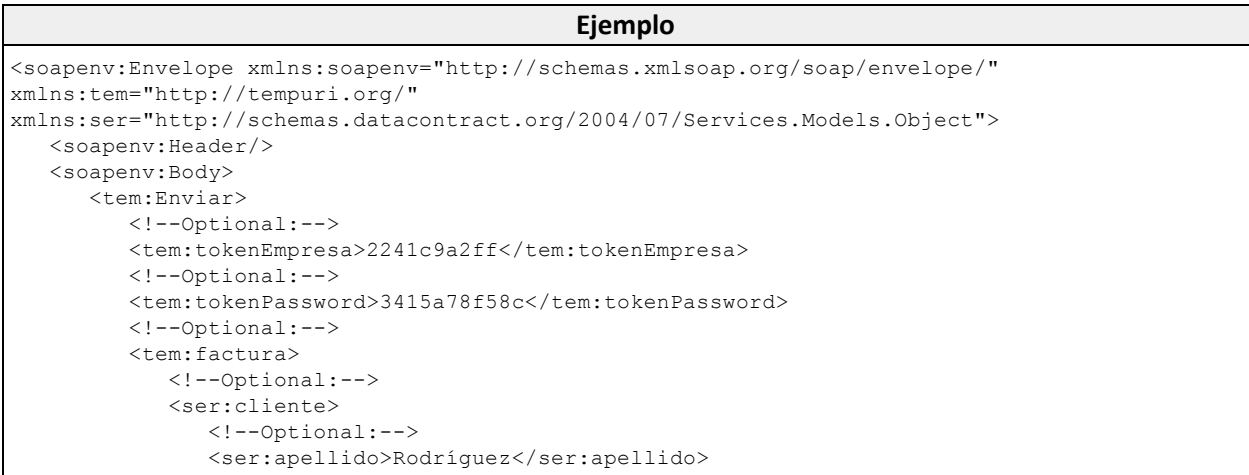

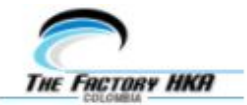

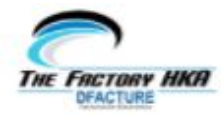

<!--Optional:--> <ser:ciudad>Bogotá</ser:ciudad> <!--Optional:--> <ser:departamento>Cundinamarca</ser:departamento> <!--Optional:--> <ser:direccion>Calle 80, Bodega #20</ser:direccion> <!--Optional:--> <ser:email>soporte\_fel\_co@thefactoryhka.com, soporte@thefactoryhka.com.co</ser:email> <!--Optional:--> <ser:nombreRazonSocial>Alejandra</ser:nombreRazonSocial> <!--Optional:--> <ser:notificar>SI</ser:notificar> <!--Optional:--> <ser:numeroDocumento>123456789</ser:numeroDocumento> <!--Optional:--> <ser:pais>CO</ser:pais> <!--Optional:--> <ser:referencia2>?</ser:referencia2> <!--Optional:--> <ser:regimen>2</ser:regimen> <!--Optional:--> <ser:segundoNombre>María</ser:segundoNombre> <!--Optional:--> <ser:subDivision>Bogotá</ser:subDivision> <!--Optional:--> <ser:telefono>057-123456789</ser:telefono> <!--Optional:--> <ser:tipoIdentificacion>42</ser:tipoIdentificacion> <!--Optional:--> <ser:tipoPersona>2</ser:tipoPersona> </ser:cliente> <!--Optional:--> <ser:consecutivoDocumento>980338337</ser:consecutivoDocumento> <!--Optional:--> <ser:consecutivoDocumentoModificado>?</ser:consecutivoDocumentoModificado> <!--Optional:--> <ser:detalleDeFactura> <!--Zero or more repetitions:--> <ser:FacturaDetalle> <!--Optional:--> <ser:cantidadUnidades>2</ser:cantidadUnidades> <!--Optional:--> <ser:codigoProducto>P-01</ser:codigoProducto> <!--Optional:--> <ser:descripcion>Pan con especias</ser:descripcion> <!--Optional:--> <ser:descuento>0</ser:descuento> <!--Optional:--> <ser:detalleAdicionalNombre></ser:detalleAdicionalNombre> <!--Optional:--> <ser:detalleAdicionalValor></ser:detalleAdicionalValor> <!--Optional:--> <ser:impuestosDetalles> <!--Zero or more repetitions:--> <ser:FacturaImpuestos> <!--Optional:--> <ser:baseImponibleTOTALImp>200</ser:baseImponibleTOTALImp>  $\langle 1 - -$ Optional: $-$ -> <ser:codigoTOTALImp>01</ser:codigoTOTALImp> <!--Optional:--> <ser:controlInterno>?</ser:controlInterno> <!--Optional:-->

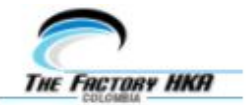

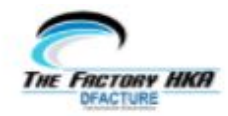

```
<ser:porcentajeTOTALImp>19</ser:porcentajeTOTALImp>
            <!--Optional:-->
            <ser:valorTOTALImp>38</ser:valorTOTALImp>
         </ser:FacturaImpuestos>
      </ser:impuestosDetalles>
      <!--Optional:-->
      <ser:precioTotal>238</ser:precioTotal>
      <!--Optional:-->
      <ser:precioTotalSinImpuestos>200</ser:precioTotalSinImpuestos>
      <!--Optional:-->
      <ser:precioVentaUnitario>100</ser:precioVentaUnitario>
      <!--Optional:-->
      <ser:seriales></ser:seriales>
      <!--Optional:-->
      <ser:unidadMedida>UND</ser:unidadMedida>
   </ser:FacturaDetalle>
 <!--Zero or more repetitions:-->
   <ser:FacturaDetalle>
      <!--Optional:-->
      <ser:cantidadUnidades>5</ser:cantidadUnidades>
      <!--Optional:-->
      <ser:codigoProducto>A-01</ser:codigoProducto>
      <!--Optional:-->
      <ser:descripcion>Arepa La Llanera (con queso doble crema)</ser:descripcion>
      <!--Optional:-->
      <ser:descuento>0</ser:descuento>
      <!--Optional:-->
      <ser:detalleAdicionalNombre></ser:detalleAdicionalNombre>
      <!--Optional:-->
      <ser:detalleAdicionalValor></ser:detalleAdicionalValor>
      <!--Optional:-->
      <ser:impuestosDetalles>
         <!--Zero or more repetitions:-->
         <ser:FacturaImpuestos>
            <!--Optional:-->
            <ser:baseImponibleTOTALImp>400</ser:baseImponibleTOTALImp>
            <!--Optional:-->
            <ser:codigoTOTALImp>02</ser:codigoTOTALImp>
            <!--Optional:-->
            <ser:controlInterno>?</ser:controlInterno>
            <!--Optional:-->
            <ser:porcentajeTOTALImp>10</ser:porcentajeTOTALImp>
            <!--Optional:-->
            <ser:valorTOTALImp>40</ser:valorTOTALImp>
         </ser:FacturaImpuestos>
      </ser:impuestosDetalles>
      <!--Optional:-->
      <ser:precioTotal>440</ser:precioTotal>
      <!--Optional:-->
      <ser:precioTotalSinImpuestos>400</ser:precioTotalSinImpuestos>
      <!--Optional:-->
      <ser:precioVentaUnitario>100</ser:precioVentaUnitario>
      <!--Optional:-->
      <ser:seriales></ser:seriales>
      <!--Optional:-->
      <ser:unidadMedida>UND</ser:unidadMedida>
   </ser:FacturaDetalle>
</ser:detalleDeFactura>
<!--Optional:-->
<ser:estadoPago>1</ser:estadoPago>
<!--Optional:-->
<!--Optional:-->
<ser:extras>
```
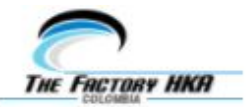

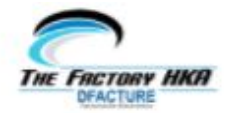

<!-- Zero or more repetitions:--> <ser:Extras> <!--Optional:--> <ser:controlInterno1>TRM</ser:controlInterno1> <!--Optional:--> <ser:controlInterno2></ser:controlInterno2> <!--Optional:--> < s e r : n o m b r e > 8 1 < / s e r : n o m b r e > <!--Optional:--> <ser:pdf>1</ser:pdf> <!--Optional:--> <ser:valor></ser:valor> <!--Optional:--> <ser:xml>1</ser:xml> </ser:Extras> <!-- Zero or more repetitions:--> <ser:Extras> <!--Optional:--> <ser:controlInterno1></ser:controlInterno1> <!--Optional:--> <ser:controlInterno2></ser:controlInterno2> <!--Optional:--> < s e r : n o m b r e > 8 3 < / s e r : n o m b r e > <!--Optional:--> <ser:pdf>1</ser:pdf> <!--Optional:--> <ser:valor>USD</ser:valor> <!--Optional:--> <ser:xml>1</ser:xml> </ser:Extras> <!-- Zero or more repetitions:--> <ser:Extras> <!--Optional:--> <ser:controlInterno1></ser:controlInterno1> <!--Optional:--> <ser:controlInterno2></ser:controlInterno2> <!--Optional:--> < s e r : n o m b r e > 8 4 < / s e r : n o m b r e > <!--Optional:--> <ser:pdf>1</ser:pdf> <!--Optional:--> <ser:valor>COP</ser:valor> <!--Optional:--> <ser:xml>1</ser:xml> </ser:Extras> <!-- Zero or more repetitions:--> <ser:Extras> <!--Optional:--> <ser:controlInterno1></ser:controlInterno1> <!--Optional:--> <ser:controlInterno2></ser:controlInterno2> <!--Optional:--> < s e r : n o m b r e > 8 5 < / s e r : n o m b r e > <!--Optional:--> <ser:pdf>1</ser:pdf> <!--Optional:--> <ser:valor>3000</ser:valor> <!--Optional:--> <ser:xml>1</ser:xml> </ser:Extras> </ser:extras> <ser:fechaEmision>2017-12-26 07:00:00</ser:fechaEmision> <!--Optional:-->

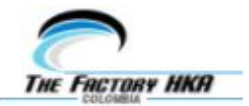

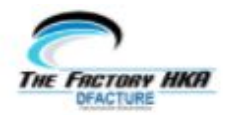

```
<ser:fechaEmisionDocumentoModificado>?</ser:fechaEmisionDocumentoModificado>
           <!--Optional:-->
           <ser:fechaVencimiento>?</ser:fechaVencimiento>
           <!--Optional:-->
            <ser:icoterms>?</ser:icoterms>
           <!--Optional:-->
           <ser:importeTotal>678</ser:importeTotal>
           <!--Optional:-->
           <ser:impuestosGenerales>
              <!--Zero or more repetitions:-->
              <ser:FacturaImpuestos>
                 <!--Optional:-->
                 <ser:baseImponibleTOTALImp>200</ser:baseImponibleTOTALImp>
                 <!--Optional:-->
                 <ser:codigoTOTALImp>01</ser:codigoTOTALImp>
                 <!--Optional:-->
                 <ser:controlInterno>?</ser:controlInterno>
                 <!--Optional:-->
                 <ser:porcentajeTOTALImp>19</ser:porcentajeTOTALImp>
                 <!--Optional:-->
                 <ser:valorTOTALImp>38</ser:valorTOTALImp>
              </ser:FacturaImpuestos>
              <!--Zero or more repetitions:-->
              <ser:FacturaImpuestos>
                 <!--Optional:-->
                 <ser:baseImponibleTOTALImp>400</ser:baseImponibleTOTALImp>
                 <!--Optional:-->
                 <ser:codigoTOTALImp>02</ser:codigoTOTALImp>
                 <!--Optional:-->
                 <ser:controlInterno>?</ser:controlInterno>
                 <!--Optional:-->
                 <ser:porcentajeTOTALImp>10</ser:porcentajeTOTALImp>
                 <!--Optional:-->
                 <ser:valorTOTALImp>40</ser:valorTOTALImp>
              </ser:FacturaImpuestos>
           </ser:impuestosGenerales>
            <!--Optional:-->
            <ser:informacionAdicional>Para llevar</ser:informacionAdicional>
            <!--Optional:-->
           <ser:medioPago>10</ser:medioPago>
           <!--Optional:-->
           <ser:moneda>COP</ser:moneda>
           <!--Optional:-->
           <ser:motivoNota>?</ser:motivoNota>
            <!--Optional:-->
           <ser:propina>0</ser:propina>
           <!--Optional:-->
           <ser:rangoNumeracion>PRUE-1</ser:rangoNumeracion>
           <!--Optional:-->
           <ser:tipoDocumento>01</ser:tipoDocumento>
            <!--Optional:-->
           <ser:totalDescuentos>0</ser:totalDescuentos>
           <!--Optional:-->
           <ser:totalSinImpuestos>600</ser:totalSinImpuestos>
           <!--Optional:-->
           <ser:uuidDocumentoModificado>?</ser:uuidDocumentoModificado>
         </tem:factura>
        <!--Optional:-->
        <tem:adjuntos>0</tem:adjuntos>
     </tem:Enviar>
  </soapenv:Body>
</soapenv:Envelope>
```
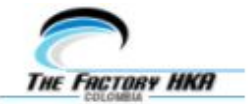

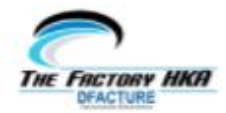

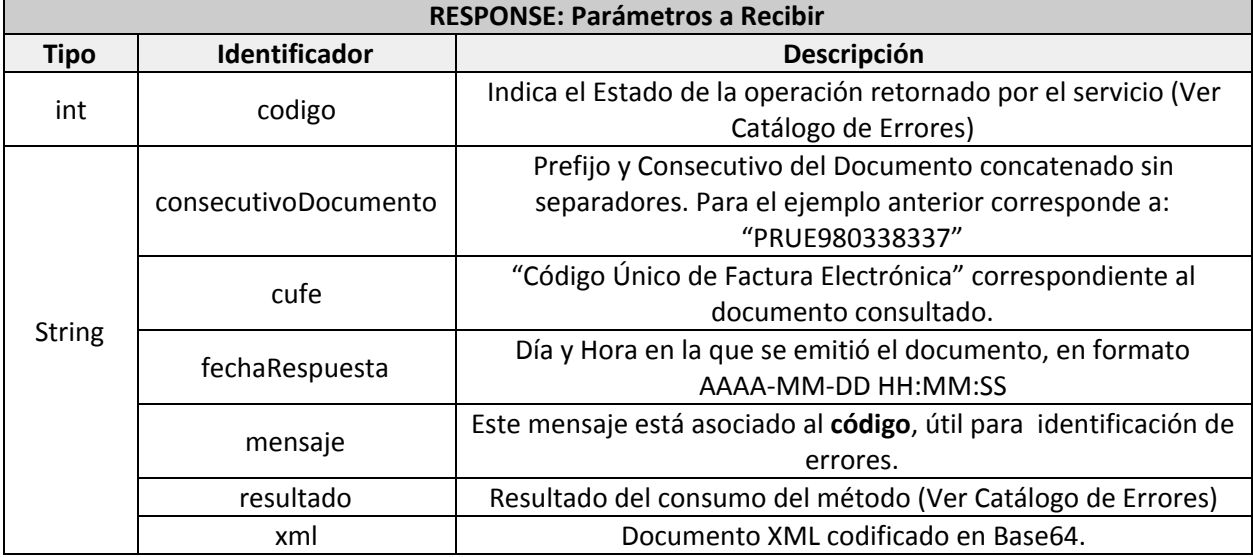

```
Ejemplo
<s:Envelope xmlns:s="http://schemas.xmlsoap.org/soap/envelope/">
   <s:Body>
      <EnviarResponse xmlns="http://tempuri.org/">
         <EnviarResult xmlns:a="http://schemas.datacontract.org/2004/07/Services.Response"
xmlns:i="http://www.w3.org/2001/XMLSchema-instance">
            <a:codigo>200</a:codigo>
            <a:consecutivoDocumento>PRUE980338337</a:consecutivoDocumento>
             <a:cufe>78287a69f8883c39175c44ab0ad567935bb7d1c2</a:cufe>
            <a:fechaRespuesta>2017-12-29 12:33:17</a:fechaRespuesta>
            <a:mensaje>El documento se envió correctamente.</a:mensaje>
            <a:resultado>Procesado</a:resultado>
            \langle a: \text{xml}\rangle [XML EN BASE 64]\langle a: \text{xml}\rangle</EnviarResult>
      </EnviarResponse>
   \langle/s:Body>
</s:Envelope>
```
Una vez realizado el envío exitoso de la factura electrónica (código 200 en la respuesta), se procede a enviar los archivos adjuntos (a través del método EnviarArchivo) consumiendo el servicio web descrito en la siguiente URL:

<http://demoemision.thefactoryhka.com.co/wsEmision/Service.svc?wsdl> ó [https://demoemision.thefactoryhka.com.co/wsEmision/Service.svc?wsdl](http://demoemision.thefactoryhka.com.co/wsEmision/Service.svc?wsdl)

El servicio anterior expone un único método que se utilizará *n* veces por factura, donde *n* es la cantidad de archivos adjuntos que tenga la factura electrónica que se está procesando (tener en cuenta que al ser un correo en donde se envía la factura con su representación gráfica y los adjuntos, entonces existe un límite de adjuntos en base al peso (en KB) de los mismos). El método del servicio web recibe entre sus parámetros un campo para indicar el envío del correo, es decir, si el campo *enviar* recibe un *"0"* entonces el documento sigue a la espera por más adjuntos y, si recibe *"1"* se realiza el envío con los adjuntos que se hayan cargado hasta ese momento.

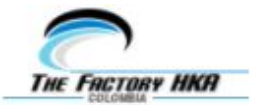

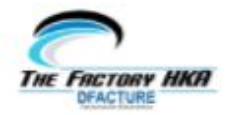

A continuación se aprecia la representación gráfica por defecto que genera nuestra plataforma:

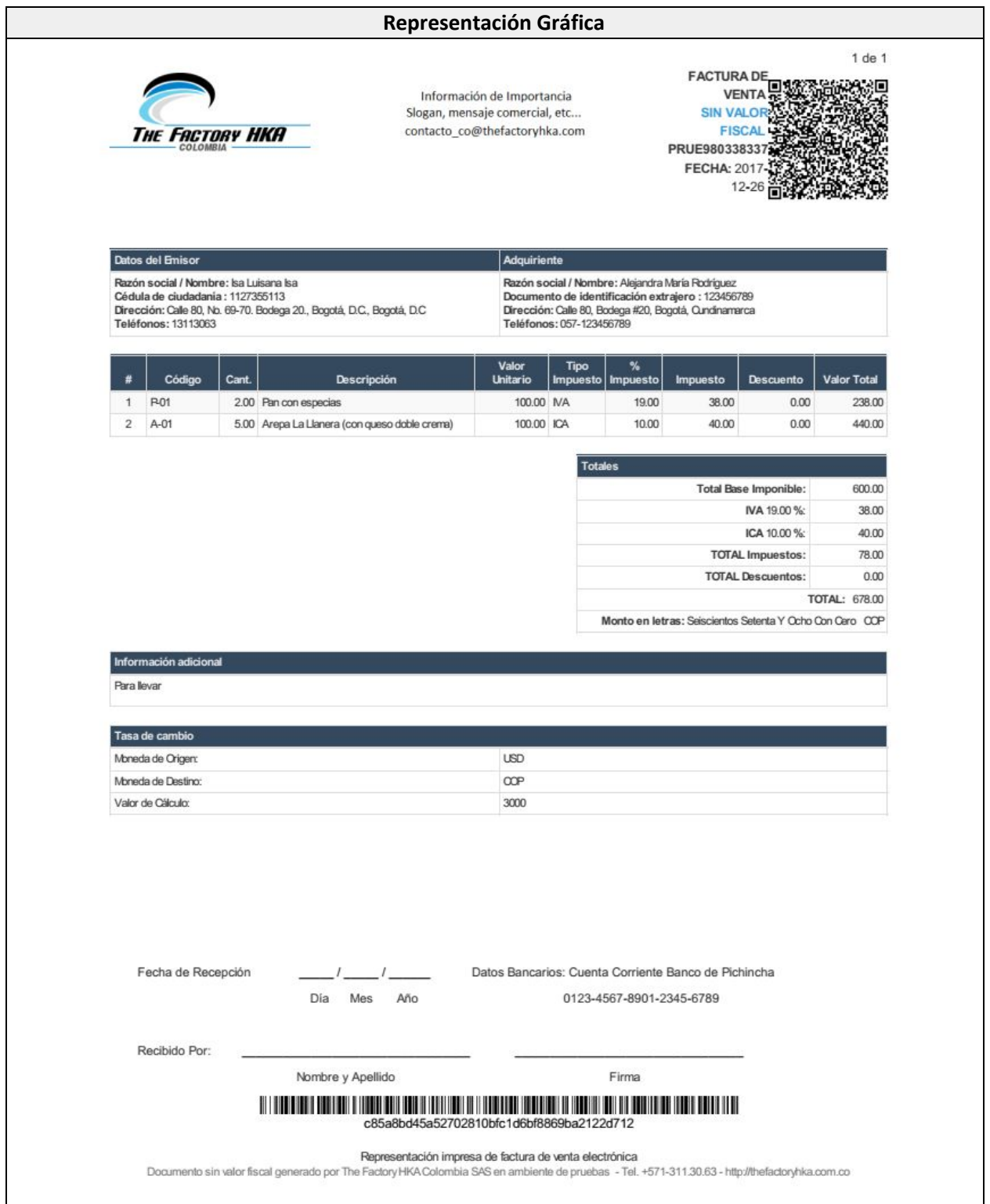

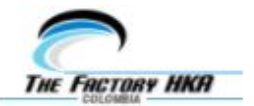

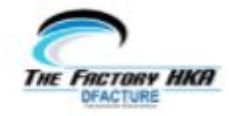

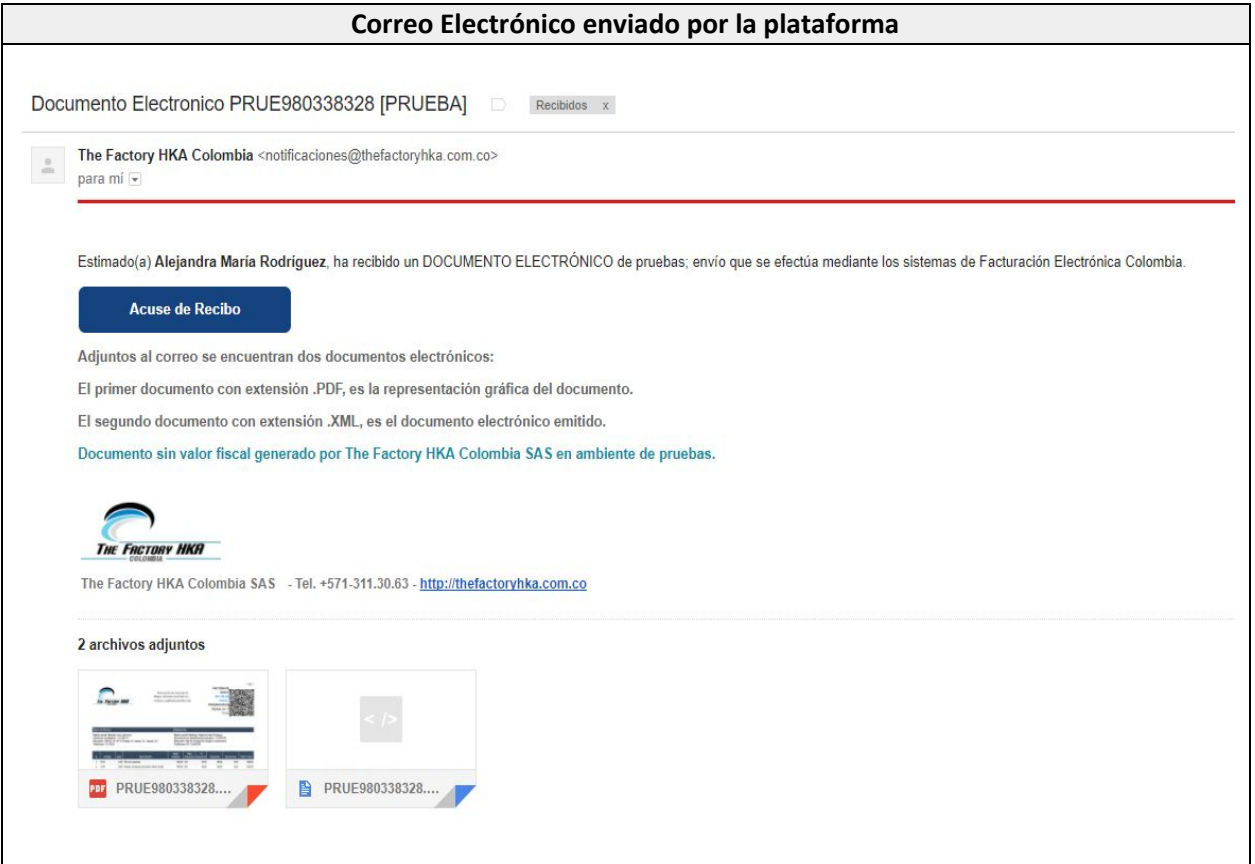

# <span id="page-32-0"></span>*MÉTODO "EstadoDocumento"*

Permite al usuario consultar el estado del documento indicado ante el Adquiriente.

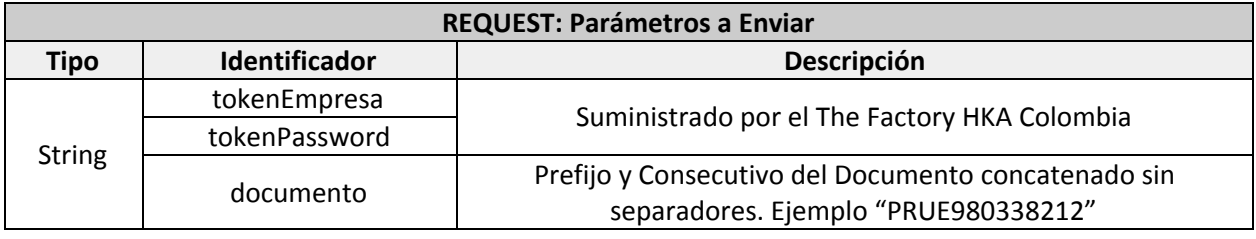

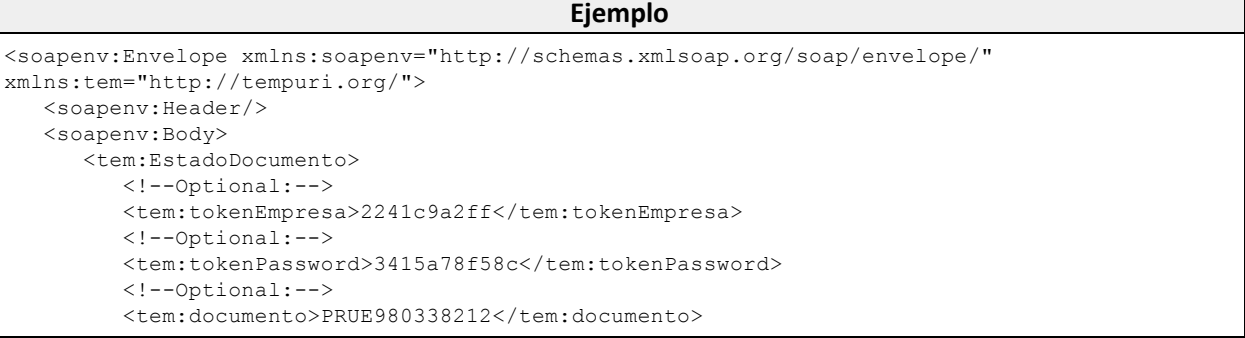

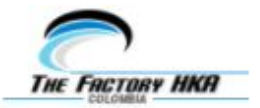

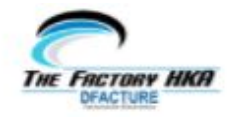

</tem:EstadoDocumento> </soapenv:Body> </soapenv:Envelope>

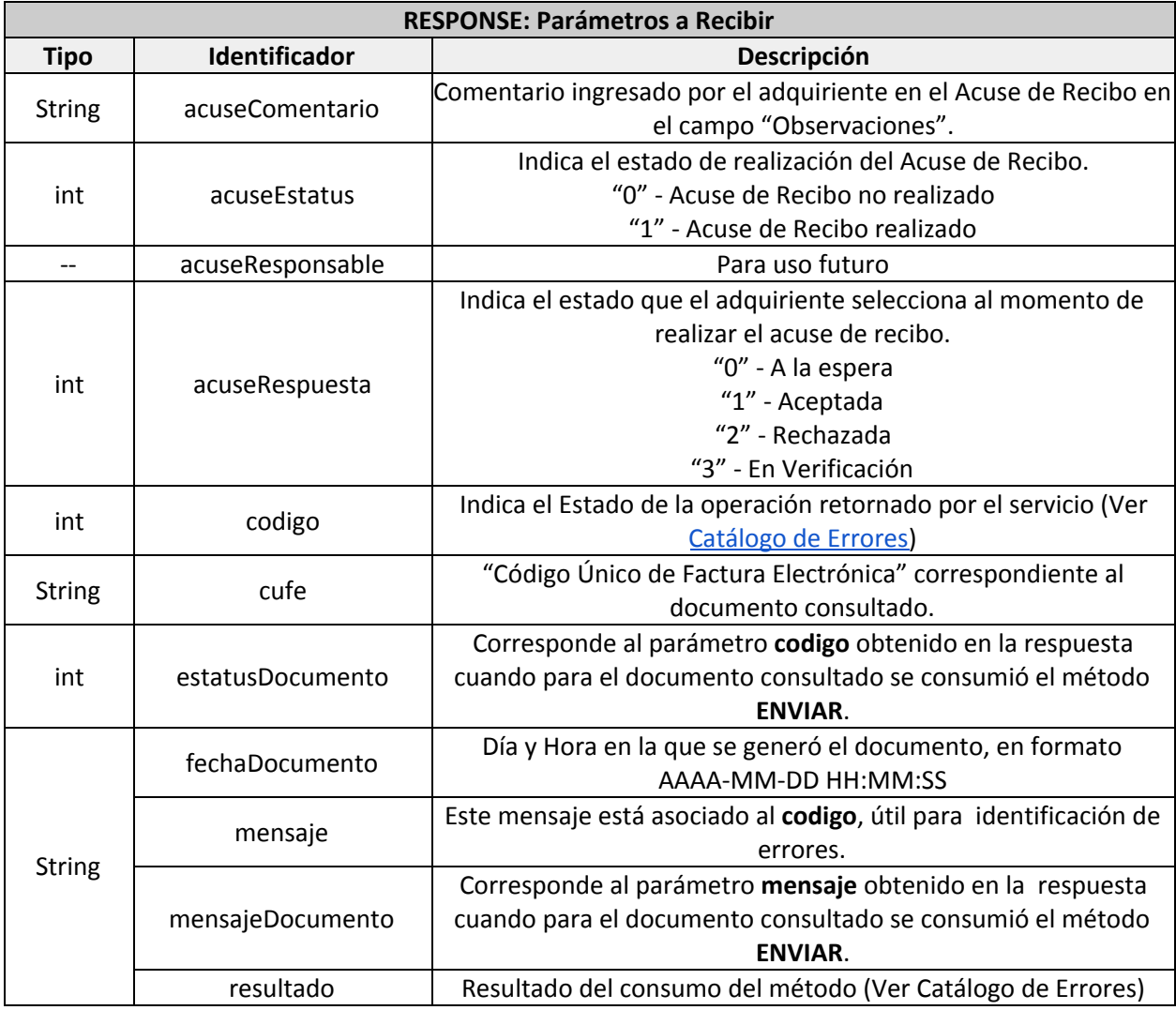

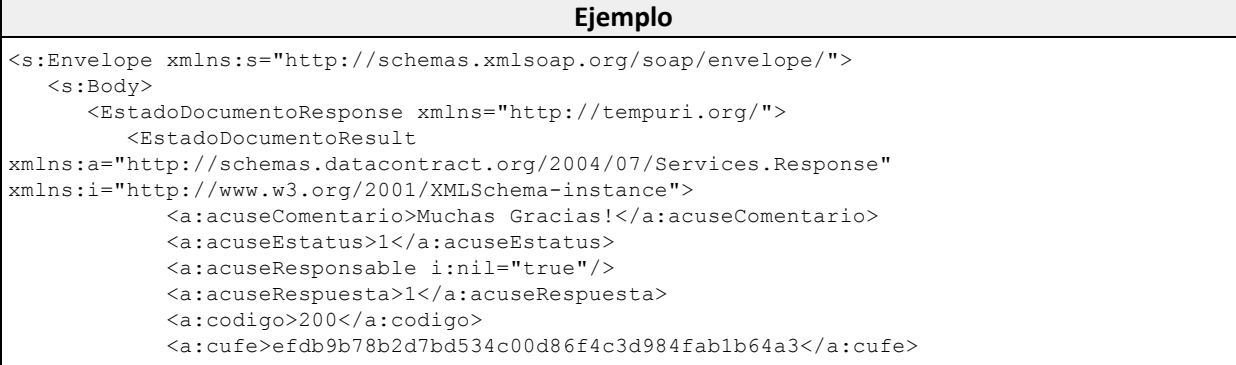

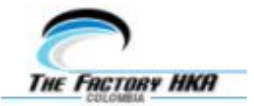

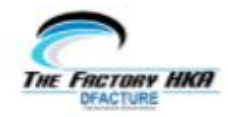

```
<a:estatusDocumento>200</a:estatusDocumento>
           <a:fechaDocumento>2017-12-13 12:00:00</a:fechaDocumento>
           <a:mensaje>Se retornan datos de la Factura.</a:mensaje>
           <a:mensajeDocumento>El documento se envió correctamente.</a:mensajeDocumento>
           <a:resultado>Procesado</a:resultado>
        </EstadoDocumentoResult>
     </EstadoDocumentoResponse>
  </s:Body>
</s:Envelope>
```
**Nota**: Puede enviarse un campo extensible a través del método "Enviar" con nombre "122333" y el texto establecido en el parámetro *'valor'* se tomará como comentario del Acuse de Recibido, si se deja en blanco se colocará el texto *"Aceptada Físicamente"*, por defecto.

# <span id="page-34-0"></span>*MÉTODO "EnvioCorreo"*

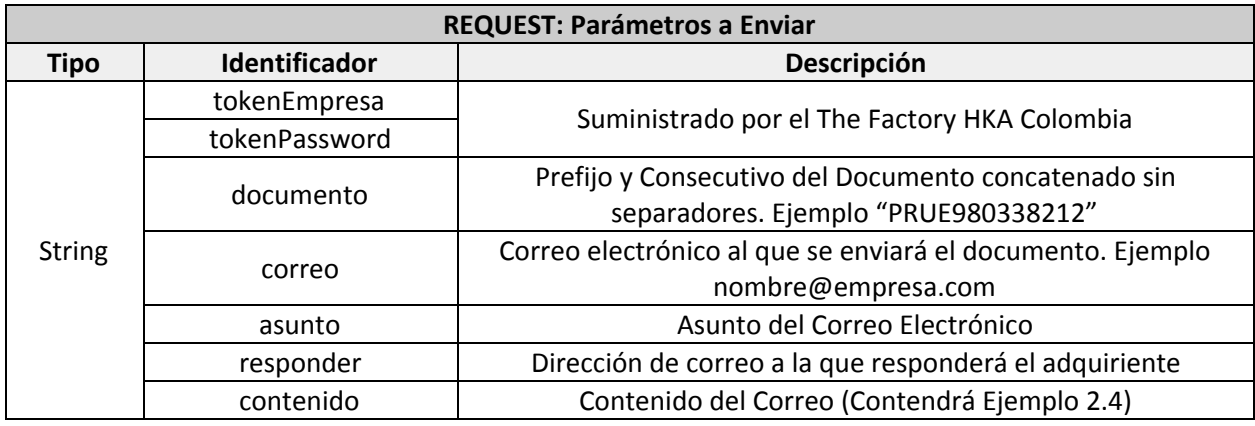

Permite enviar el documento indicado al Adquirente.

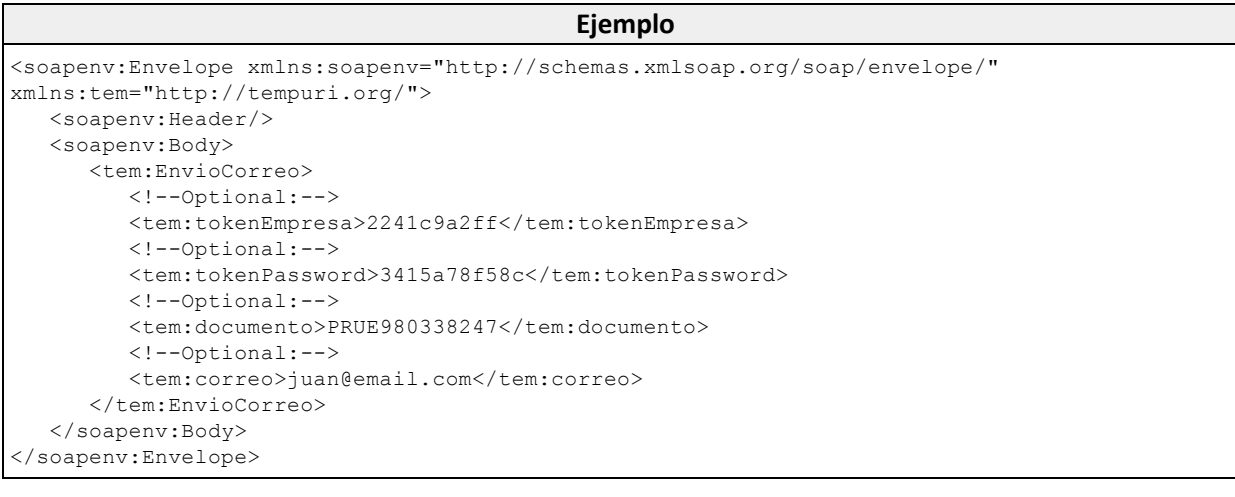

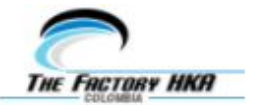

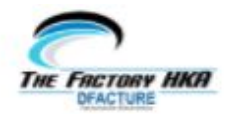

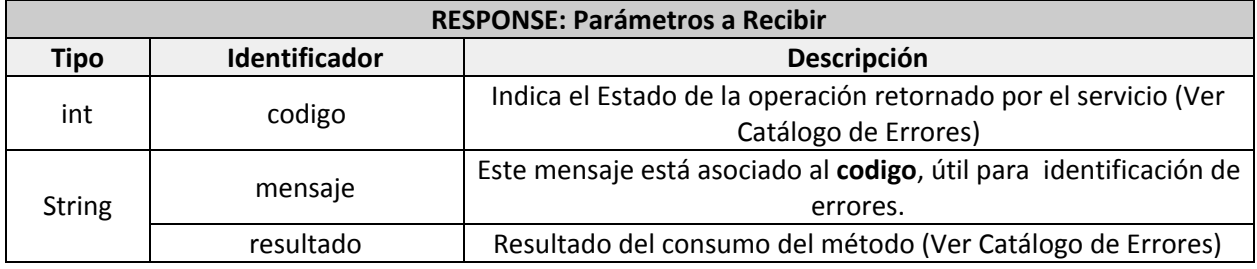

```
Ejemplo
<s:Envelope xmlns:s="http://schemas.xmlsoap.org/soap/envelope/">
  <s:Body>
      <EnvioCorreoResponse xmlns="http://tempuri.org/">
        <EnvioCorreoResult
xmlns:a="http://schemas.datacontract.org/2004/07/Services.Response"
xmlns:i="http://www.w3.org/2001/XMLSchema-instance">
            <a:codigo>200</a:codigo>
           <a:mensaje>Se ha enviado el email de manera correcta.</a:mensaje>
           <a:resultado>Procesado</a:resultado>
         </EnvioCorreoResult>
     </EnvioCorreoResponse>
  </s:Body>
</s:Envelope>
```
# <span id="page-35-0"></span>*MÉTODO "DescargaPDF"*

Permite descargar la representación gráfica del documento para efectos de almacenamiento local, consulta online o reimpresión.

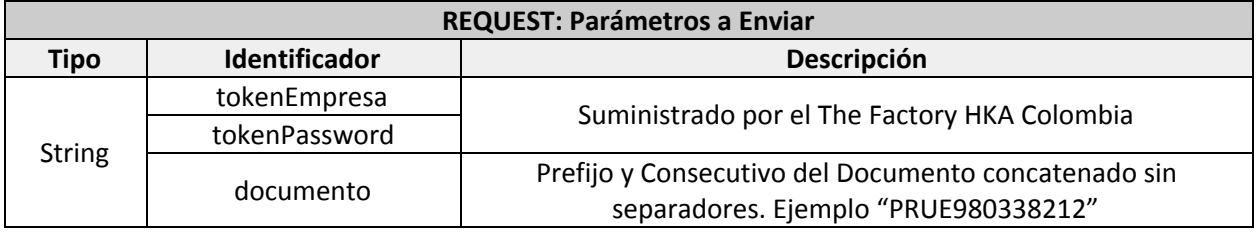

#### **Ejemplo**

```
<soapenv:Envelope xmlns:soapenv="http://schemas.xmlsoap.org/soap/envelope/"
xmlns:tem="http://tempuri.org/">
  <soapenv:Header/>
  <soapenv:Body>
     <tem:DescargaPDF>
        <!--Optional:-->
        <tem:tokenEmpresa>2241c9a2ff</tem:tokenEmpresa>
        <!--Optional:-->
        <tem:tokenPassword>3415a78f58c</tem:tokenPassword>
        <!--Optional:-->
        <tem:documento>PRUE980338322</tem:documento>
      </tem:DescargaPDF>
  </soapenv:Body>
</soapenv:Envelope>
```
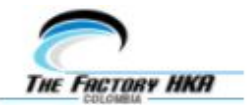

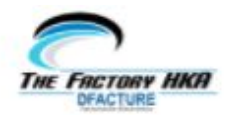

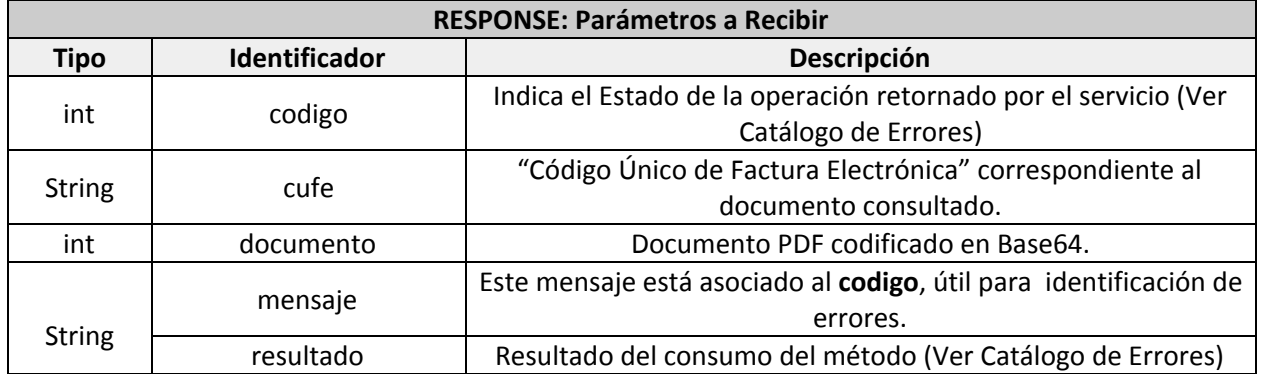

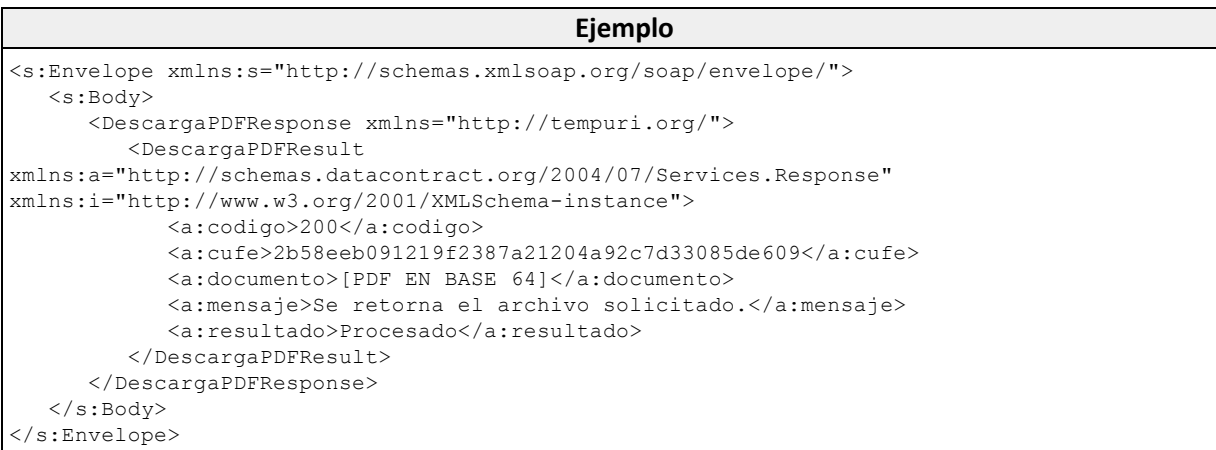

# <span id="page-36-0"></span>*MÉTODO "DescargaXML"*

Permite la descarga del documento XML, en caso que se requiera validar la información como la firma o la autenticidad de la misma, para efecto de manejo o almacenamiento local.

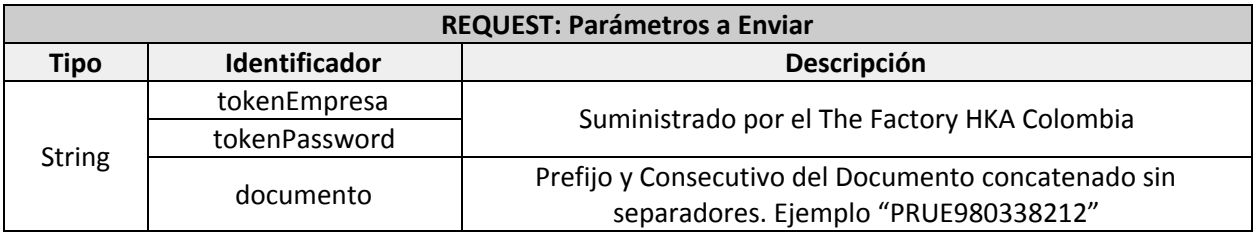

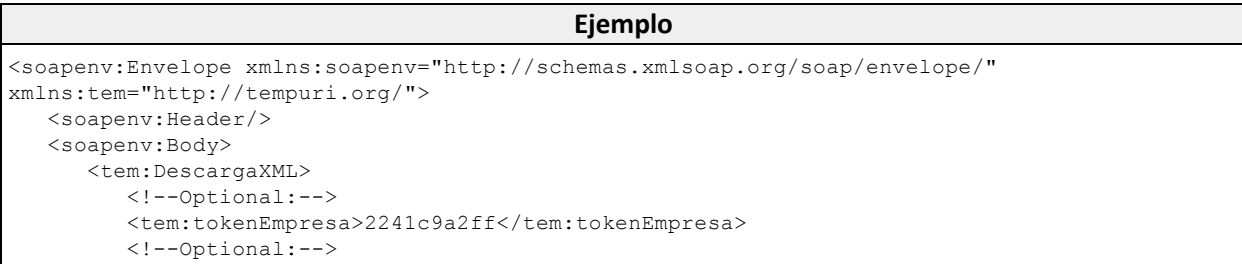

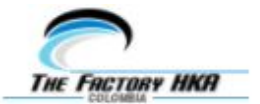

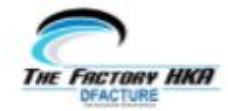

```
<tem:tokenPassword>3415a78f58c</tem:tokenPassword>
```
<!--Optional:-->

```
<tem:documento>PRUE980338212</tem:documento>
```
</tem:DescargaXML>

</soapenv:Body>

</soapenv:Envelope>

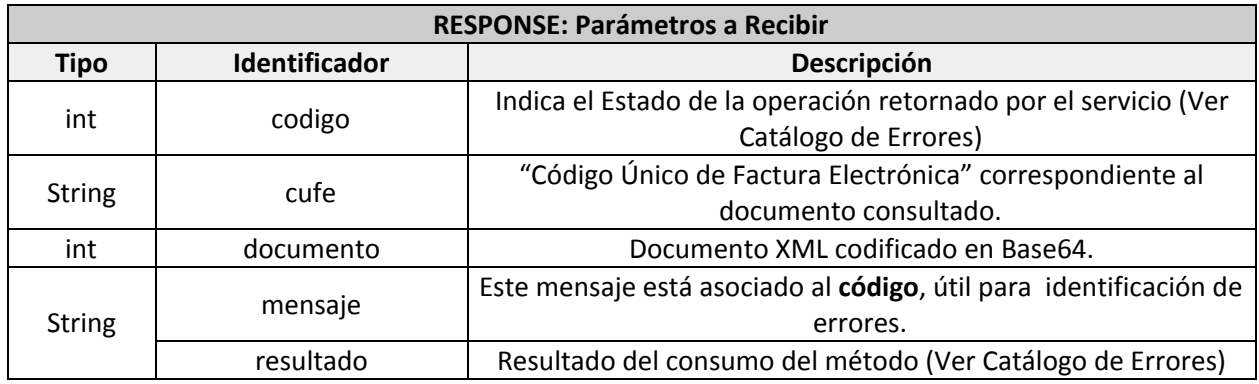

#### **Ejemplo**

```
<s:Envelope xmlns:s="http://schemas.xmlsoap.org/soap/envelope/">
  <s:Body>
     <DescargaXMLResponse xmlns="http://tempuri.org/">
        <DescargaXMLResult
xmlns:a="http://schemas.datacontract.org/2004/07/Services.Response"
xmlns:i="http://www.w3.org/2001/XMLSchema-instance">
           <a:codigo>200</a:codigo>
           <a:cufe>efdb9b78b2d7bd534c00d86f4c3d984fab1b64a3</a:cufe>
           <a:documento>[XML EN BASE 64]</a:documento>
           <a:mensaje>Se retorna el archivo solicitado.</a:mensaje>
           <a:resultado>Procesado</a:resultado>
        </DescargaXMLResult>
     </DescargaXMLResponse>
  </s:Body>
</s:Envelope>
```
# <span id="page-37-0"></span>*MÉTODO "FoliosRestantes"*

Permite consultar los timbres disponibles. Los timbres son consumidos en proporción a las transacciones realizadas.

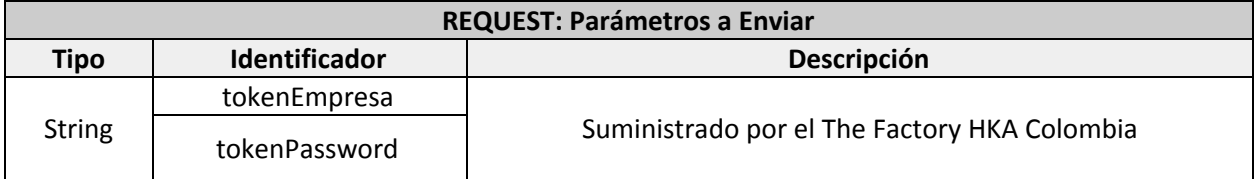

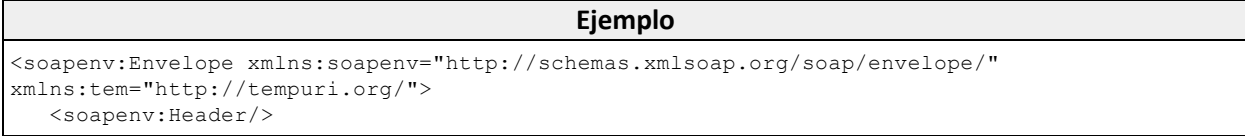

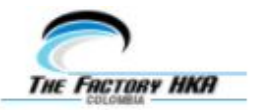

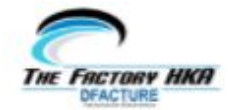

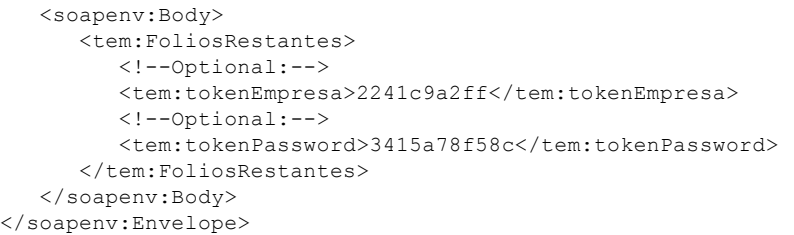

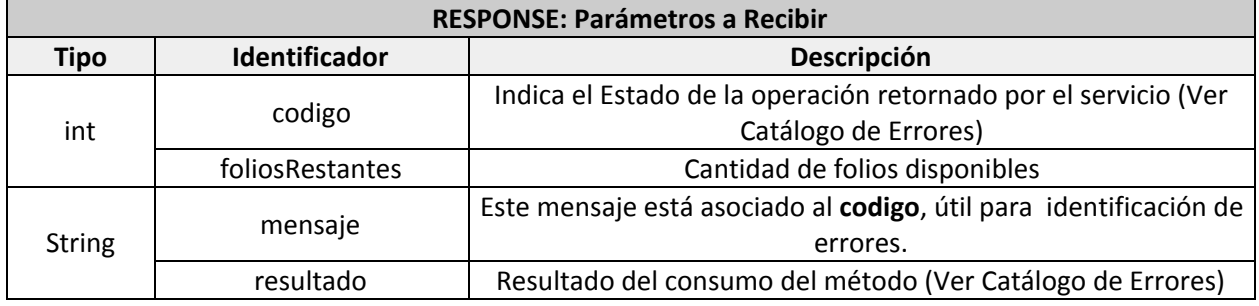

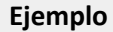

```
<s:Envelope xmlns:s="http://schemas.xmlsoap.org/soap/envelope/">
  <s:Body>
     <FoliosRestantesResponse xmlns="http://tempuri.org/">
        <FoliosRestantesResult
xmlns:a="http://schemas.datacontract.org/2004/07/Services.Response"
xmlns:i="http://www.w3.org/2001/XMLSchema-instance">
           <a:codigo>200</a:codigo>
           <a:foliosRestantes>998</a:foliosRestantes>
           <a:mensaje>Se retorna folios restantes.</a:mensaje>
            <a:resultado>Procesado</a:resultado>
        </FoliosRestantesResult>
     </FoliosRestantesResponse>
   </s:Body>
</s:Envelope>
```
# <span id="page-38-0"></span>*MÉTODO "CargarCertificado"*

Permite cargar el certificado digital del firmante. Este procedimiento también se puede realizar desde el portal DFACTURA. Sólo es necesario cargarlo la primera vez o al renovarlo.

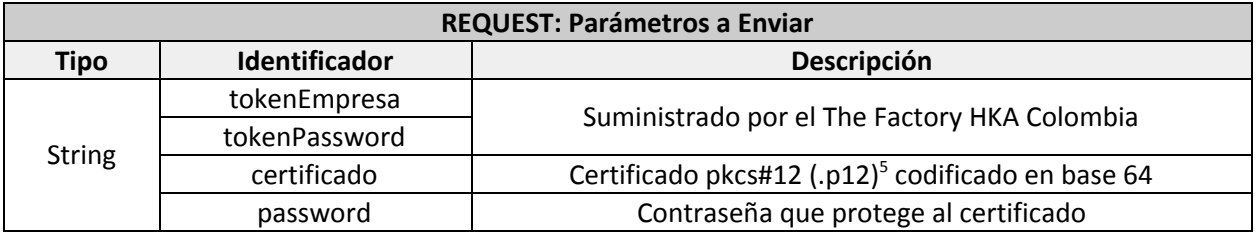

**Ejemplo**

<sup>&</sup>lt;sup>5</sup> Este formato ya incluye la llave privada.

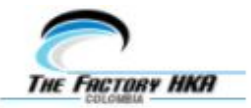

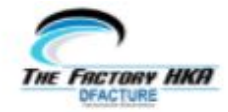

```
<soapenv:Envelope xmlns:soapenv="http://schemas.xmlsoap.org/soap/envelope/"
xmlns:tem="http://tempuri.org/">
  <soapenv:Header/>
  <soapenv:Body>
      <tem:CargarCertificado>
        <!--Optional:-->
        <tem:tokenEmpresa>2240b8219b7c945b07489ea0943e4b29c549a2ff</tem:tokenEmpresa>
        <!--Optional:-->
        <tem:tokenPassword>3414fd593a867c6e7f37c3fb2ce962f98478f58c</tem:tokenPassword>
        <!--Optional:-->
        <tem:certificado>[CERTIFICADO pkcs#12 EN BASE 64]</tem:certificado>
        <!--Optional:-->
        <tem:password>Cw9YNFeNyf</tem:password>
     </tem:CargarCertificado>
  </soapenv:Body>
</soapenv:Envelope>
```
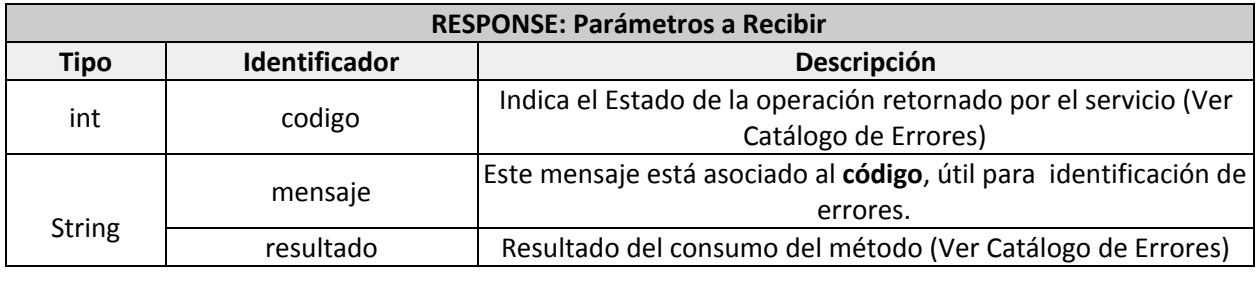

```
Ejemplo
<s:Envelope xmlns:s="http://schemas.xmlsoap.org/soap/envelope/">
  <s:Body>
     <CargarCertificadoResponse xmlns="http://tempuri.org/">
        <CargarCertificadoResult
xmlns:a="http://schemas.datacontract.org/2004/07/Services.Response"
xmlns:i="http://www.w3.org/2001/XMLSchema-instance">
           <a:codigo>300</a:codigo>
           <a:mensaje>El certificado no corresponde al NIT proporcionado.</a:mensaje>
           <a:resultado>Error</a:resultado>
        </CargarCertificadoResult>
     </CargarCertificadoResponse>
  </s:Body>
</s:Envelope>
```
# <span id="page-39-0"></span>*MÉTODO "EnviarArchivo"*

Permite adjuntar o enviar archivos (anexos) por email durante la emisión del documento electrónico. Este método se ejecuta con una URL diferente y se debe utilizar después de consumir el método '*Enviar'* con el parámetro '*adjuntos*' en "1" o en "11". A continuación, se presenta el flujo del método:

URL Servicio de Adjuntos: <http://demoemision.thefactoryhka.com.co/wsEmision/Service.svc?wsdl> ó [https://demoemision.thefactoryhka.com.co/wsEmision/Service.svc?wsdl](http://demoemision.thefactoryhka.com.co/wsEmision/Service.svc?wsdl)

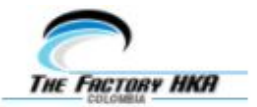

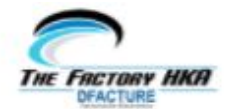

#### Expone un único método "EnviarArchivo".

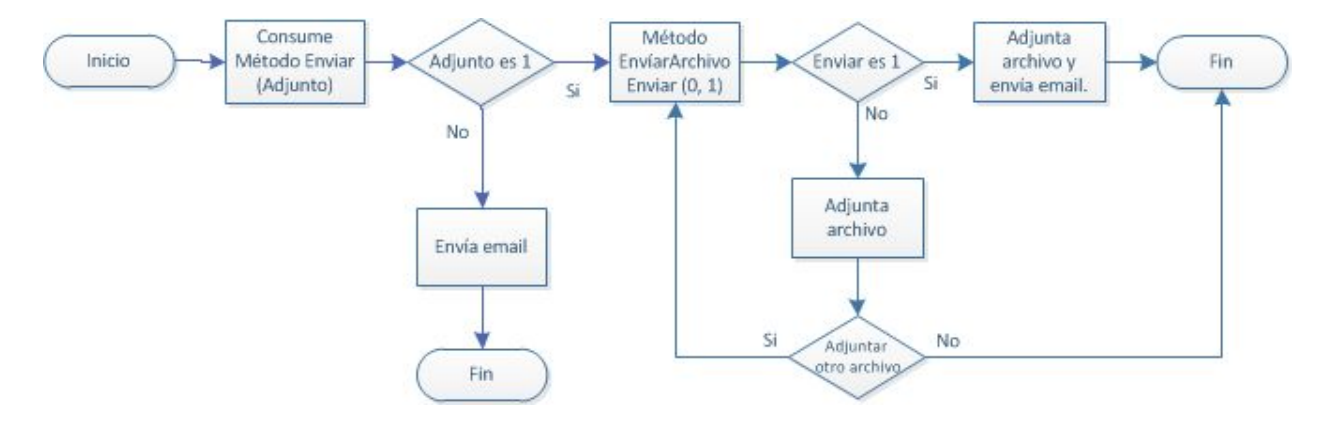

Diagrama de Envio de adjuntos.

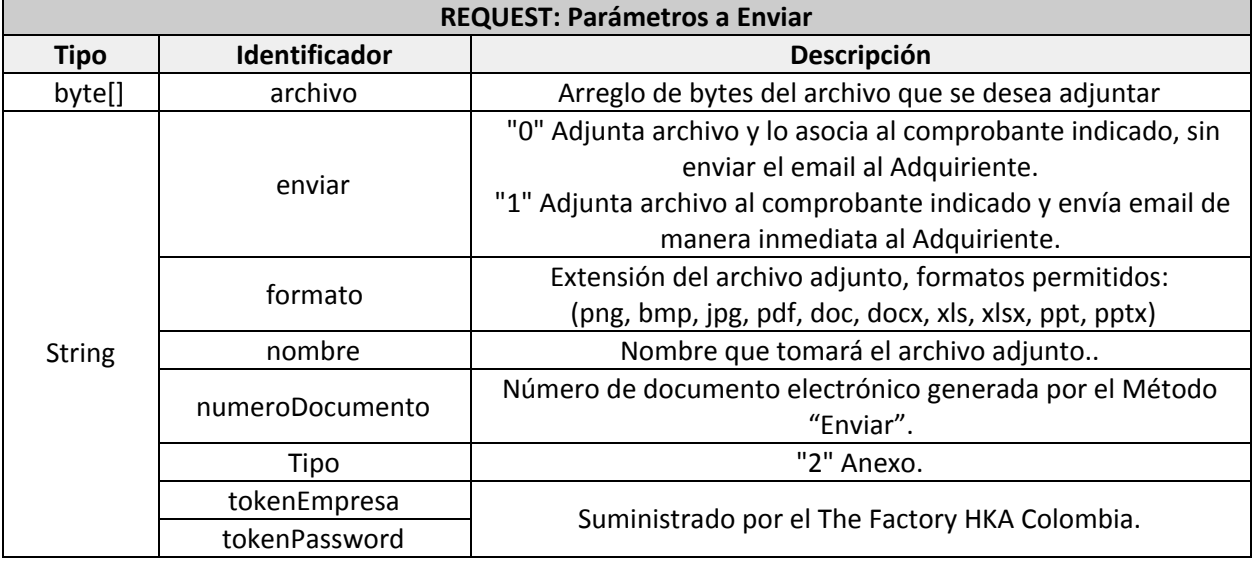

```
Ejemplo
<soapenv:Envelope xmlns:soapenv="http://schemas.xmlsoap.org/soap/envelope/"
xmlns:tem="http://tempuri.org/"
xmlns:ser="http://schemas.datacontract.org/2004/07/Services.wsEmision.Request">
  <soapenv:Header/>
  <soapenv:Body>
      <tem:EnviarArchivo>
        <!--Optional:-->
         <tem:data>
            <!--Optional:-->
            <ser:archivo>PD94bWwgdm</ser:archivo>
            <!--Optional:-->
            <ser:enviar>1</ser:enviar>
```
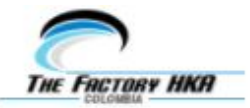

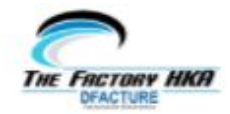

```
<!--Optional:-->
            <ser:formato>PDF</ser:formato>
            <!--Optional:-->
            <ser:nombre>980340426</ser:nombre>
            <!--Optional:-->
            <ser:numeroDocumento>PRUE980340426</ser:numeroDocumento>
            <!--Optional:-->
            <ser:tokenEmpresa>0x120120122c945bxxxsdxcddcvvv</ser:tokenEmpresa>
            <!--Optional:-->
<ser:tokenPassword>325152155245d1d5ddf37c325d2cce962452s5d4f5c1</ser:tokenPassword>
         \langle/tem:data>
     </tem:EnviarArchivo>
  </soapenv:Body>
</soapenv:Envelope>
```
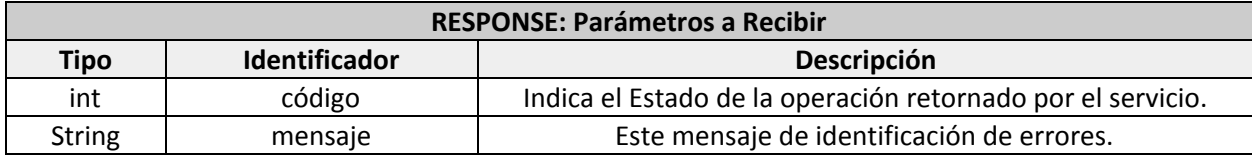

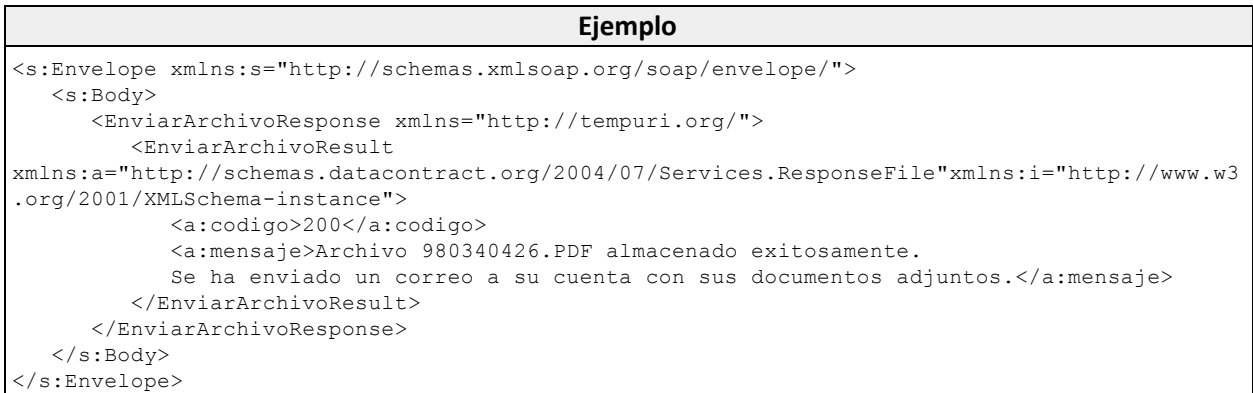

# <span id="page-41-0"></span>**USO DE LOS CAMPOS EXTENSIBLES**

El objeto *"extras"* permite incorporar Campos Extensibles que se insertarán en el XML y en la representación impresa según se desee. Es un objeto opcional.

Los campos extensibles no son obligatorios por la DIAN, pero en ciertos casos son importantes y necesarios en el modelo de negocio del emisor. Estos incorporan información adicional dentro del documento, como por ejemplo, detalles del pago, la entrega, el transporte, coordenadas geográficas, lote de productos, vencimiento de la mercancía, servicios médicos, servicios aeronáuticos, información libre, entre muchos otros.

Los campos extensibles están diseñados según parámetros establecidos en la Cámara Colombiana de Comercio Electrónico y la DIAN, con el propósito de ser interoperables. La información a insertar en un

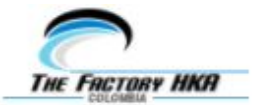

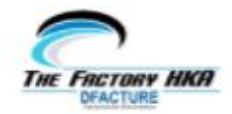

campo extensible debe cumplir con criterios asociados al campo específico a insertar. La estructura del objeto *"extras"* es la siguiente:

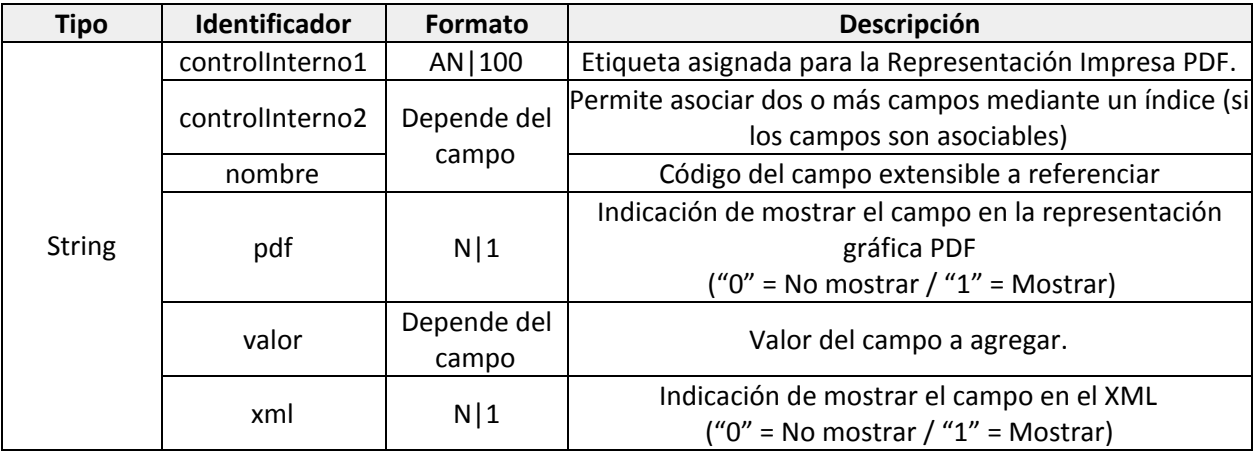

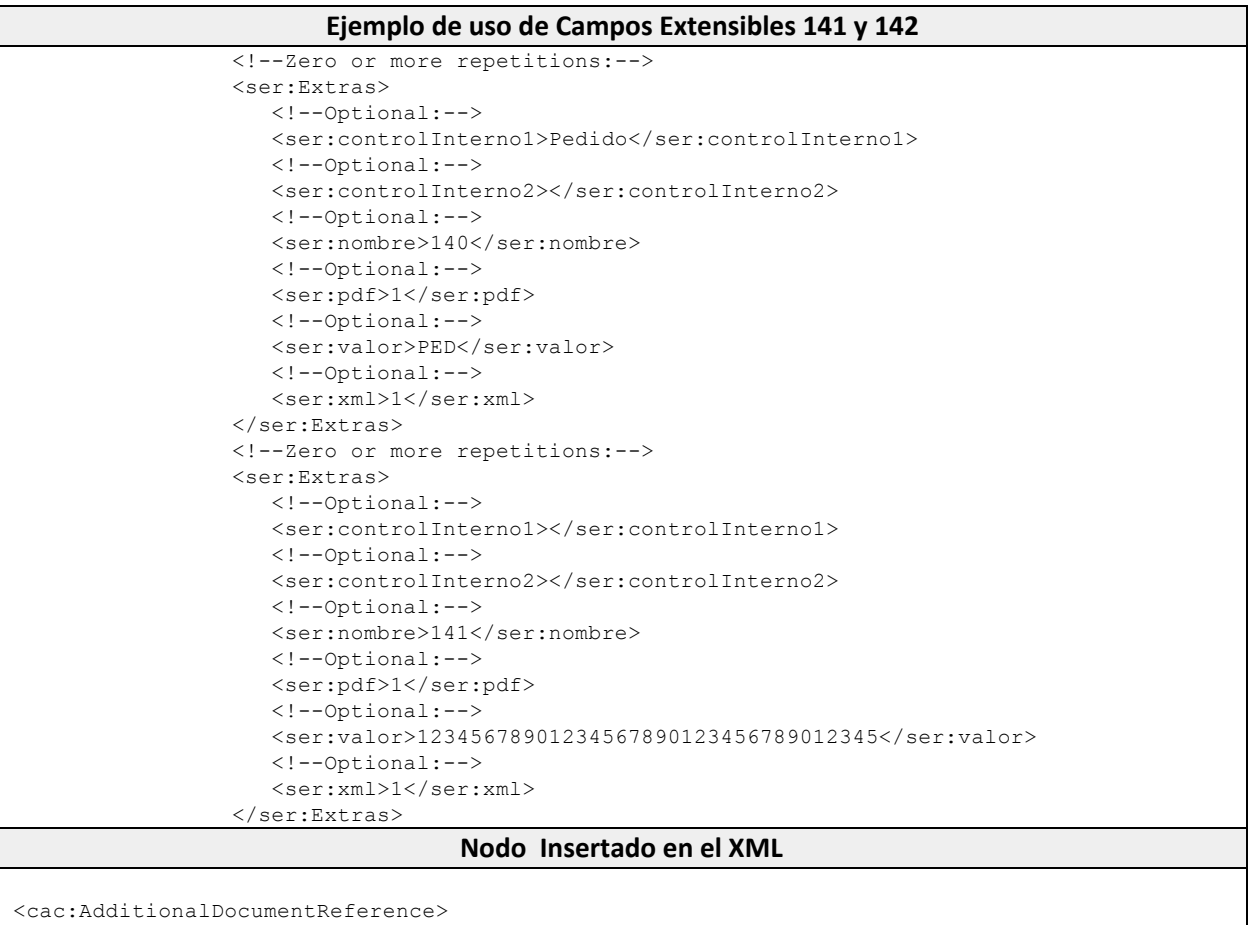

<cbc:ID>12345678901234567890123456789012345</cbc:ID> <cbc:IssueDate>0001-01-01</cbc:IssueDate>

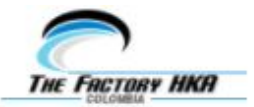

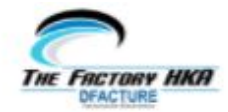

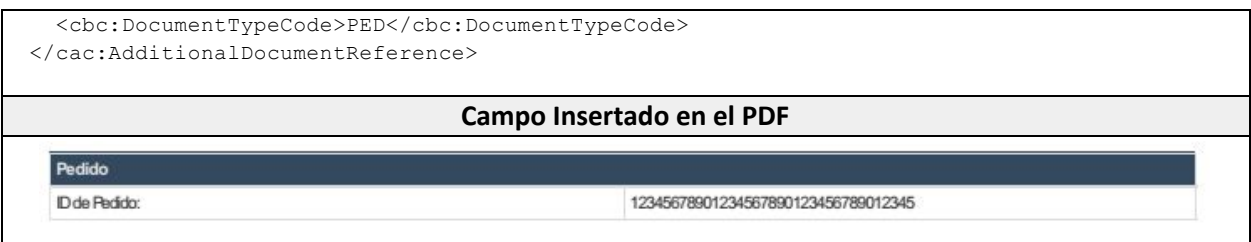

La etiqueta que se asigne en *ControlInterno1*, así como la opción de mostrar o no en el XML y el PDF (valor de *xml* y *pdf*) es de libre elección, mientras se respete el formato estipulado. Sin embargo, será necesario conocer los demás parámetros, que serán suministrados con los campos disponibles:

- El código del campo, para colocar en *nombre*.
- Si el campo es repetible y asociable, para colocar un índice común en *ControlInterno2.*
- El formato del valor del campo, para que la información que se coloque *valor* sea válida*.*

Además de los campos disponibles, se ha contemplado un campo LIBRE, para insertar identificadores y valores genéricos. Este campo es repetible. Note el siguiente ejemplo para insertar un campo libre:

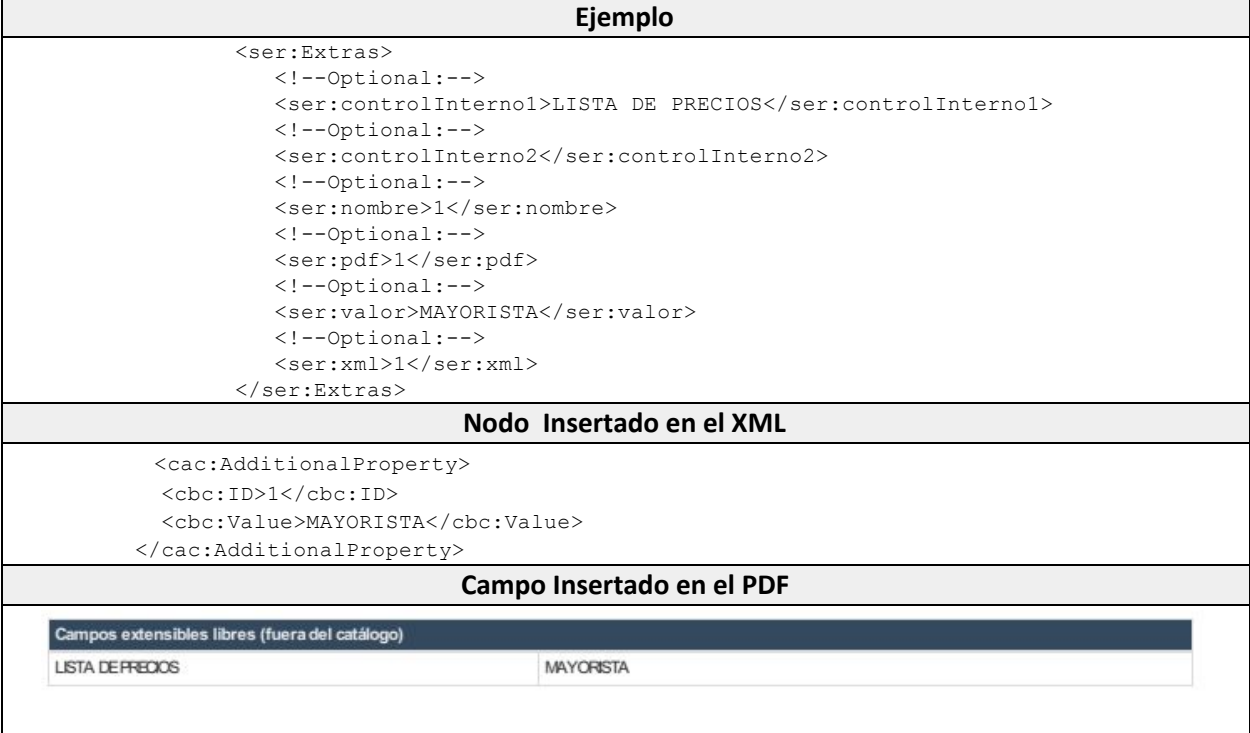

Consulte los campos extensibles disponibles en la TABLA 11.

Existen casos en los que se requiere **asociar uno o más campos extensibles a un producto**. Para ello, se utilizarán los parámetros (opcionales) *DetalleAdicionalNombre* (nombre del campo),

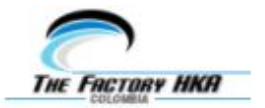

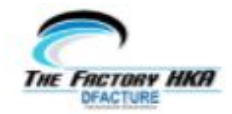

*DetalleAdicionalValor* (Valor del campo) del objeto "FacturaDetalle" del método "Enviar". Estos campos se podrían mostrar en la representación gráfica y el XML si están debidamente habilitados.

Si se desea enviar más de un campo extensible por producto en los parámetros *detalleAdicionalNombre* y *detalleAdicionalValor*, deberán ser separados por dos pipes (||) y un pipe (|) como separador interno en los campos por producto. Considere el siguiente ejemplo:

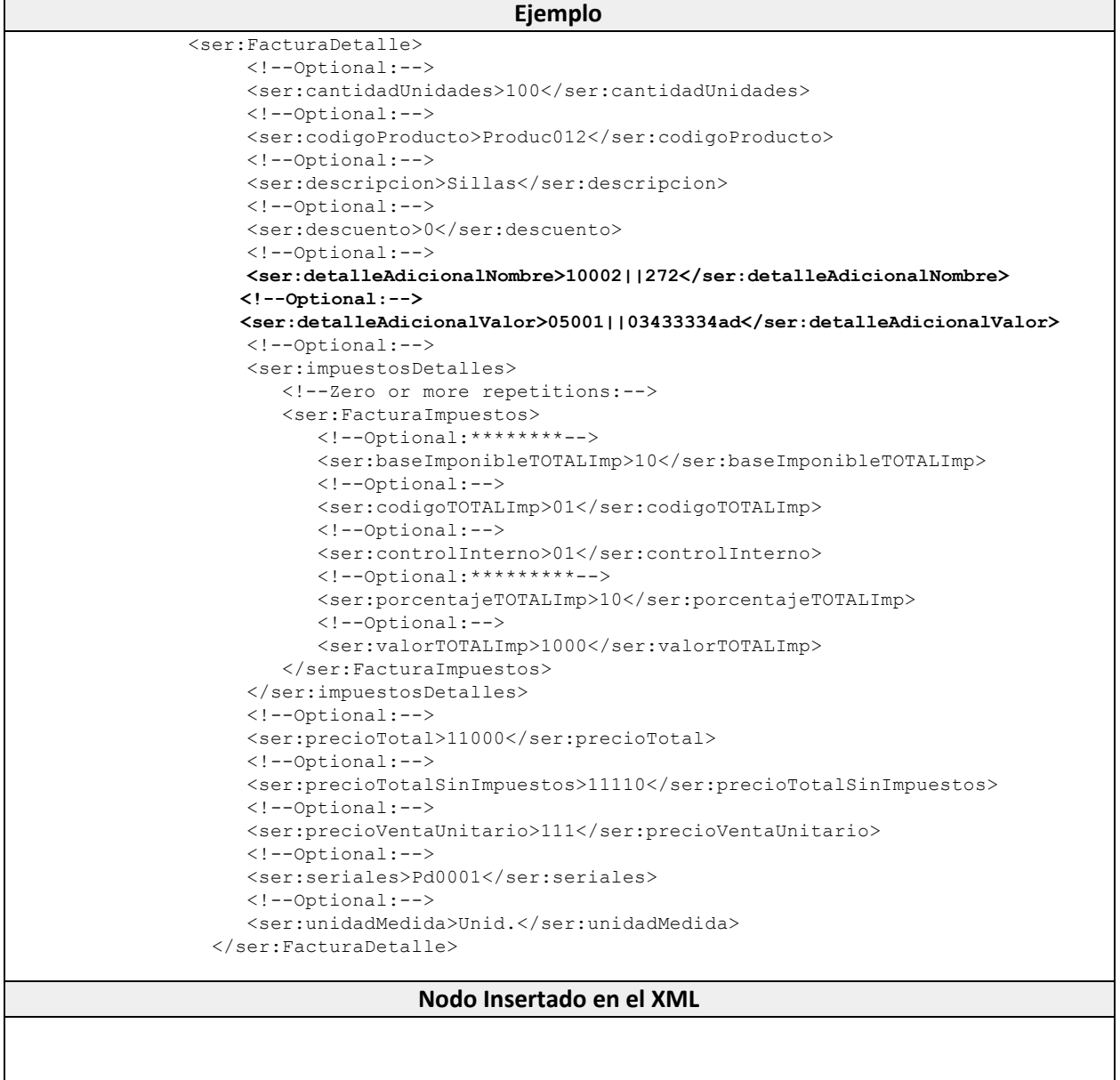

**Campo Insertado en el PDF**

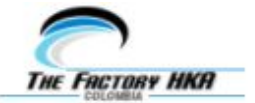

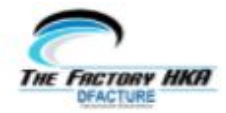

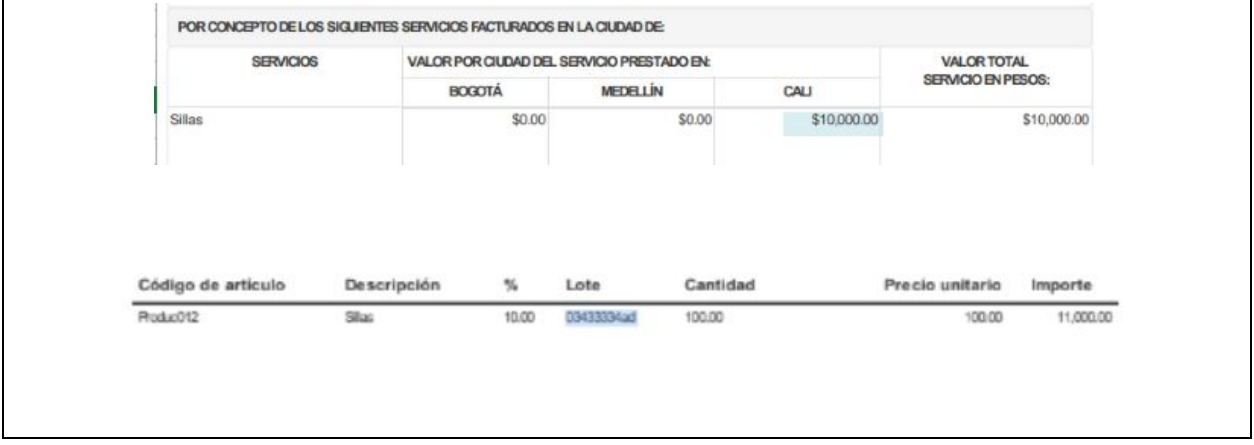

# <span id="page-45-0"></span>**CORREO ELECTRÓNICO PERSONALIZADO**

El objeto "extras" también permite manejar algunas funcionalidades especiales de la plataforma, como la de correo electrónico personalizado. Para que esta información no aparezca en la representación gráfica, el parámetro pdf del objeto "extras" debe ir en "0".

La funcionalidad de correo electrónico personalizado permite configurar transacción a transacción el asunto, la dirección de respuesta y el cuerpo del correo electrónico. La vía para exponer esta información será a través de campos extensibles.

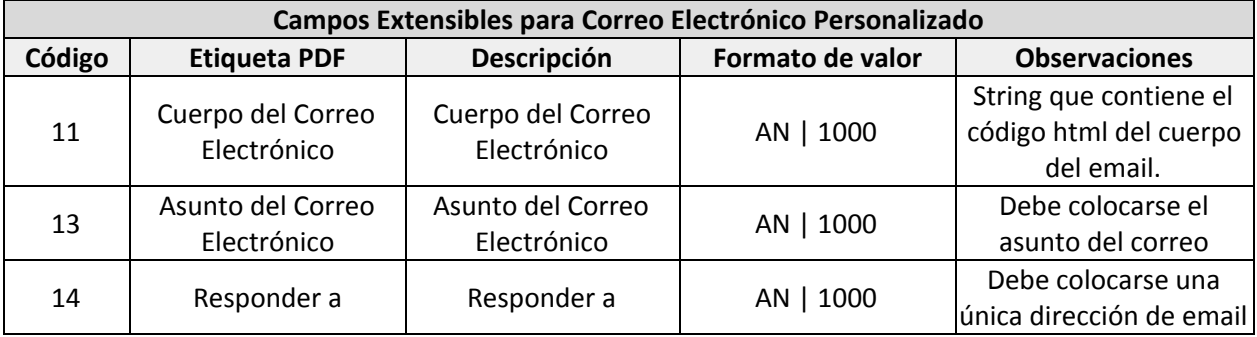

```
Ejemplo de uso de Campos Extensibles 11,13 y 14 para personalizar el Correo Electrónico
        <ser:extras>
           <!--Zero or more repetitions:-->
           <ser:Extras>
              <!--Optional:-->
              <ser:controlInterno1>Cuerpo del Correo Electrónico</ser:controlInterno1>
              <!--Optional:-->
              <ser:controlInterno2></ser:controlInterno2>
              <!--Optional:-->
              <ser:nombre>11</ser:nombre>
              <!--Optional:-->
              <ser:pdf>0</ser:pdf>
```
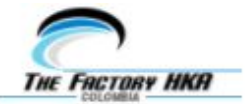

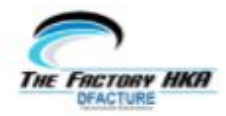

```
<!--Optional:-->
                  <ser:valor>String de prueba Cuerpo del correo electronico
                             @email.documento.urlAcuseRecibo</ser:valor>
                  <!--Optional:-->
                  <ser:xml>1</ser:xml>
               </ser:Extras>
               <!--Zero or more repetitions:-->
               <ser:Extras>
                  <!--Optional:-->
                  <ser:controlInterno1>Asunto del Correo Electrónico</ser:controlInterno1>
                  <!--Optional:-->
                  <ser:controlInterno2></ser:controlInterno2>
                  <!--Optional:-->
                  <ser:nombre>13</ser:nombre>
                  <!--Optional:-->
                  <ser:pdf>0</ser:pdf>
                  <!--Optional:-->
                  <ser:valor>@email.emisor.razonSocial le ha enviado la
                            @email.documento.tipoDocumento
@email.documento.numeroDocumento
                  </ser:valor>
                  <!--Optional:-->
                  <ser:xml>1</ser:xml>
               </ser:Extras>
               <!--Zero or more repetitions:-->
               <ser:Extras>
                  <!--Optional:-->
                  <ser:controlInterno1>Responder a</ser:controlInterno1>
                  <!--Optional:-->
                  <ser:controlInterno2></ser:controlInterno2>
                  <!--Optional:-->
                  <ser:nombre>14</ser:nombre>
                  <!--Optional:-->
                  <ser:pdf>0</ser:pdf>
                  <!--Optional:-->
                  <ser:valor>notificaciones@thefactoryhka.com</ser:valor>
                  <!--Optional:-->
                  <ser:xml>1</ser:xml>
               </ser:Extras>
            </ser:extras>
            <!--Optional:-->
```
Para que el correo electrónico tenga la capacidad de adoptar los datos propios de la transacción, se plantea un juego de variables de código, las cuales serán sustituidas en la plataforma por el valor propio generado en la misma. Para consultar estas variables, vea la *[Tabla](#page-64-0) 16* y el ejemplo a continuación.

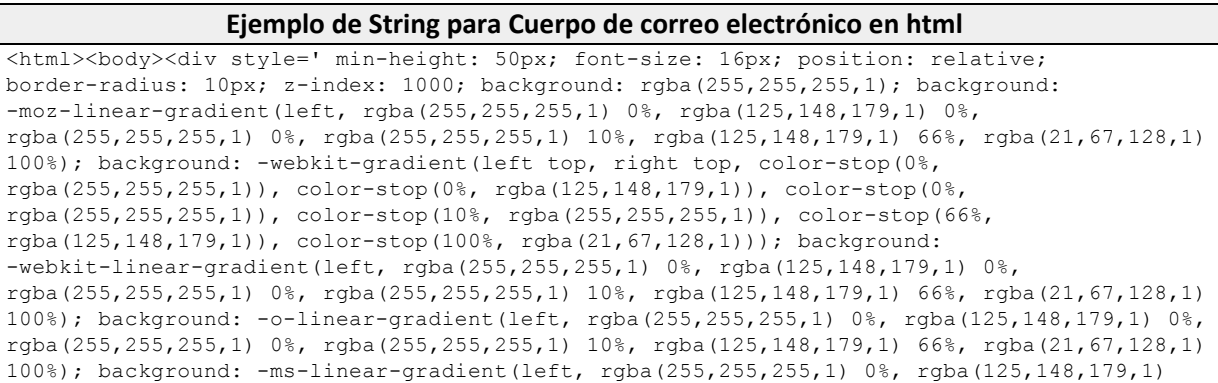

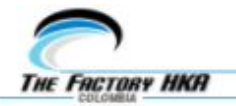

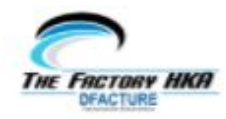

0%, rgba(255,255,255,1) 0%, rgba(255,255,255,1) 10%, rgba(125,148,179,1) 66%, rgba(21,67,128,1) 100%); background: linear-gradient(to right, rgba(255,255,255,1) 0%, rgba(125,148,179,1) 0%, rgba(255,255,255,1) 0%, rgba(255,255,255,1) 10%, rgba(125,148,179,1) 66%, rgba(21,67,128,1) 100%); filter: progid:DXImageTransform.Microsoft.gradient( startColorstr='#ffffff' , endColorstr='#154380' , GradientType=1 );' role='navigation'></div><div style='background-color: #DE1B1B; height: 3px;'> </div><br><br><div style='text-align: center;'>@email.emisor.logo</div><div style='text-align: justify;'><p>Estimado(a) <b>@email.receptor.razonSocial</b>>, ha recibido un DOCUMENTO ELECTRÓNICO por parte de @email.emisor.razonSocial; envío que se efectúa mediante los sistemas de Facturación Electrónica del Proveedor Tecnológico The Factory HKA Colombia SAS Autorizado bajo la resolución DIAN 002542 del 07 abril del 2017.</p><div style='text-align:center;'><a style=' background-color: #154380; border: 1px solid #ffffff; border-radius: 20px; color: #ffffff; display: inline-block; font-family: sans-serif; font-size: 25px; font-weight: bold; line-height: 60px; text-align: center; text-decoration: none; width: 300px; -webkit-text-size-adjust: none;' class='btn btn-block btn-info' href='@email.documento.urlAcuseRecibo' target='\_blank'>Acuse de Recibo</a><br></div><p>Adjuntos al correo se encuentran los siguientes documentos: <br>• Representación gráfica del comprobante con extensión .PDF <br>• Comprobante electrónico con extensión .XML <br>• Anexos (Esta información es responsabilidad exclusiva del contribuyente emisor) <br> <br>Solicitamos que por favor revise el documento electrónico y sus anexos e ingrese en el botón de Acuse de recibido que encuentra en la parte inferior y reporte el estado según corresponda. <br> <br><b>Este E-mail ha sido enviado automáticamente por favor no responder a esta cuenta, de requerir cualquier aclaratoria o información adicional debe comunicarse directamente las direcciones de email o teléfono de: @email.emisor.razonSocial.</b> <br> <br><b>@email.advertencia</b></p><p>La información contenida en este E-mail es confidencial y solo puede ser utilizada por la persona o la empresa a la cual está dirigido y/o por el emisor. Si por error recibe este mensaje, favor reenviarlo y borrar el mensaje recibido inmediatamente. <br>IMPORTANTE: Si aún no cuenta con servicios de Facturación Electrónica o requiere asesoría al respecto, por favor contáctenos <a href='[https://www.thefactoryhka.com/co/facturacionElectronica/faq#contact\\_scroll](https://www.thefactoryhka.com/co/facturacionElectronica/faq#contact_scroll)' target='\_blank'>aquí</a>:</p></div><div style='text-align: justify;'><table><tr><td><span style='font-family:Trebuchet MS,Helvetica,sans-serif'><a href='<https://www.thefactoryhka.com/co/>'><span style='color:#999999'><img alt='' src='[https://www.thefactoryhka.com/tfhkaBancoImagenesSitesNew/public/countries/logos/tfhka](https://www.thefactoryhka.com/tfhkaBancoImagenesSitesNew/public/countries/logos/tfhka-co.png)[co.png](https://www.thefactoryhka.com/tfhkaBancoImagenesSitesNew/public/countries/logos/tfhka-co.png)' style='border-style:solid; border-width:0px; height:70px; width:150px' /></span></a>></span></td><td><span style='font-family:Trebuchet MS,Helvetica,sans-serif'><span style='color:#999999'>Servicio prestado por Proveedor Tecnológico de<br>Facturaci&oacute;n Electr&oacute;nica</span><strong>The Factory HKA Colombia SAS</strong><br/>>br><span style='color:#999999'>Autorizado bajo la resoluciáoacute; n de la DIAN 002542 del 07 de abril de 2017</span> <br/> <br/> <br/> <br/> <br/> <br/> <br/> <br/> <br/> <br/> <br/> <br/> <br/> <br/> <br/><br/><br/>
<br/>
<br/>
<br/>
<br/>
<br/>
<br/>
<br/>
<br/>
<br/> style='color:#999999'>Tlf. +571-311.31.12</span> <a href='<https://www.thefactoryhka.com/co/>' target='\_blank'>[www.thefactoryhka.com.co<](http://www.thefactoryhka.com.co/)/a>></span></td></tr></table></div></body></html>

# <span id="page-47-0"></span>**PROCEDIMIENTO DE PASE A PRODUCCIÓN**

Para el pase a producción se requiere cubrir previamente el aspecto comercial mediante un contrato de servicio con el área de ventas. Una vez cubierto esto, debe realizar los siguientes pasos:

### <span id="page-47-1"></span>*Cambio de URL de Demo a Producción*

Una vez culminado el desarrollo y para que el contribuyente comience a facturar en la plataforma desde el ERP, deberá cambiarse la URL del servicio web de demo a producción. Desde la interfaz del ERP, el contribuyente debería tener la posibilidad de ingresar sus tokens.

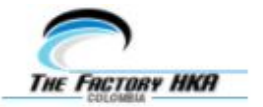

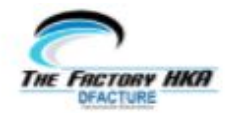

# <span id="page-48-0"></span>*Registro del Contribuyente en el portal de Producción*

Cada contribuyente que se integre a la plataforma mediante su ERP en deberá tener su propio registro en el portal demo DFactura. Allí cargará sus datos fiscales, secuenciales, certificado digital y otros parámetros. Además podrá visualizar los comprobantes emitidos.

# <span id="page-48-1"></span>*Verificación de Configuración de la cuenta del contribuyente*

#### <span id="page-48-2"></span>**Carga de secuenciales para Producción**

El contribuyente debe solicitar los secuenciales para producción a la DIAN en el portal MUISCA. Para más información pida al especialista de soporte la *Guía del Facturador Electrónico*. Para mayor entendimiento consulte el manual del Portal DFactura

**Ruta:** Configuraciones > Mi Cuenta > Secuenciales > Agregar secuencial.

**Nota:** Por favor solicite a soporte el manual de portal DFactura donde se explica como agregar los secuenciales.

#### <span id="page-48-3"></span>**Carga del Certificado Digital**

Cada contribuyente puede facturar únicamente firmando mediante su certificado propio. The Factory HKA Colombia SAS cuenta con una alianza con el proveedor de certificado Andes SCD y puede ayudar al contribuyente en la procura del certificado digital. Una vez obtenido el certificado por el cliente, The Factory HKA procede a la carga en formato .p12 o .pfx en el portal.

**Ruta:** Configuraciones > Mi Cuenta > Certificado > Seleccionar Certificado

#### <span id="page-48-4"></span>**Generación de tokens de producción**

Una vez creada la sesión del contribuyente, deberá solicitar los tokens de producción a The Factory HKA Colombia SAS para poder realizar el consumo de los servicios desde el ERP.

En escenarios multiempresa es necesario contar con un token y password distintivo por cada razón social. Asimismo, debe configurarse un portal independiente por cada razón social.

**Nota:** Para más información solicite al personal de soporte la guía rápida para pase a producción

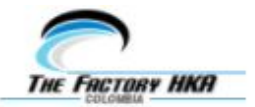

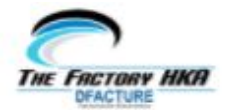

# <span id="page-49-0"></span>**CATÁLOGO DE ERRORES**

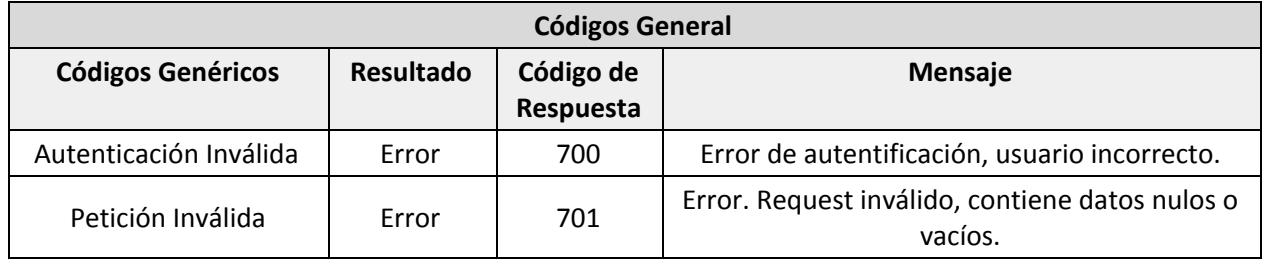

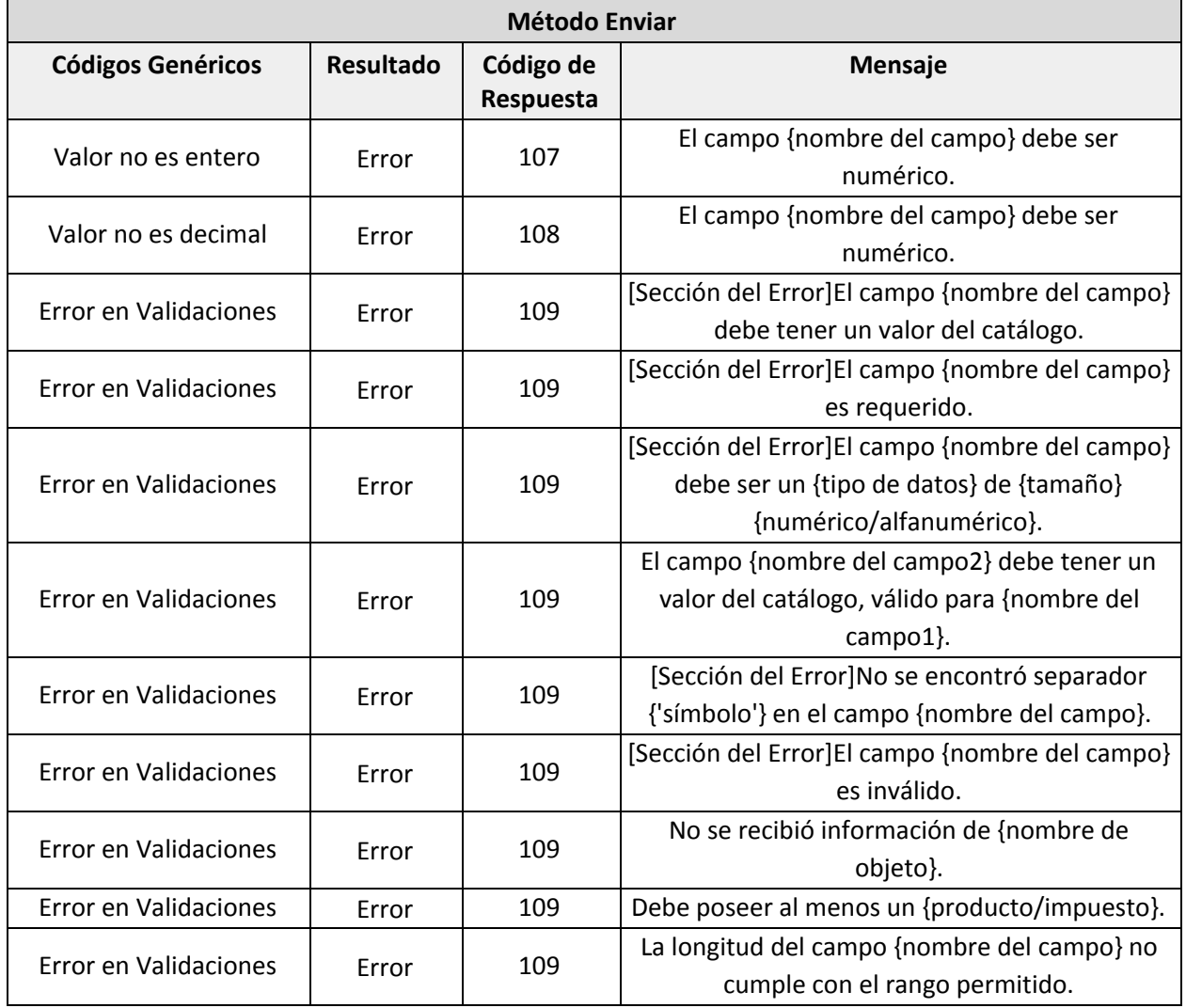

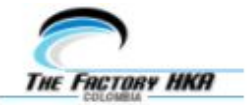

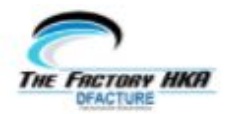

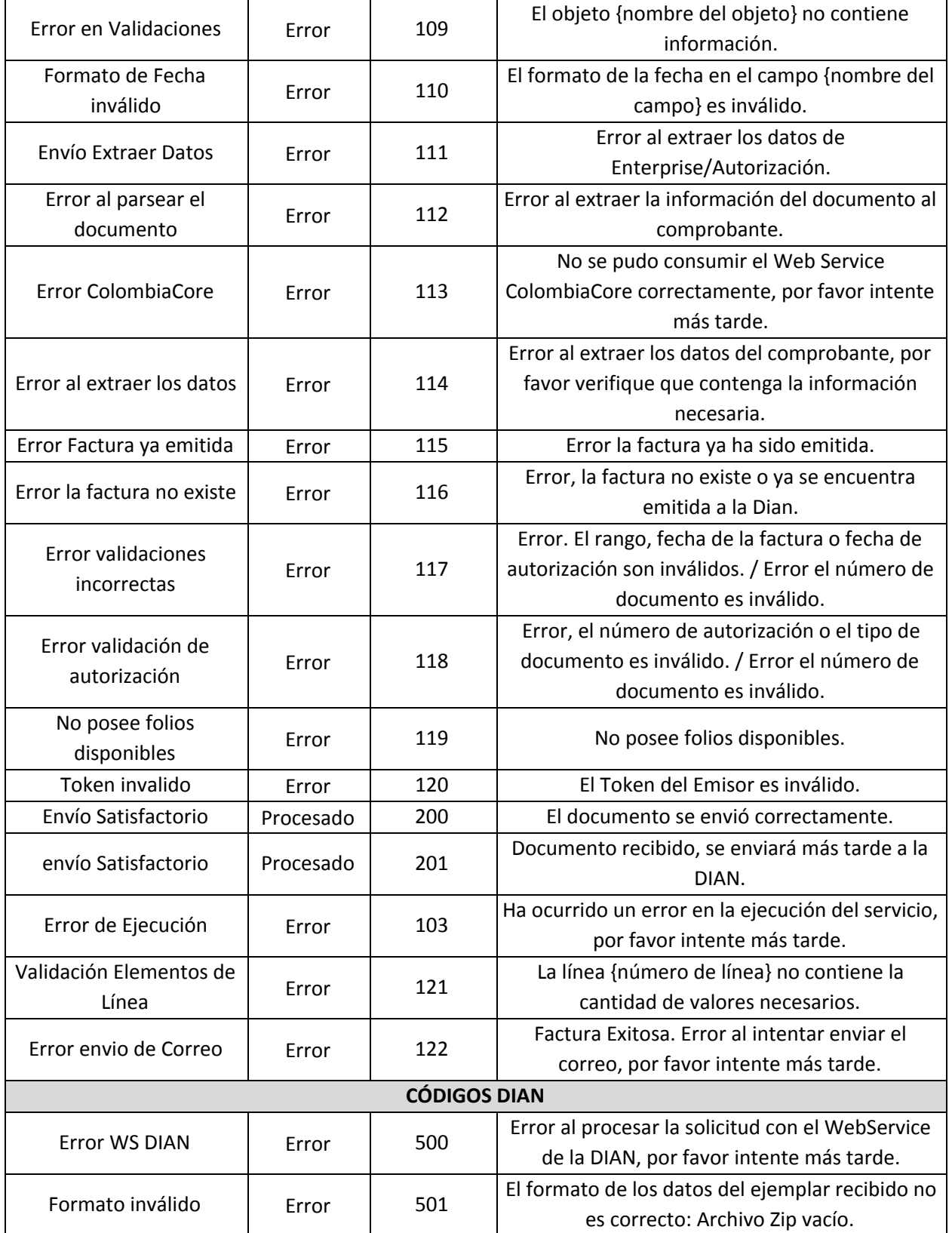

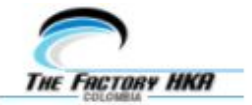

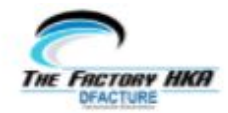

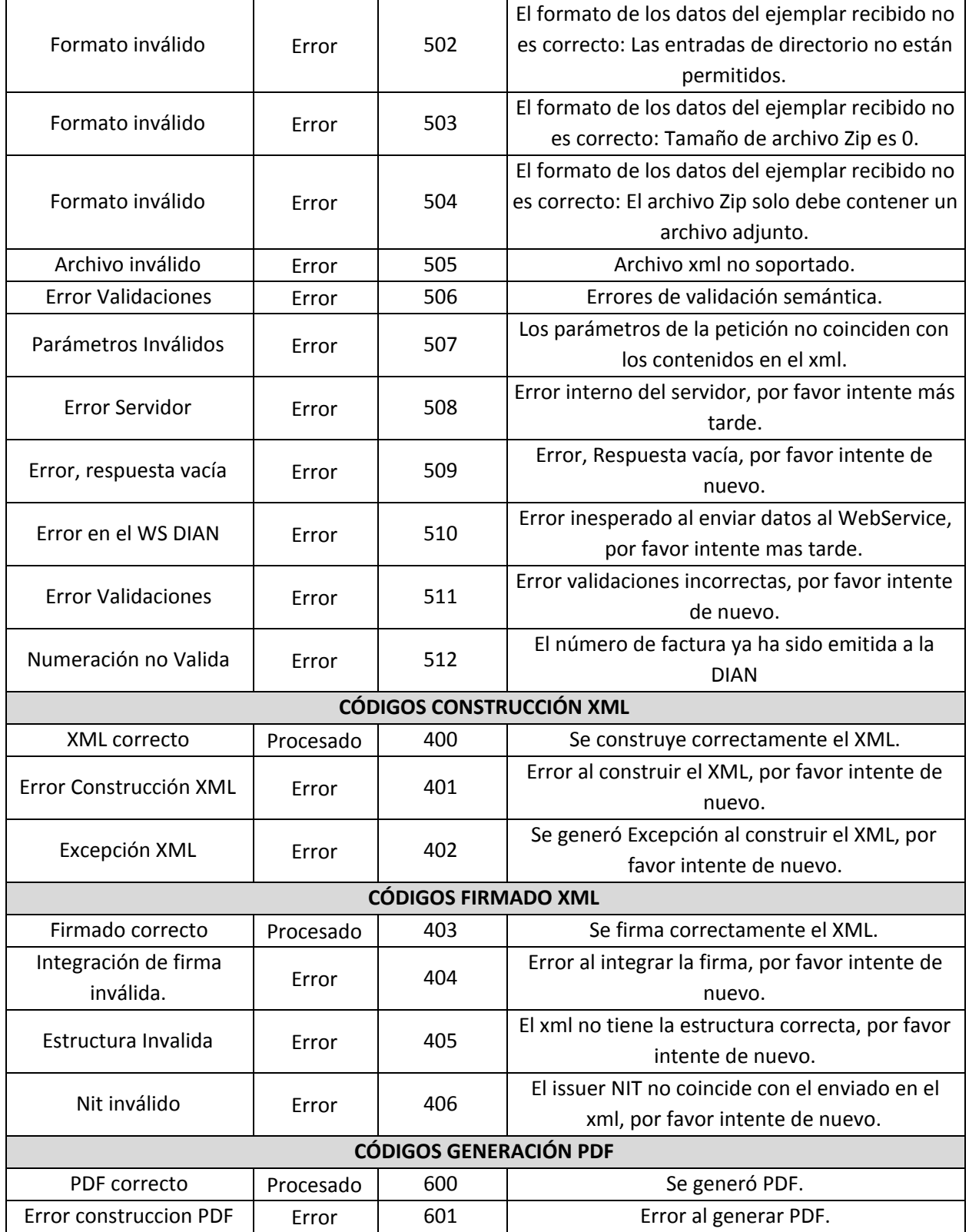

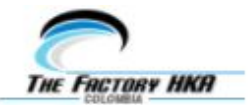

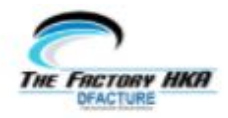

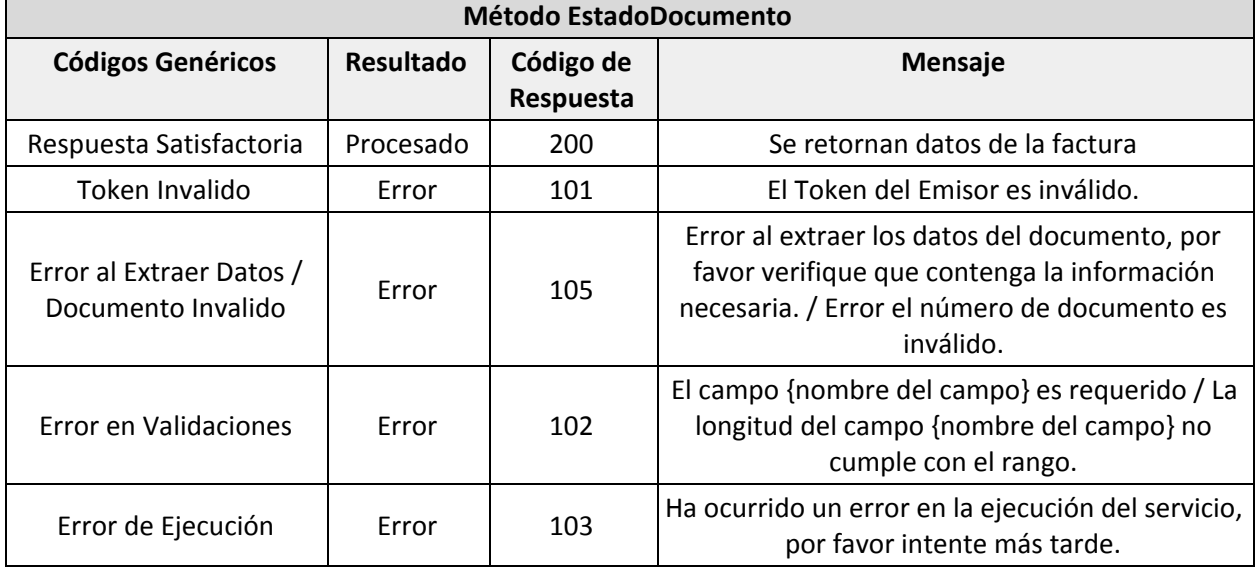

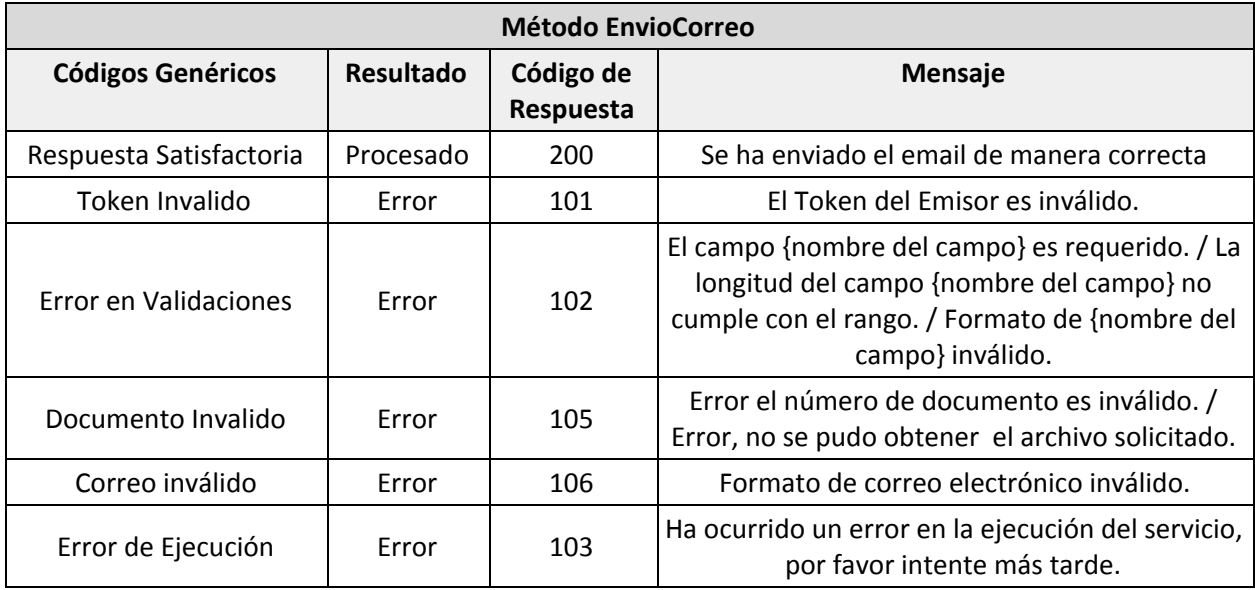

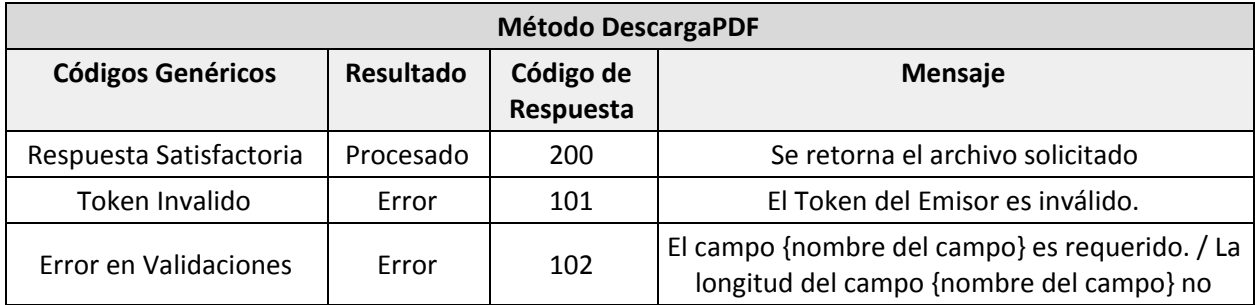

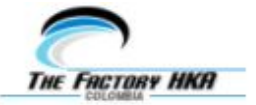

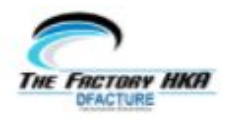

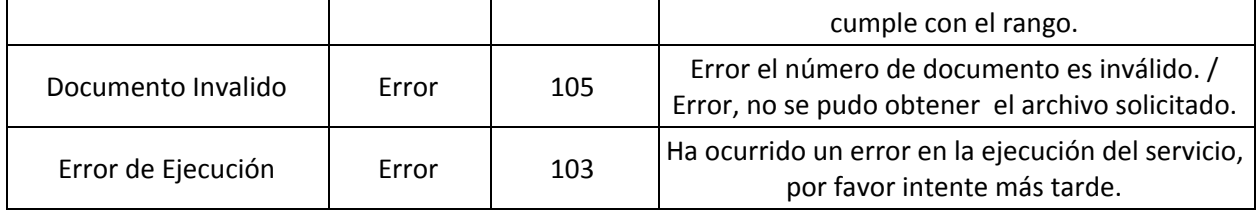

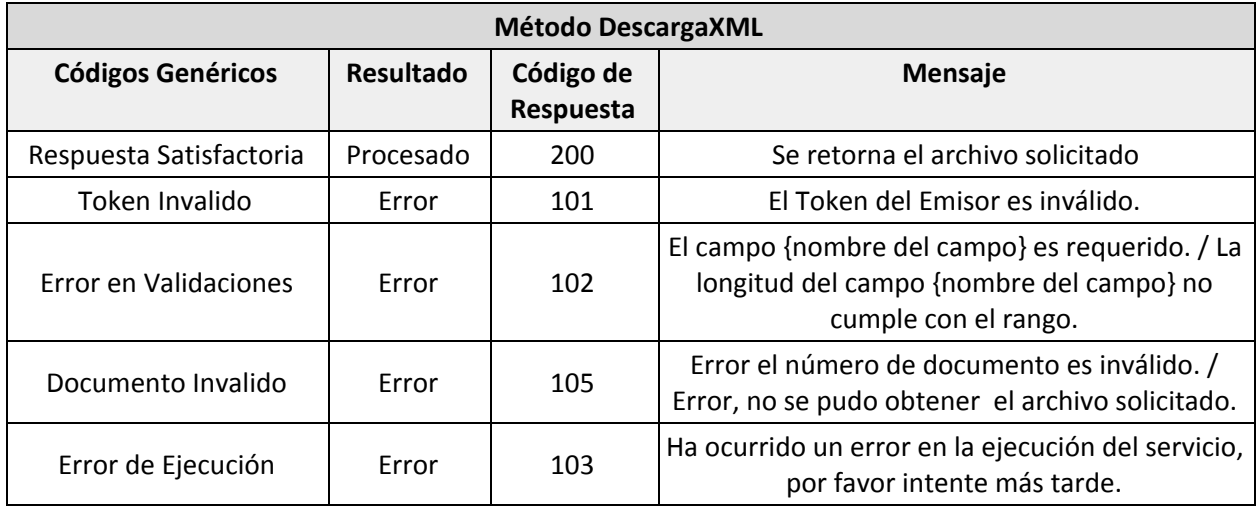

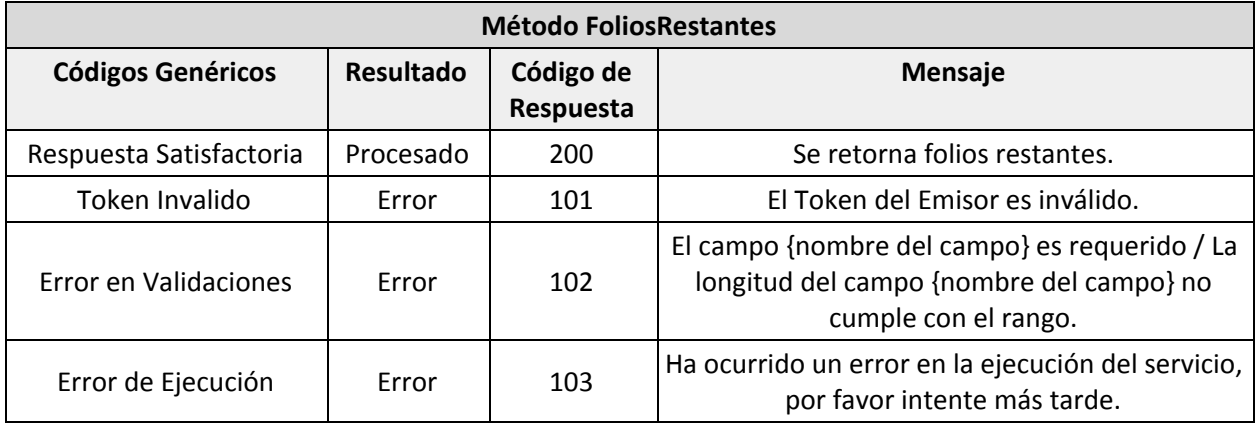

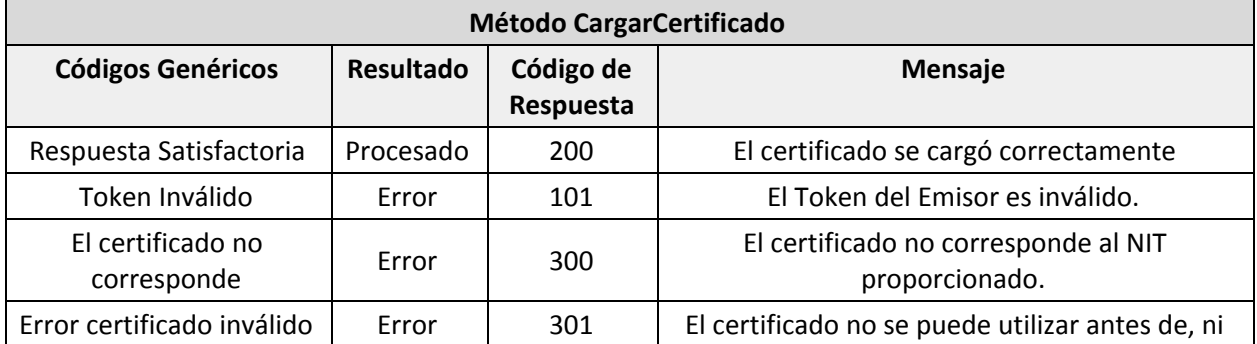

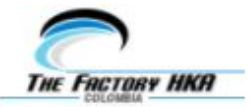

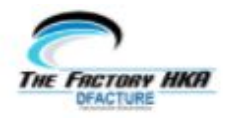

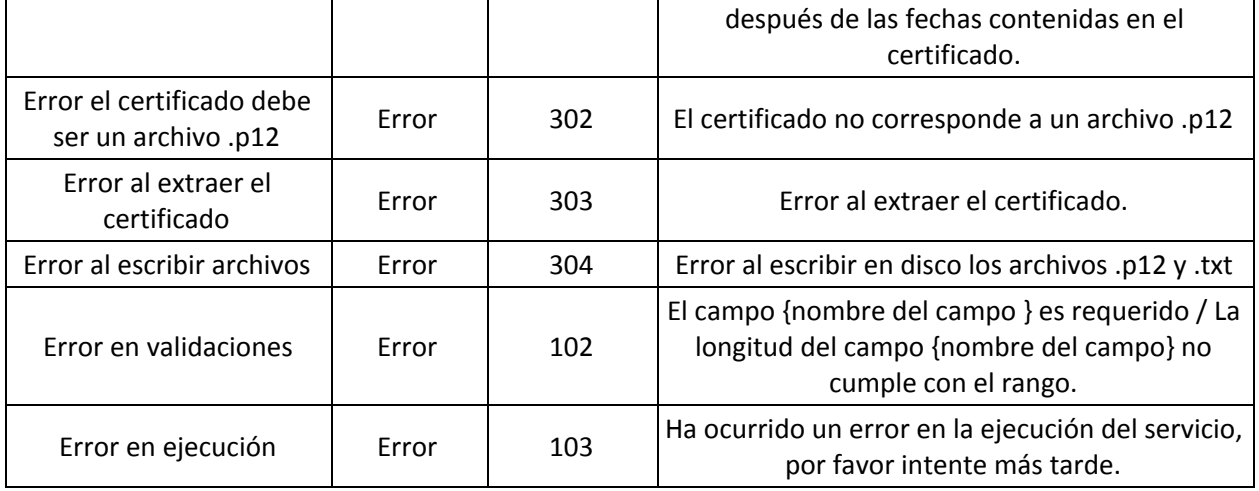

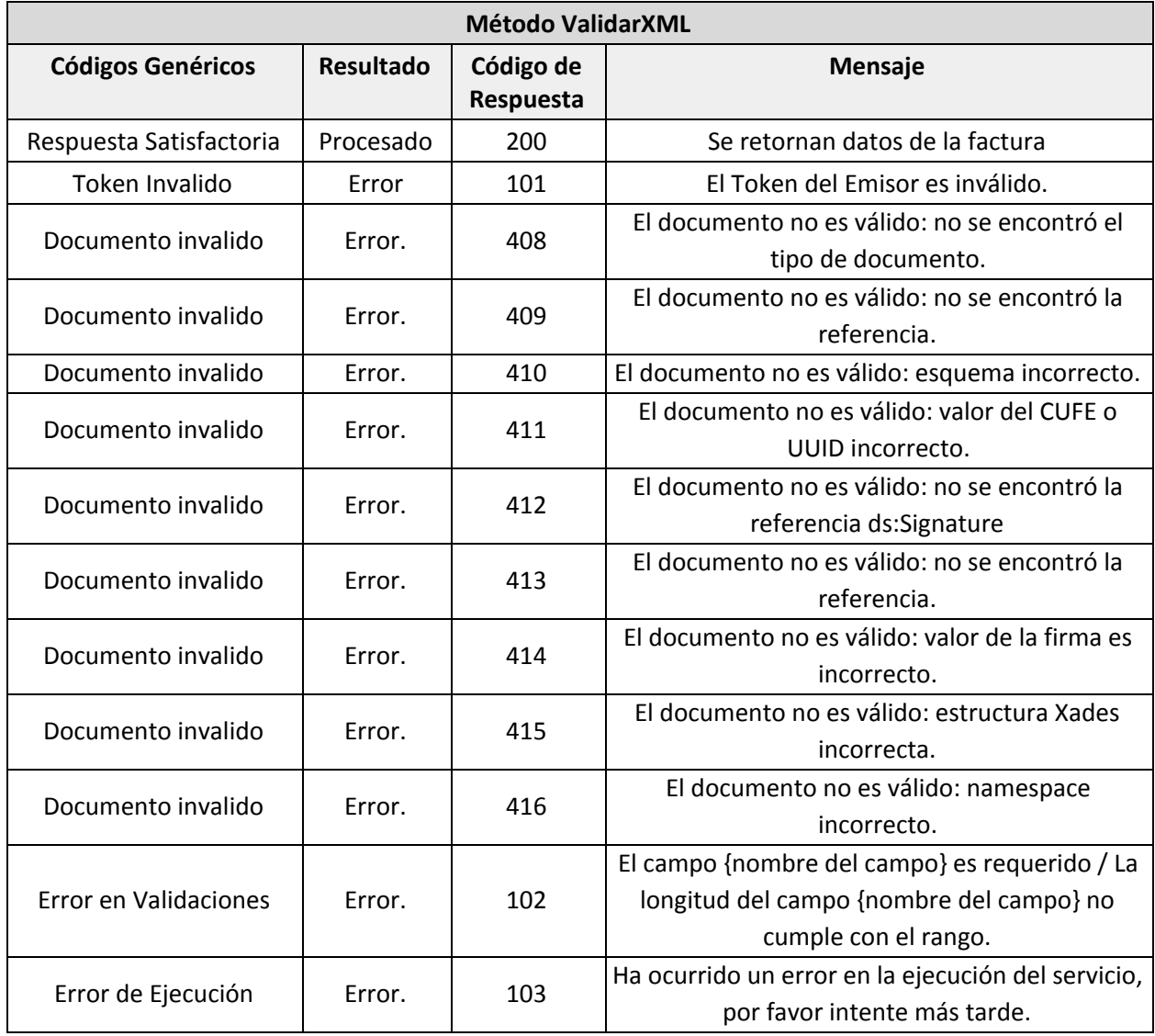

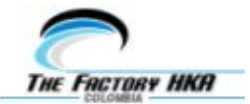

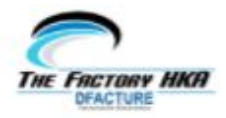

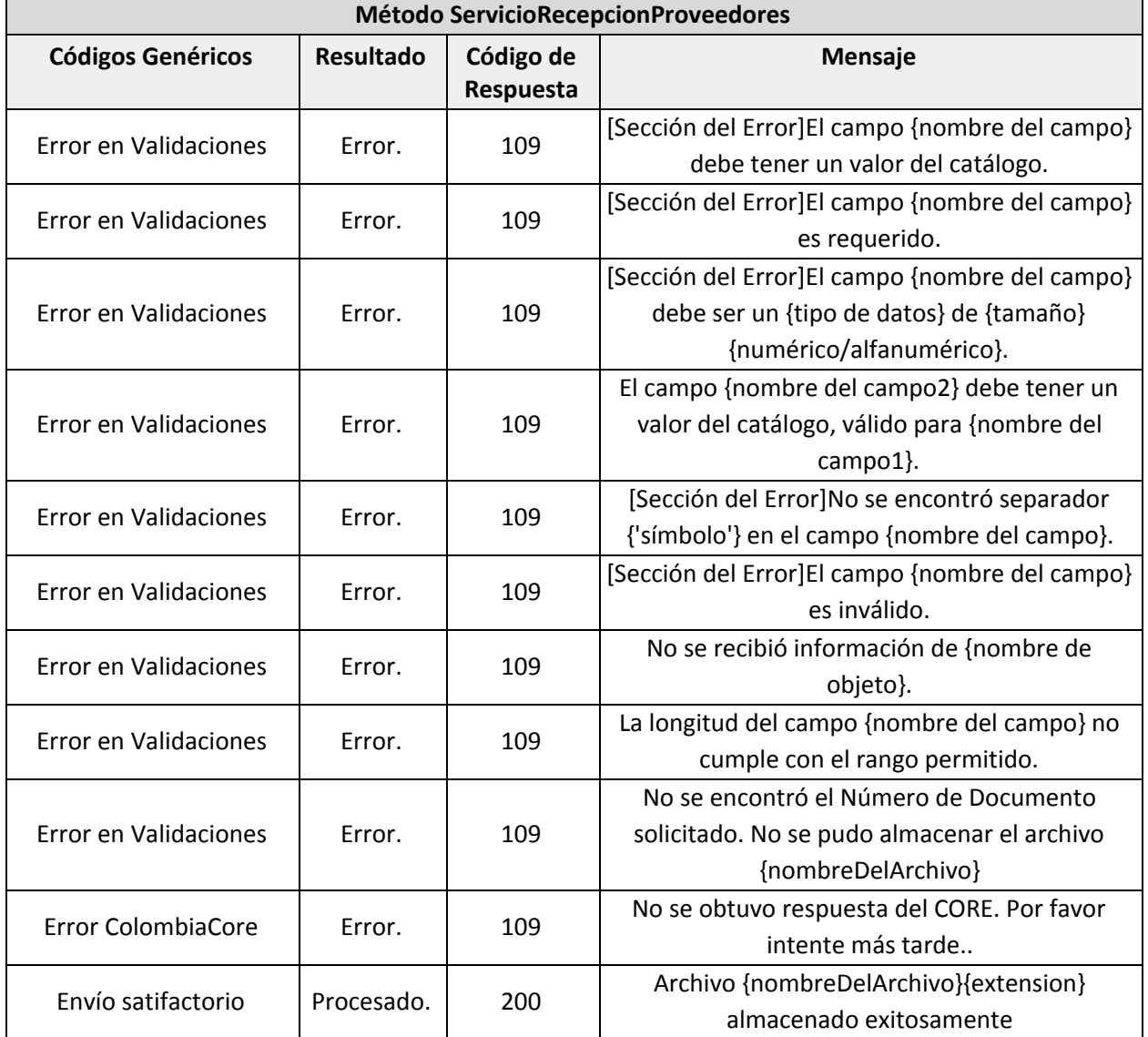

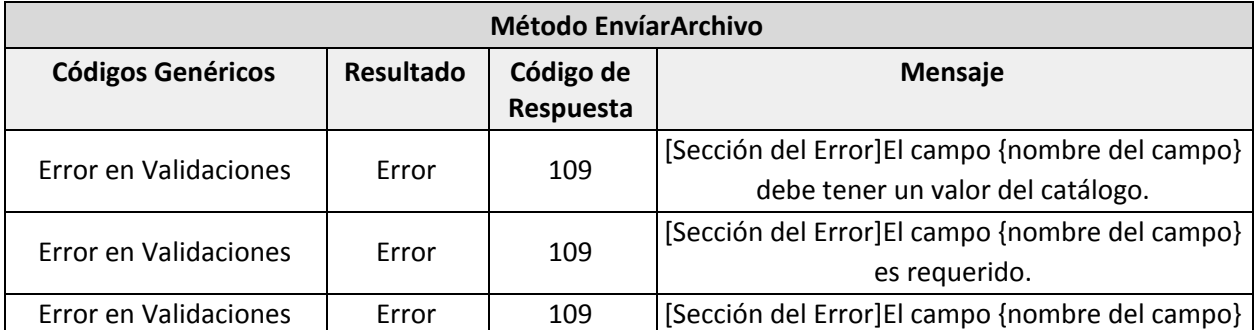

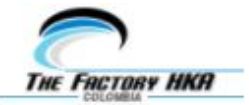

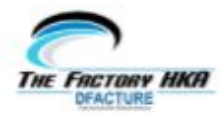

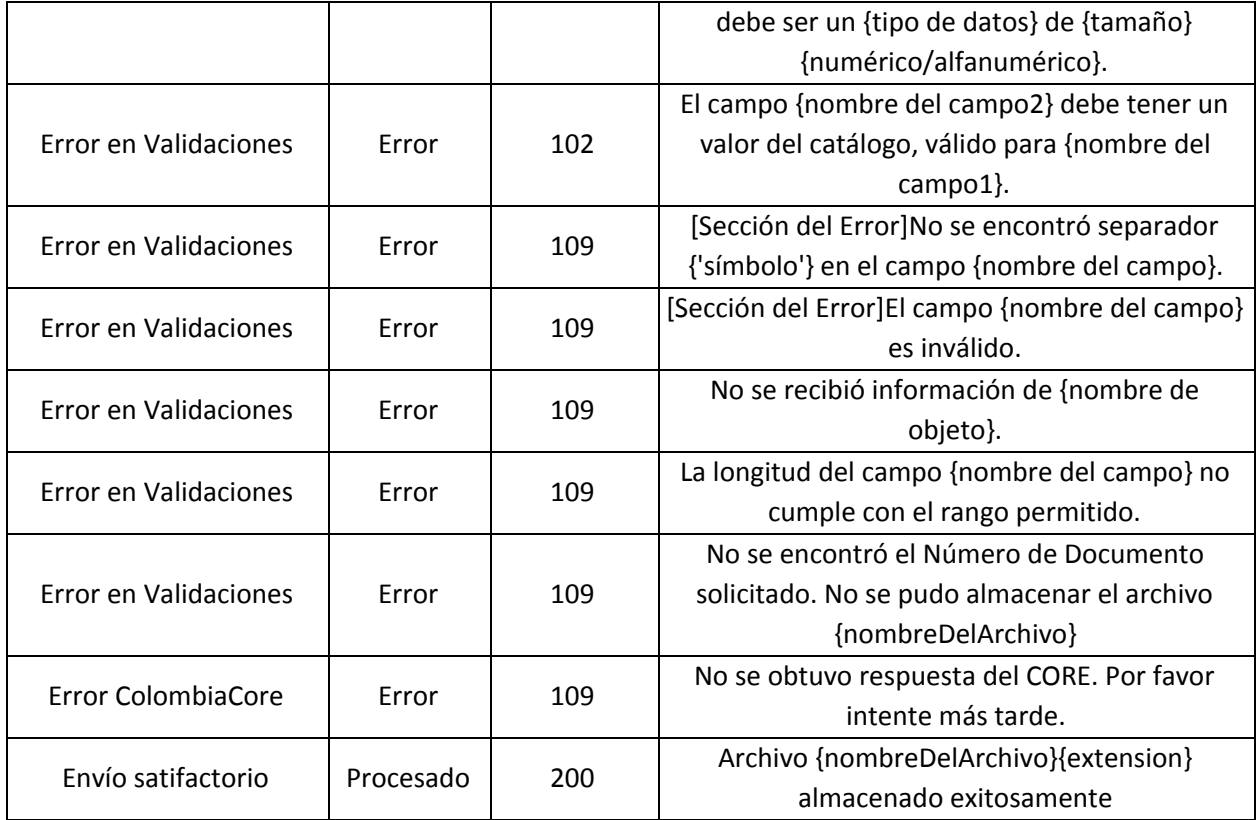

# <span id="page-56-0"></span>**TABLAS DE CÓDIGOS PARA EMISIÓN DE DOCUMENTOS**

<span id="page-56-1"></span>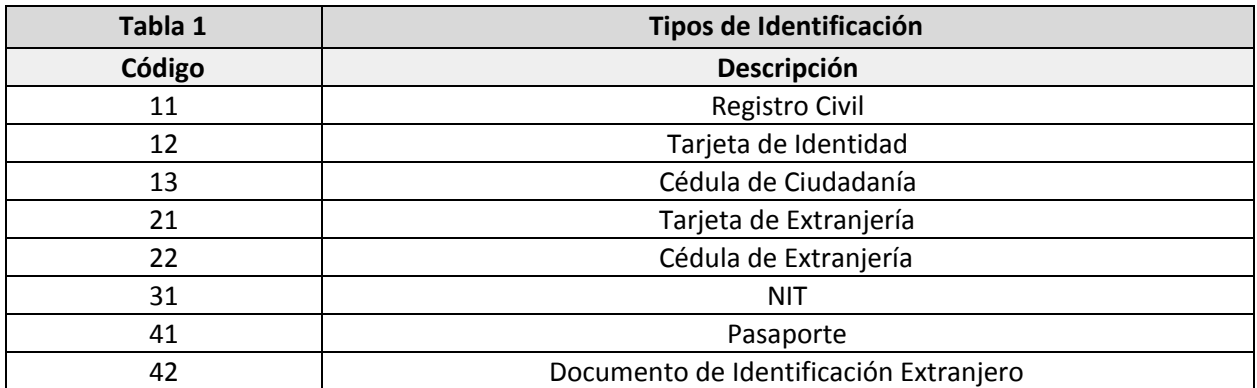

<span id="page-56-2"></span>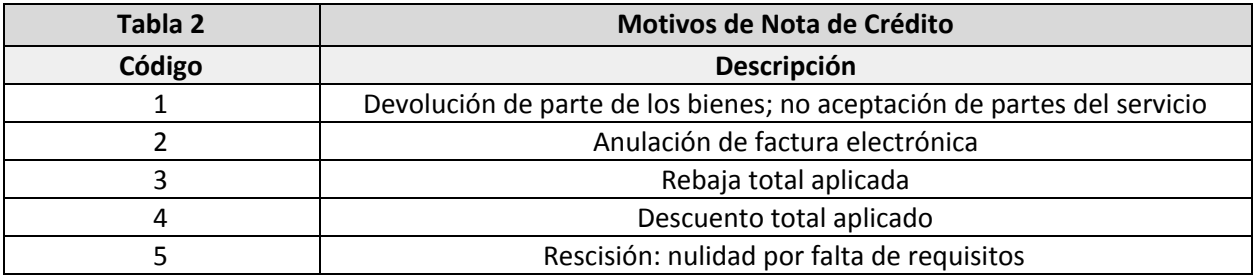

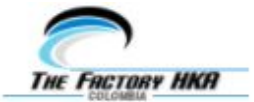

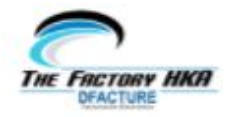

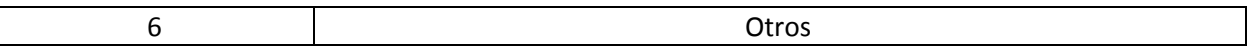

<span id="page-57-0"></span>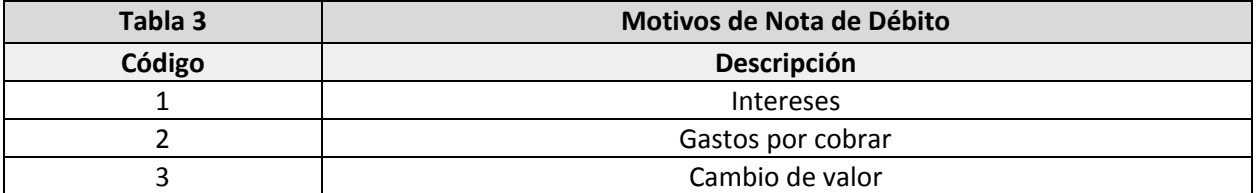

<span id="page-57-1"></span>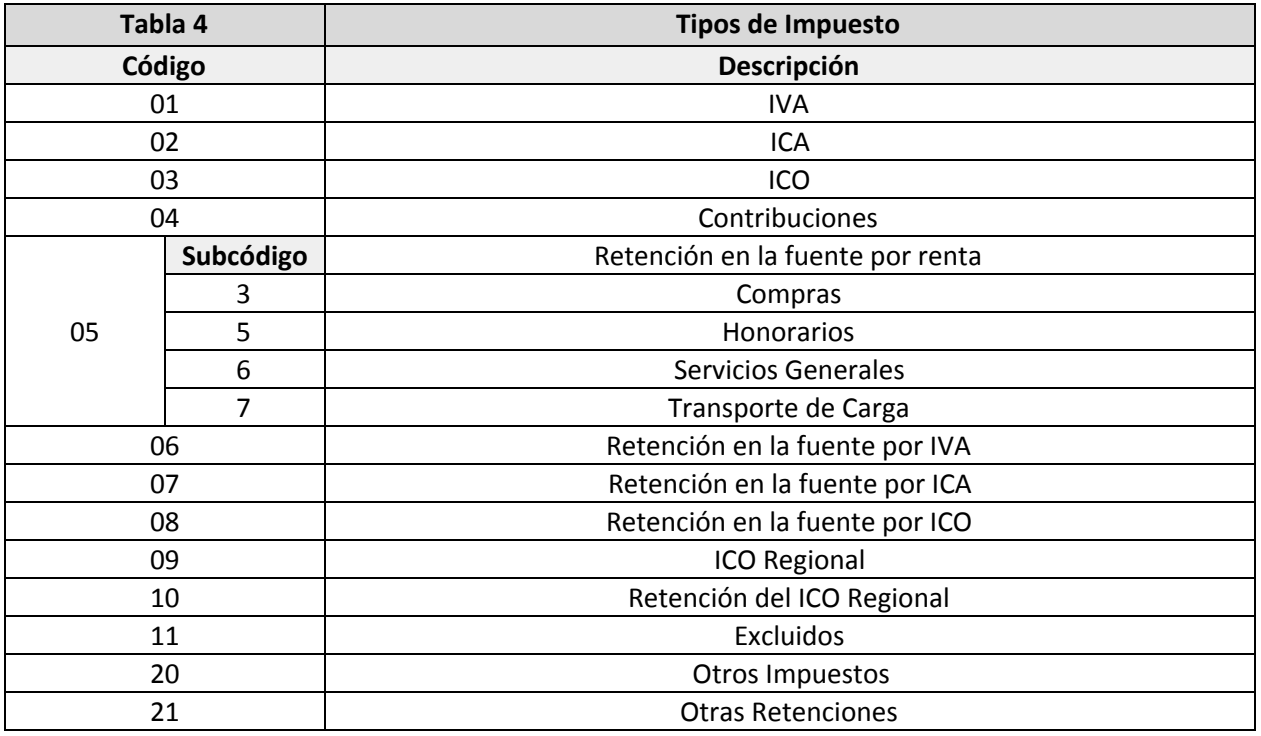

IMPORTANTE: Las retenciones (05, 06, 07, 08, 10 y 21) deben ser enviados a nivel global, en el arreglo **impuestosGenerales.**

<span id="page-57-2"></span>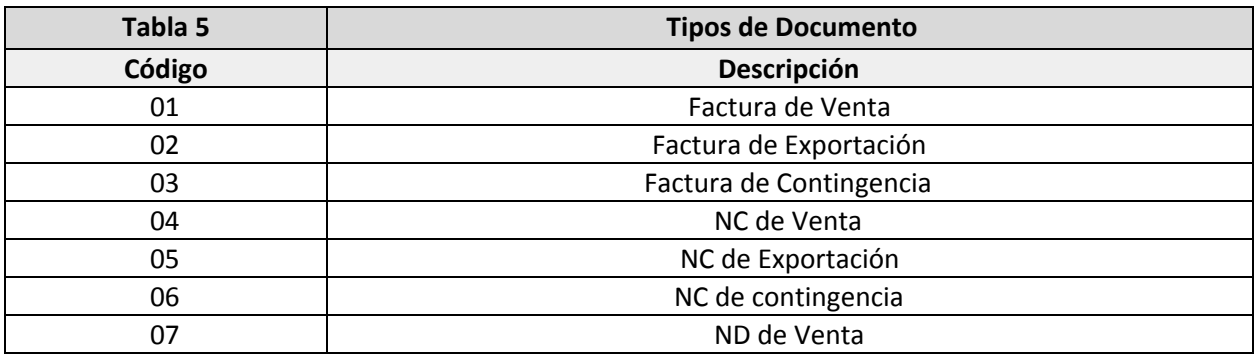

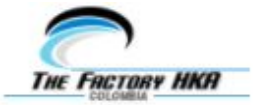

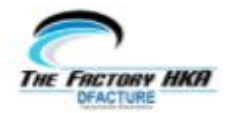

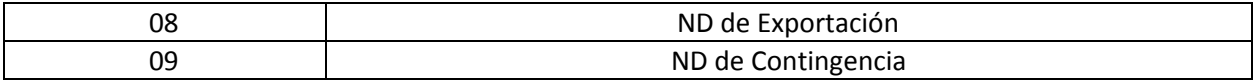

<span id="page-58-0"></span>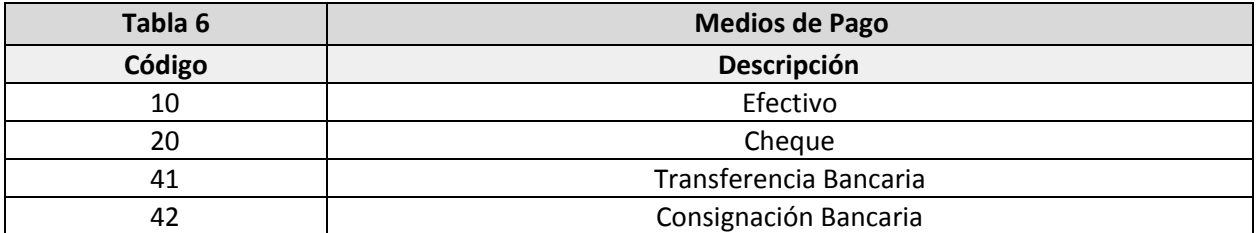

<span id="page-58-1"></span>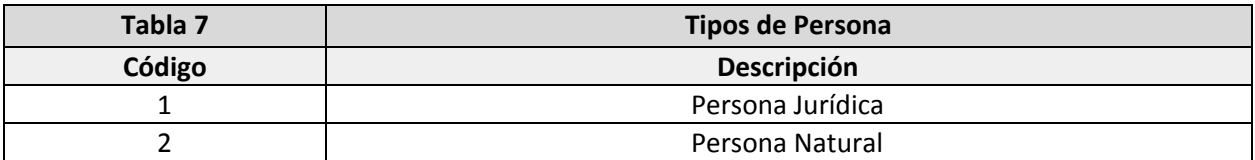

<span id="page-58-2"></span>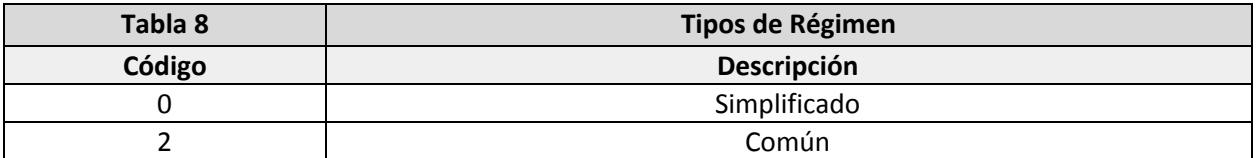

<span id="page-58-3"></span>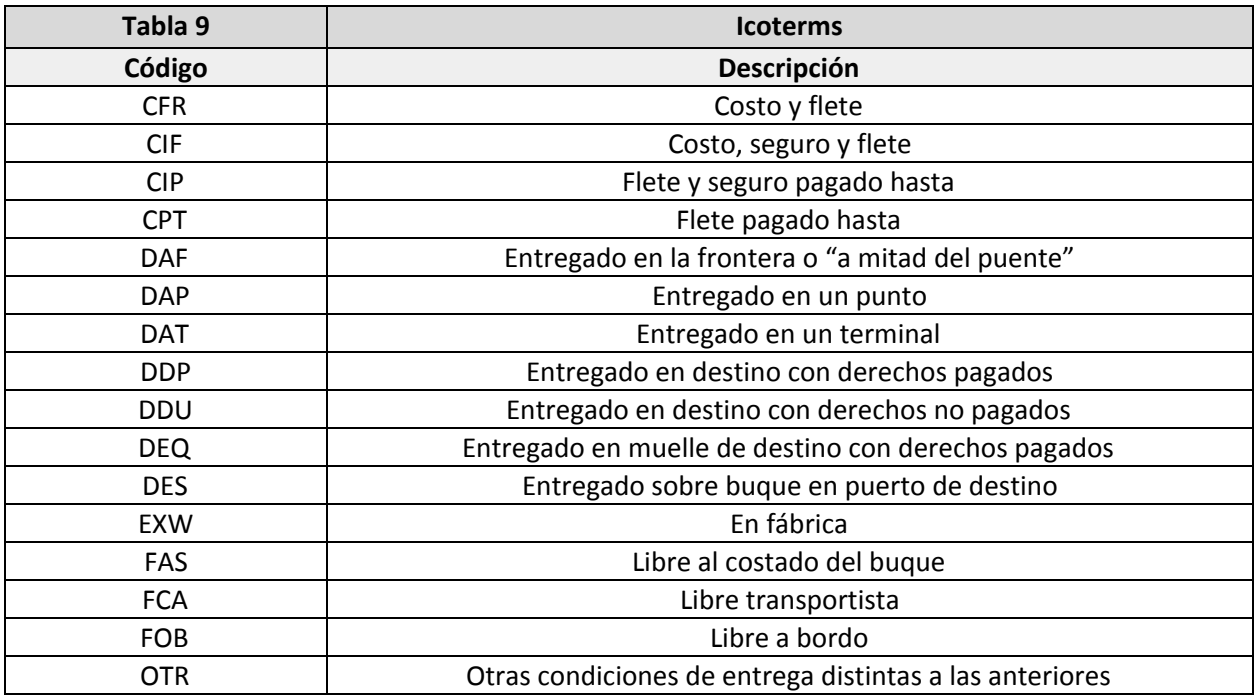

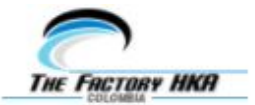

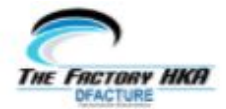

<span id="page-59-0"></span>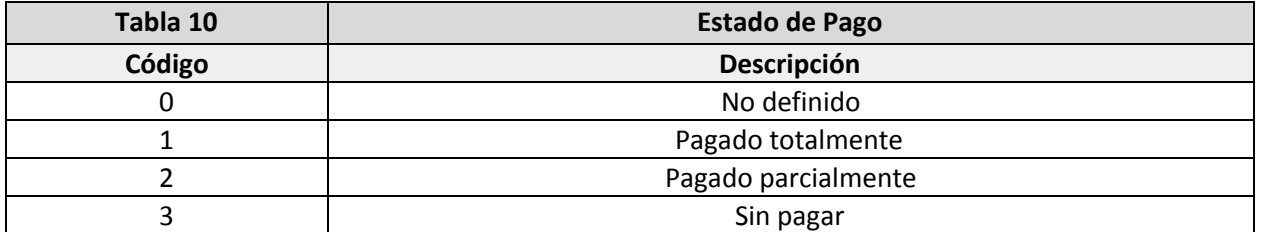

**Importante:** Si este campo se envía en blanco, el Estado de Pago del documento será No definido.

# **TABLAS DE CÓDIGOS PARA CAMPOS EXTENSIBLES**

<span id="page-59-1"></span>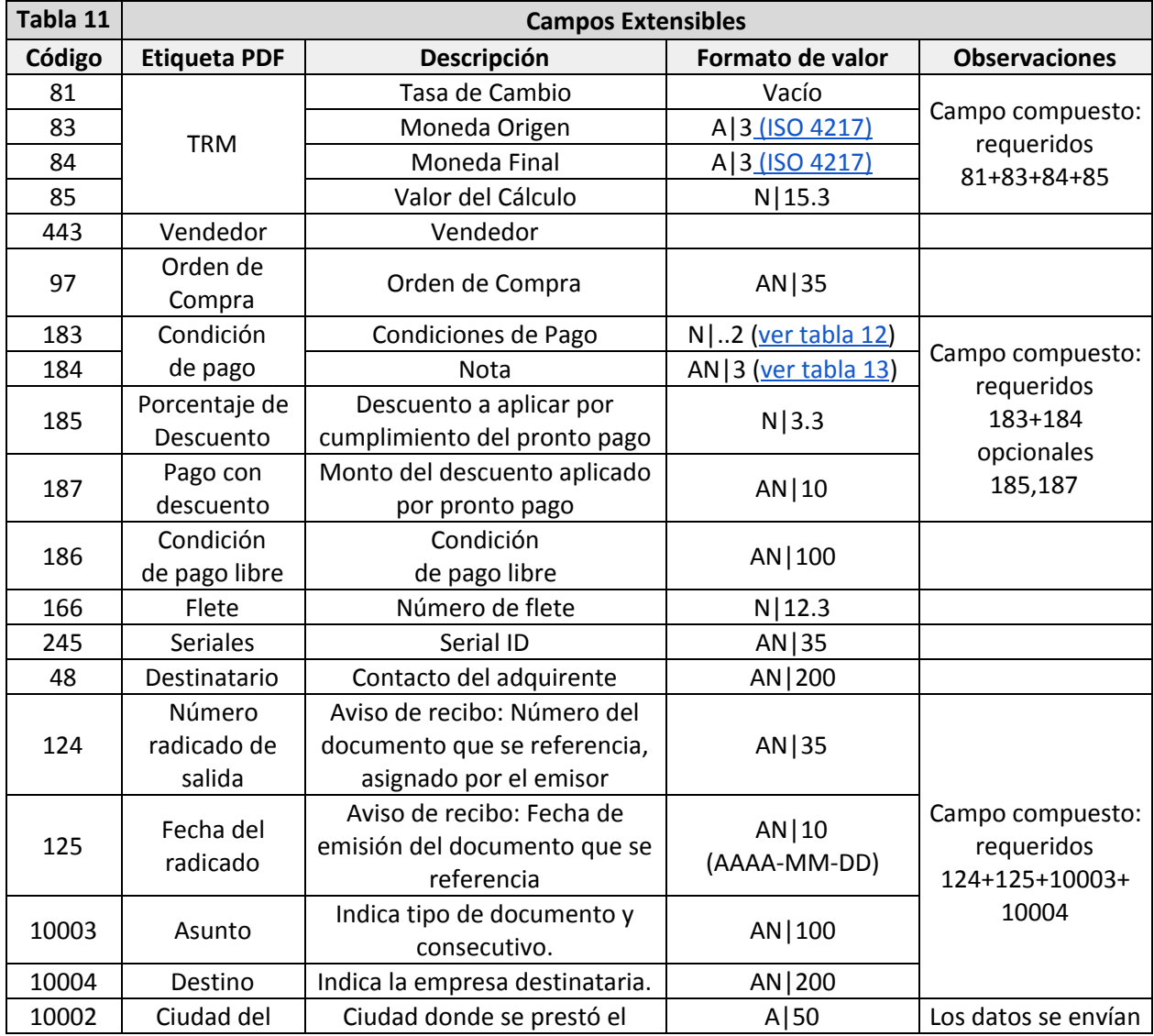

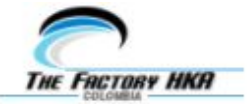

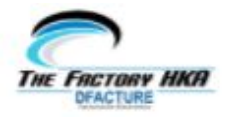

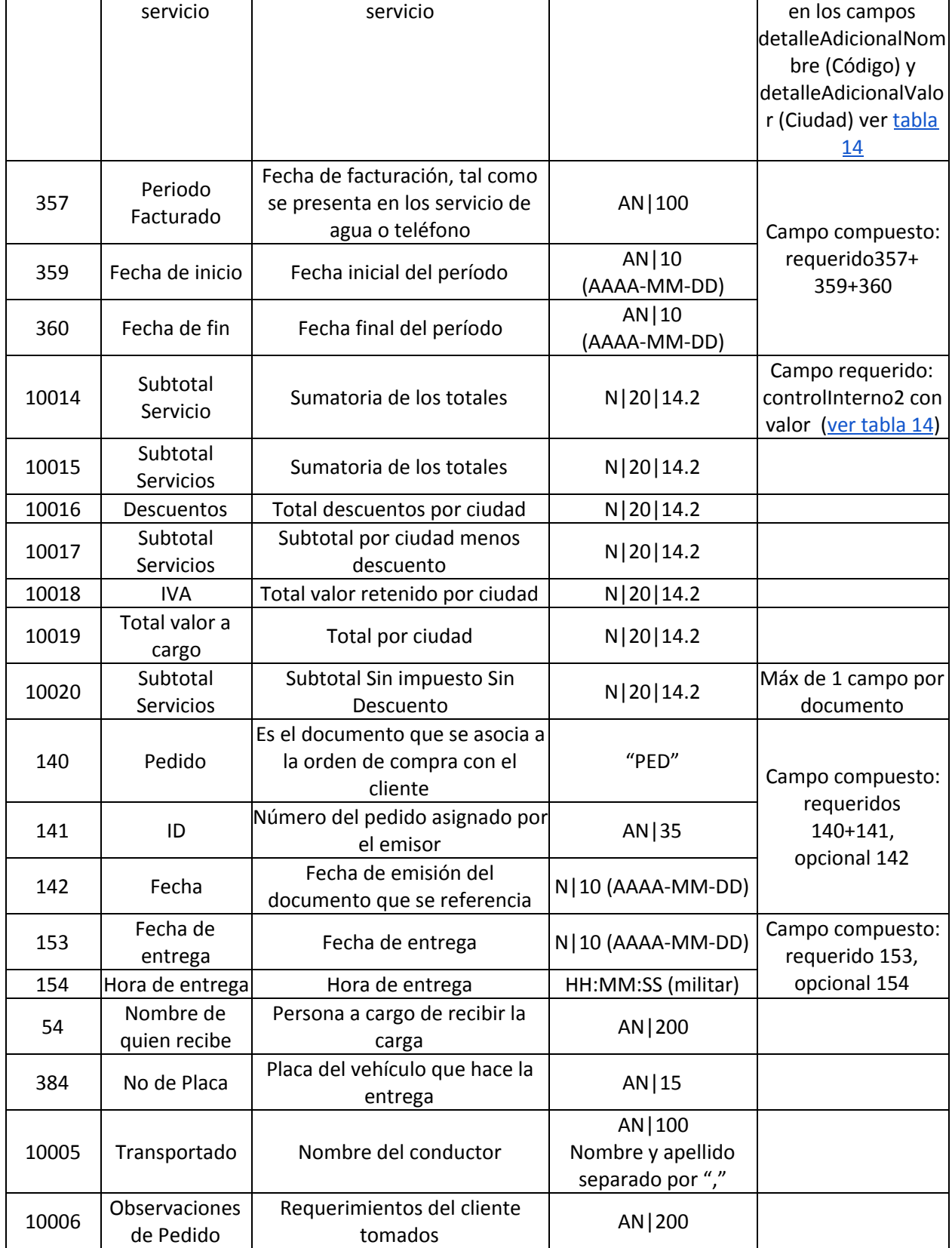

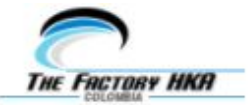

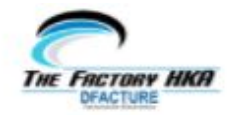

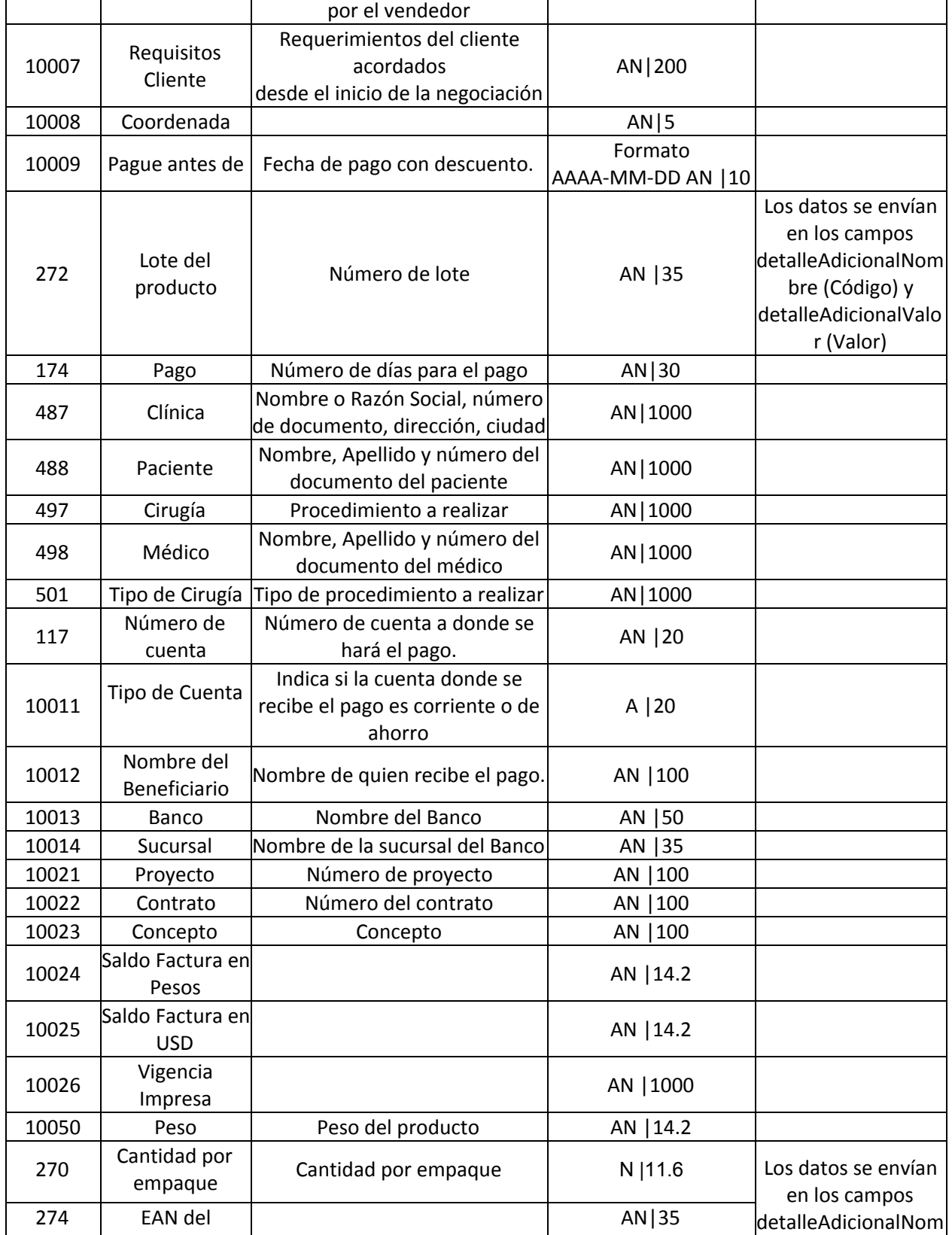

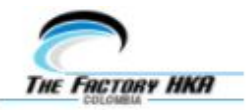

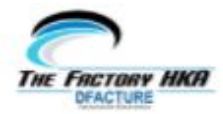

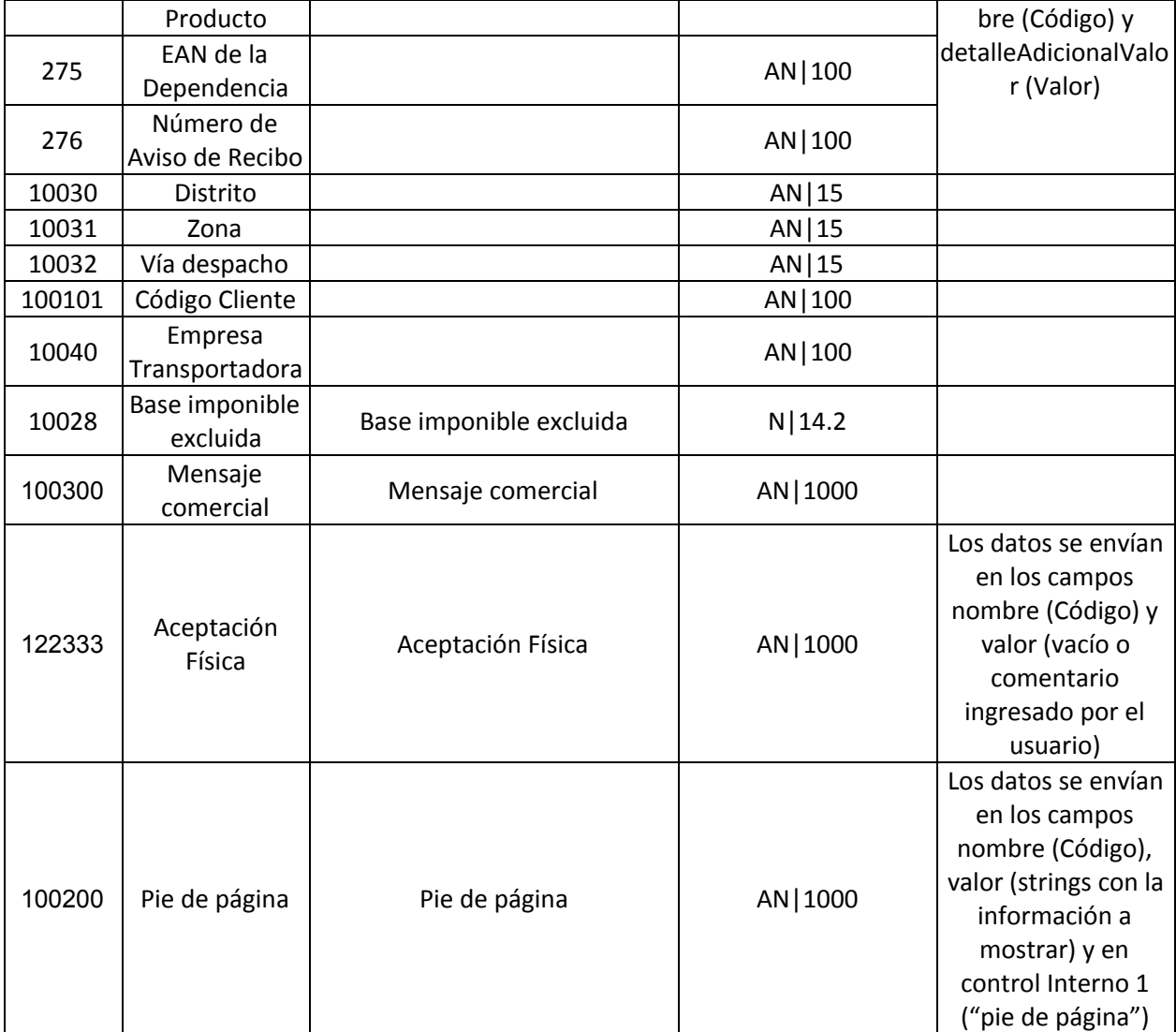

**Importante:** El campo Aceptación Física se puede aplicar en dos escenarios. El primer escenario, en donde la factura es aceptada tácitamente y solo el XML es generado (el archivo PDF no se genera en nuestra plataforma), asumiendo que la entrega de la representación gráfica es responsabilidad del usuario. El segundo escenario, en el cual la factura es aceptada tácitamente y se genera el XML y el PDF en nuestra plataforma, los cuales serán enviados vía correo electrónico si el campo "notificar" se encuentra seteado en "SI". Para este último escenario, es necesario que el campo "controlInterno2" se encuentre en "1".

**ADVERTENCIA:** Si utiliza la opción controlInterno2 = "", nuestra plataforma no generará representación estándar HKA, por lo tanto no se aloja PDF en la misma y no se podrá visualizar la representación gráfica desde el portal, en el correo del adquiriente (sección visualizar documento), realizar la descarga a través del método DescargaPDF del servicio ni reenviar la misma a través del método EnvioCorreo.

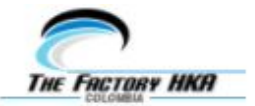

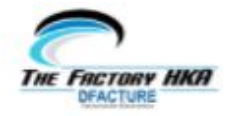

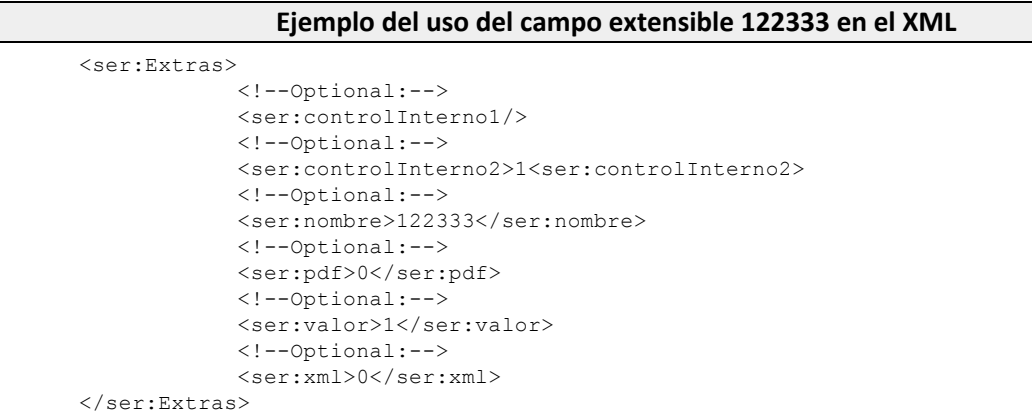

<span id="page-63-0"></span>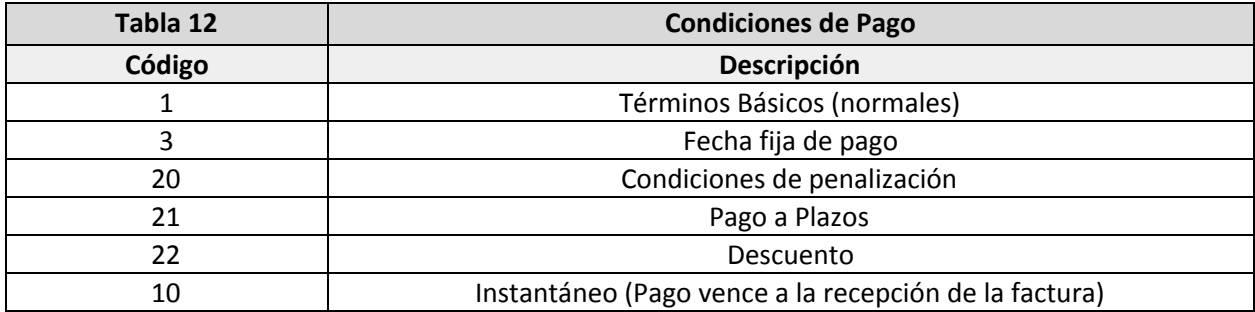

<span id="page-63-1"></span>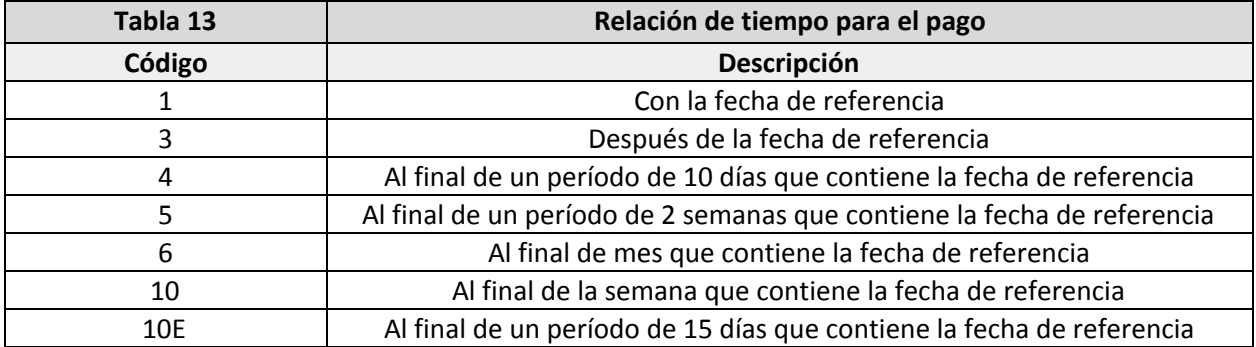

<span id="page-63-2"></span>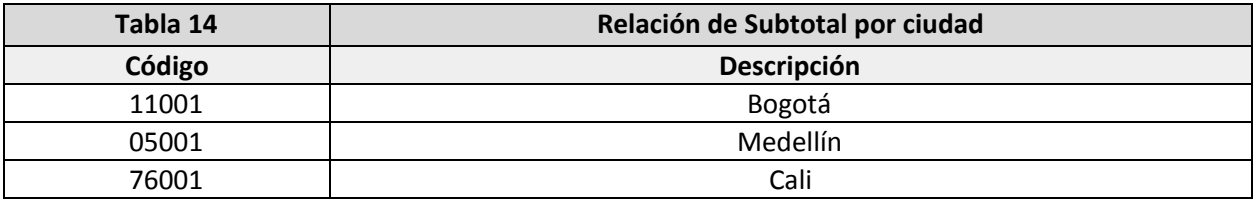

<span id="page-63-3"></span>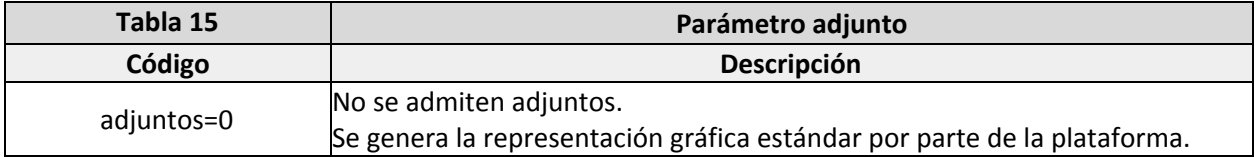

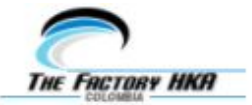

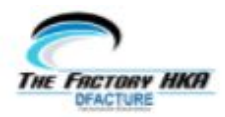

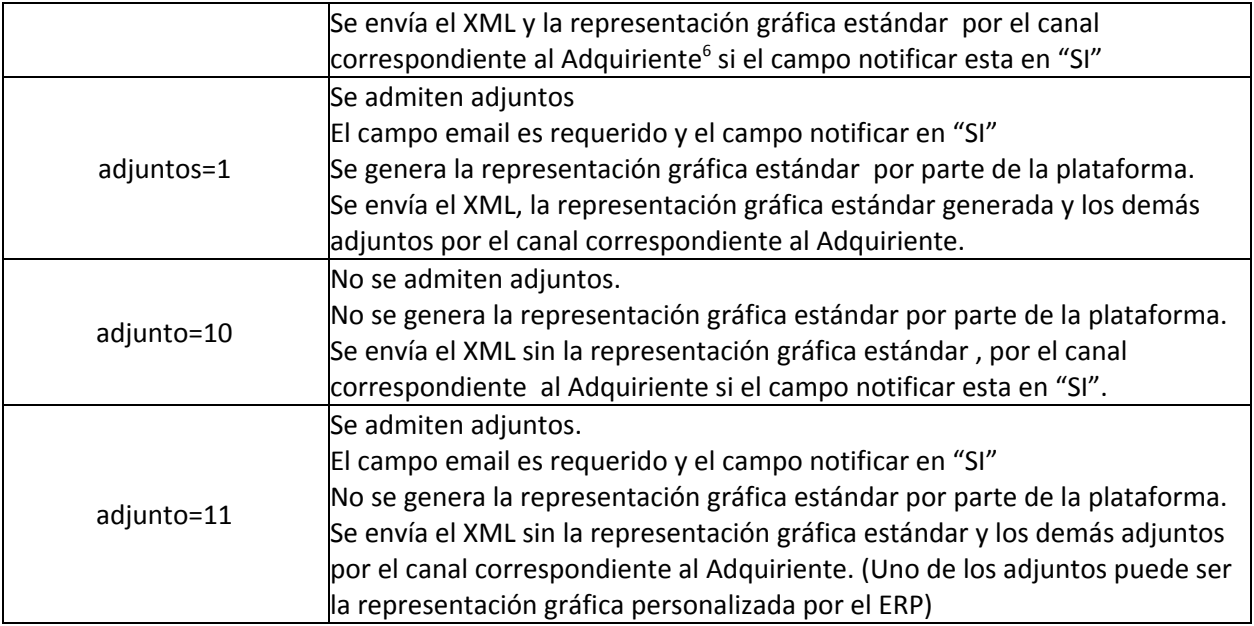

**Importante:** En caso de que la representación gráfica se personalice a través del ERP, se le deben incorporar los elementos de control CUFE y QR.

**ADVERTENCIA:** Si utiliza las opciones '10' u '11' nuestra plataforma no generará representación estándar HKA, por lo tanto no se alojará PDF en la misma y no se podrá visualizar la representación gráfica desde el portal,en el correo del adquiriente (sección visualizar documento), realizar la descarga a través del método DescargaPDF del servicio ni reenviar la misma a través del método EnvioCorreo.

<span id="page-64-0"></span>

| Tabla 16         | Atributos para Correo Electrónico Personalizable |                                  |             |                  |  |  |  |  |  |
|------------------|--------------------------------------------------|----------------------------------|-------------|------------------|--|--|--|--|--|
| <b>Sección</b>   | <b>Descriptor</b>                                | <b>Valor Referencial</b>         | <b>Tipo</b> | <b>Ubicación</b> |  |  |  |  |  |
|                  | Número de<br>Documento<br>Electrónico            | @email.documento.numeroDocumento | Único       | Asunto/Cuerpo    |  |  |  |  |  |
|                  | <b>CUFE</b>                                      | @email.documento.cufe            | Único       | Asunto/Cuerpo    |  |  |  |  |  |
|                  | Fecha Emisión                                    | @email.documento.fechaEmision    | Único       | Asunto/Cuerpo    |  |  |  |  |  |
| Datos<br>Factura | Hora de<br>Emisión                               | @email.documento.horaEmision     | Único       | Asunto/Cuerpo    |  |  |  |  |  |
|                  | Tipo de<br>Documento<br>Electrónico              | @email.documento.tipoDocumento   | Único       | Asunto/Cuerpo    |  |  |  |  |  |
|                  | Tipo de Factura                                  | @email.documento.tipoFactura     | Único       | Asunto/Cuerpo    |  |  |  |  |  |
|                  | Responder A                                      | @email.documento.responderA      | Único       | Cuerpo           |  |  |  |  |  |

<sup>6</sup> Email o Buzón de Interoperabilidad

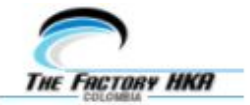

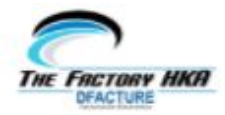

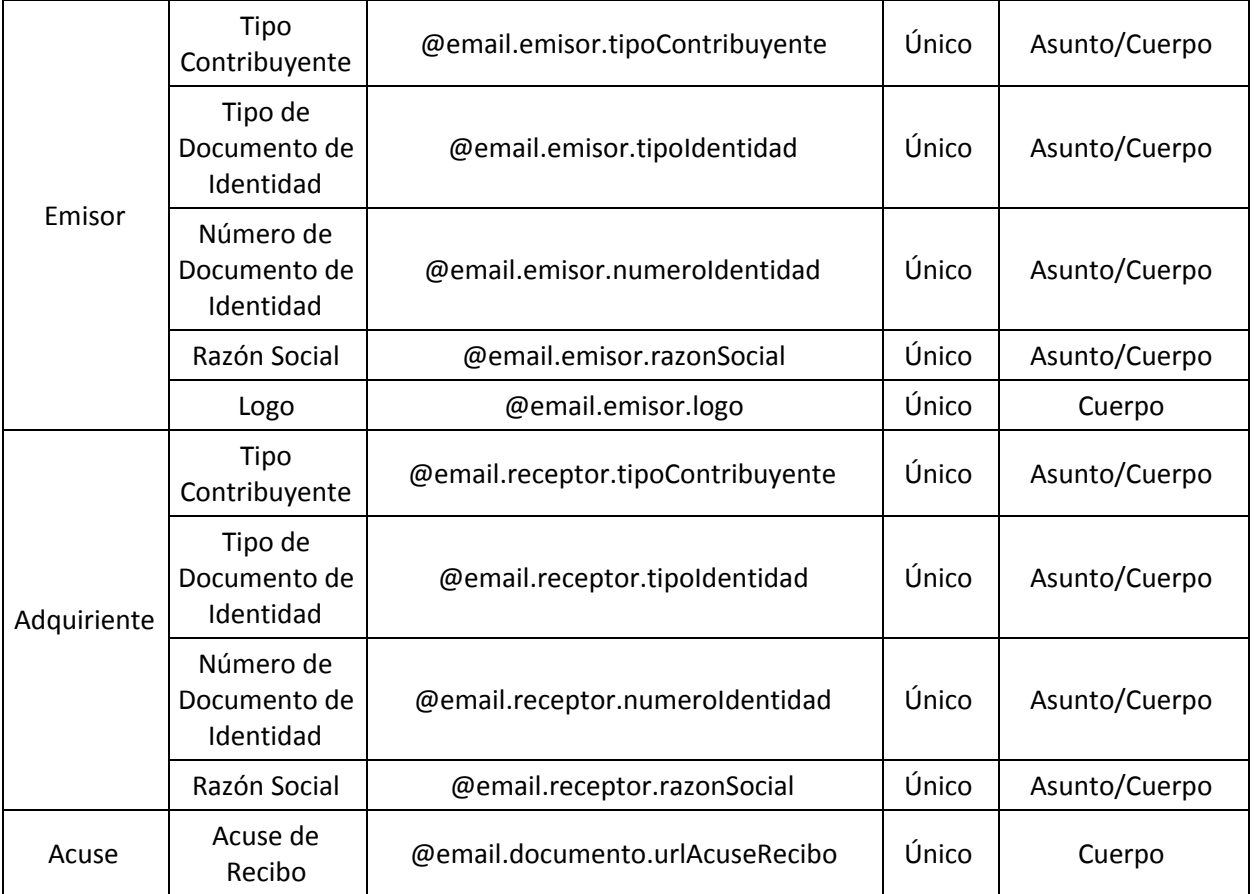

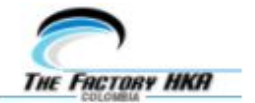

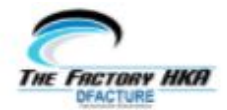

### **The Factory HKA Colombia SAS**

Bodega 20., Ac 80 #6970, Bogotá, Colombia

Departamento de Integración

www.thefactoryhka.com/co/facturacionElectronica/index